UNIVERSITÉ PARIS VIII

# MASTER CRÉATION NUMÉRIQUE

PARCOURS : ARTS ET TECHNOLOGIES DE L'IMAGE VIRTUELLE

# ANIMATION EN IMAGES NUMÉRIQUES INSPIRÉE DE LA STOP MOTION

MAGALI VERNAY

MÉMOIRE DE MASTER 2

2015 - 2016

# RÉSUMÉ

Comment travailler en images de synthèse lorsque l'on souhaite imiter l'esthétique des animations en Stop motion ? Je vais tenter de répondre à cette question.

Avant toute chose, je vais vous présenter l'historique de la Stop motion. Née à la fin du XIX° siècle, c'est une technique d'animation traditionnelle.

Objets et marionnettes en pâte à modeler, en latex, en bois ou même en verre prennent vie entre les mains de des plus animateurs tel que Barry Purves, Jiri trnka, Jan Skankmayer, Ladislas Starewitch... Etc. Ensuite, nous verrons les contraintes et les limites de cette technique qui peuvent justifier le recours à l'ordinateur.

La seconde partie va se concentrer sur le processus de création que j'ai choisi pour réaliser des animations en images numériques avec un rendu stop motion. Je vais présenter les expérimentations que j'ai réalisé à la fois en groupe et en projet personnel.Je vais détailelr chaque partie : modélisation, squelettage, animation, rendu, compositing.

En fin de compte, nous verrons comment les images de synthèse révolutionnent la fabrication d'animation en stop motion et ce que nous pouvons imaginer pour les années à venir.

# ABSTRACT

How to work with the Computer Generated Images in order to imitate the stop motion animation aesthetic ? I will try to answer that question.

First of all, I will present you the history of Stop motion. Born in the latter part of the 19th century, it's a traditional animation technique.

Objects and puppets, made of clay, latex, wood or even glass, come alive in a unique way between the hands of the greatest animators like Barry Purves, Jiri trnka, Jan Skankmayer, Ladislas Starewitch... Etc. After that, we will see the constraints and the limitations of this technique, wich can justify the use of computer.

The second part focus on the workflow I choose to realise CGI animations with a stop motion look. I will explain the experimentations I have done in both personal and team work. I will detail each part : modeling, rigging, animation, rendering, compositing.

Last but not least, we will see how Computer Generated Images have revolutionned the making of Stop motion animation, and what we can imagine for the future.

# REMERCIEMENTS

Je remercie avant toute chose mes parents et ma famille, qui m'ont toujours soutenue et encouragée, et grâce à qui j'ai pu réaliser ce mémoire, qui représente l'accomplissement de mes années d'études.

Je remercie aussi pour ces trois années passées à Paris VIII toute l'équipe pédagogique d'ATI, pour la transmission de leur savoir, leurs conseils, leur écoute et leur sympathie.

Je remercie Christophe Seux et le studio Autour de Minuit de m'avoir reçue et d'avoir pu répondre à mes questions dans le cadre de mes recherches pour ce mémoire.

Je remercie l'équipe de développement Guerilla Render d'avoir acceuilli notre groupe dans leurs locaux et de nous avoir assistés pendant le projet intensif.

Et enfin je remercie Sélami, mes amis et les étudiants d'ATI, promotions confondues, pour l'entre aide mutuelle et tous les bons moments en leur compagnie, passés et à venir.

# Table des matières

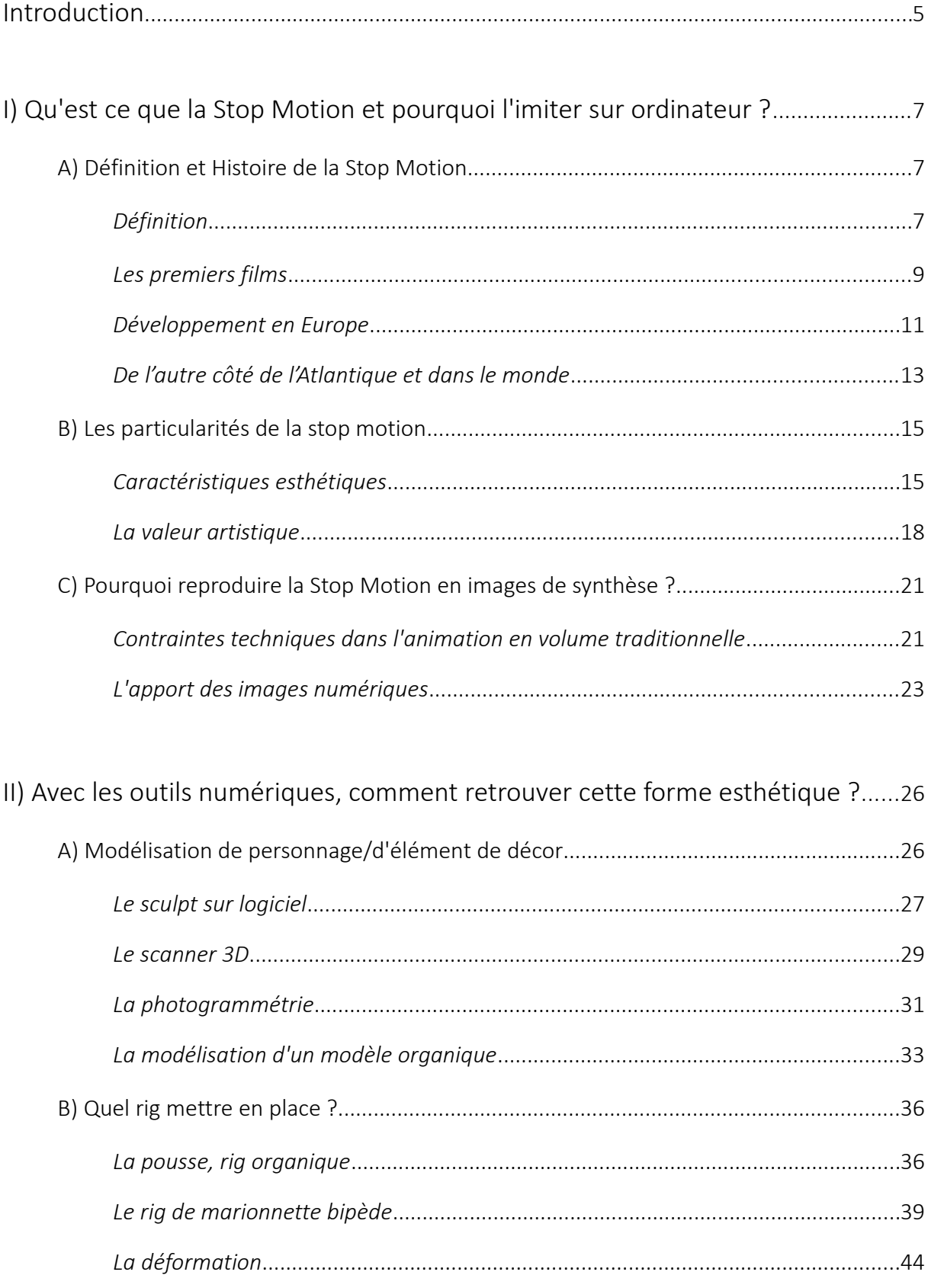

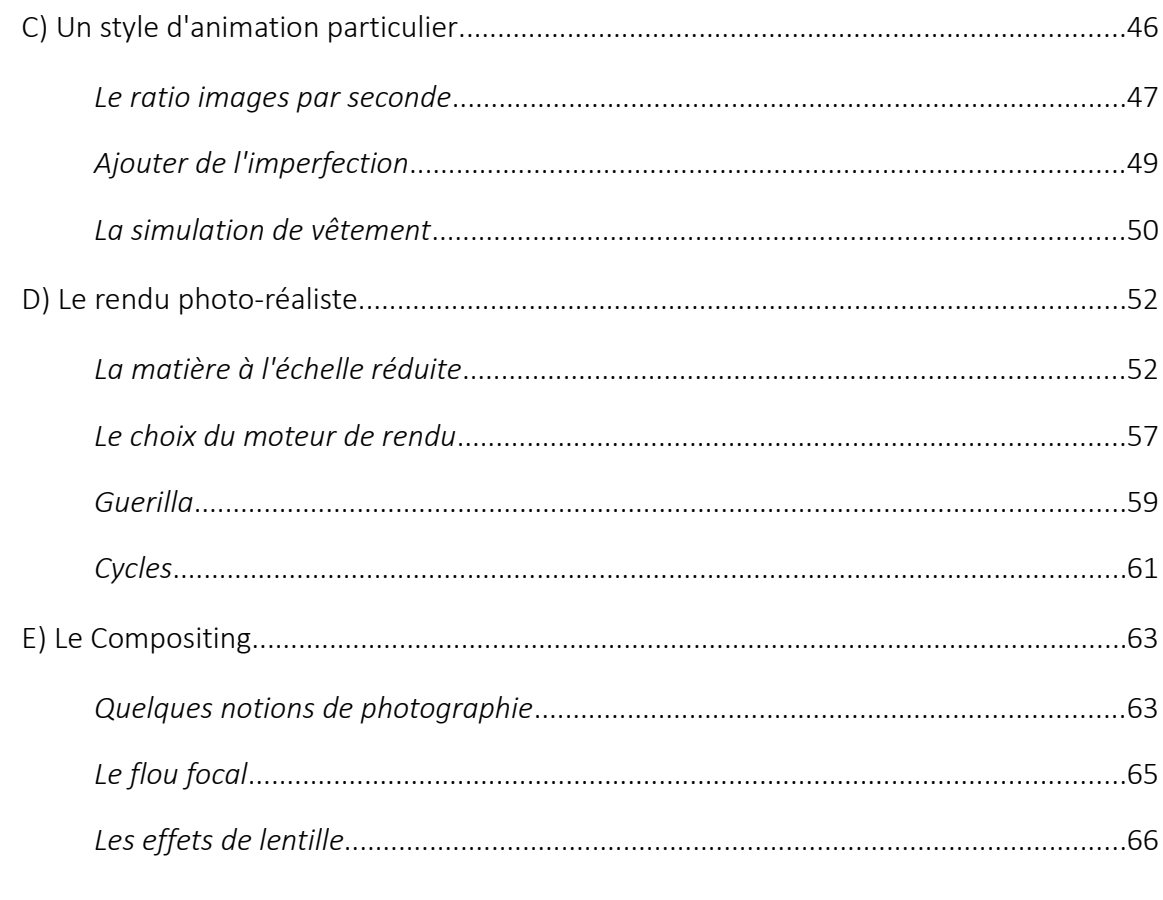

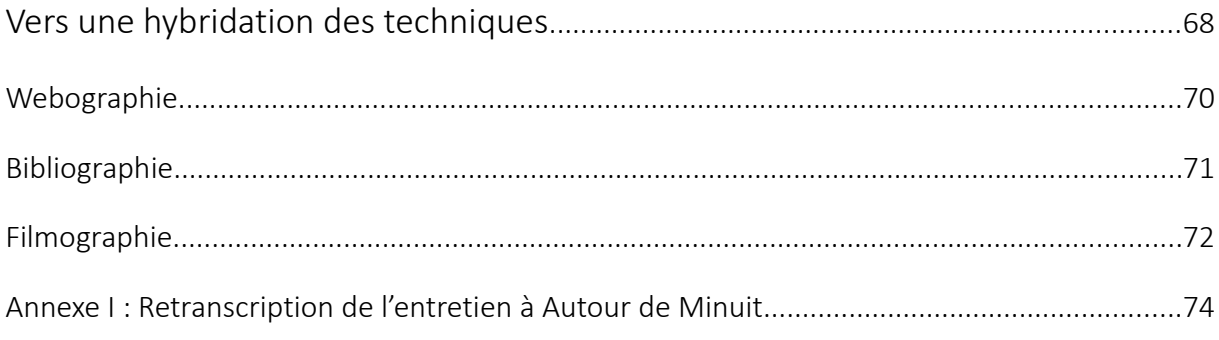

# Introduction

Je me souviens avoir beaucoup aimé jouer aux *Lego* dans mon enfance. En grandissant, j'ai commencé à réaliser des court-métrages avec ces petites briques à l'aide d'un tout récent appareil photo numérique et du logiciel très amateur *Windows Movie Maker.* Malgré la qualité discutable de ces (très) court-métrages, voir des objets inertes prendre vie et mes histoires se matérialiser sur mon écran m'a grandement enthousiasmée, au point d'entreprendre des études dans le domaine du cinéma d'animation. La production d'un film en stop motion, en vue d'obtenir mon diplôme des métiers d'Art, a conforté mon attrait pour cette technique.

Mille fois hélas, la réalisation de films en volume est assez rare, une niche dans le secteur de l'animation, qui n'est déjà elle-même qu'une petite partie de l'ensemble de la production audiovisuelle. J'ai donc choisi d'élargir mon champ de compétences. Or quoi de mieux lorsque l'on aime le volume que d'apprendre à le recréer virtuellement. Ainsi je me suis tournée vers la formation Arts et Technologie de l'Image à Paris VIII. Durant mon cursus, j'ai découvert les divers domaines de la 3D, qui m'ont tous plus ou moins intéressés. Ainsi, j'ai essayé de ne pas me fermer à une seule spécialité, mais au contraire continuer d'approfondir ma connaissance des différentes étapes de production, d'où le plan plutôt généraliste de ce mémoire. J'ai aussi souhaité réunir les images de synthèses avec mon sujet de prédilection, la stop motion.

Je vous propose donc de commencer ce mémoire par une présentation non exhaustive de l'histoire de l'animation en volume et de ses particularités, avant d'aborder ses contraintes et la pertinence de l'utilisation des images numériques pour l'imiter. Je développerai ensuite mes propres expérimentations en images de synthèses pour chaque étape de production, les problèmes rencontrés et les réponses trouvées ainsi que quelques conseils. Enfin, grâce à l'avènement de nouvelles technologies toujours plus performantes, je conclurai sur le type de productions appelés à se développer dans les années à venir.

# I) Qu'est ce que la Stop Motion et pourquoi l'imiter sur ordinateur ?

# A) Définition et Histoire de la Stop Motion

# *Définition*

Pour commencer, penchons nous sur l'étymologie du mot Stop Motion, désignant une technique d'animation traditionnelle où l'on retrouve l'association de deux termes antinomiques en anglais *stop*, 'arrêt' et *motion*, 'mouvement'. Pour quelle raison ? L'explication se trouve dans la réalisation de ce type d'animation : il faut tout d'abord photographier plusieurs fois un même élément figé sur la photo et légèrement modifié à chaque prise. Ensuite ces images sont mises bout à bout sur une bande filmique projetée à une cadence d'environ 24 images/seconde sur un écran, le phénomène physique de persistance rétinienne donnant aux spectateurs l'illusion du mouvement. La stop motion est aussi appelée animation en volume en français, car contrairement au dessin animé, qui est une succession d'images 2D, l'animation en volume est réalisée à l'aide d'objets réels (poupées, marionnettes, maquettes... etc), dit en volume car évoluant dans notre espace en 3 dimensions.

La Stop Motion est une technique d'animation qui apparaît dès les années 1900. Elle est dite traditionnelle puisqu'elle est issue d'une rencontre entre le tout récent cinématographe des frères Lumières et les théâtres de marionnettes, traditions millénaires déclinées sous des formes très variées selon les lieux et les époques. Elle se développe en parallèle des autres techniques d'animation (dessin animé, banc-titre... Etc) dans diverses régions, en particulier en Europe de l'Est, du Nord et aux États-Unis. L'animation en volume permet de mettre en scène aussi bien des marionnettes créées de toutes pièces dans divers matériaux que des objets déjà existants et détournés de leur signification et de leur utilisation première, tel qu'on peut le voir dans les court-métrages de l'animateur américain PES, qui recrée par exemple une parade nuptiale totalement décalée entre deux fauteuils dans *Roof Sex* en 2001.

Le plasticien George Sifianos<sup>[1](#page-7-0)</sup> nous explique qu'il existe trois méthodes principales pour animer en stop motion. En premier lieu, on peut utiliser des objets ou des marionnettes constituées d'un squelette métallique, recouvert de diverses matières ; tissus, fourrures, latex... Etc. Les éléments créés conservent globalement leur aspect d'origine lors de l'animation et permettent de créer, en fonction de la complexité du squelette interne, des mouvements très subtils et d'un grand réalisme. C'est le cas pour les personnages du film *Les noces funèbres* de Tim Burton où les tests d'animation nous montre des marionnettes très élaborées avec des mécanismes qui règlent la forme de la bouche, des sourcils... Etc.

Par ailleurs, on peut animer des personnages sans structure, uniquement composés de matières flexibles comme l'argile ou la plasticine. Pour information, la plasticine est une sorte de pâte à modeler, créée en 1908 par le britannique William Harbutt. C'est un mélange de vaseline, de pigments, d'acides gras et de sels de calcium, très utilisé en stop motion car il est à la fois très malléable, peu cher et bien résistant aux conditions de réalisation des films (température des lumières notamment). L'animateur a la possibilité de modifier au cours de l'animation le volume, la forme des éléments. C'est une technique utilisée pour créer des métamorphoses, tel qu'on peut souvent le voir dans les films de Will Vinton, avec par exemple la tête du conférencier dans *The great cognito*.

Enfin, certaines animations recourent à des personnages faits de matières rigides tel que le bois, la résine... Etc. On substitue alors après chaque prise l'élément par un autre très légèrement différent. On peut citer pour l'exemple le magnifique *Inspiration* de Karel Zeman qui met en scène en 1948 des personnages dansants en verre soufflé.

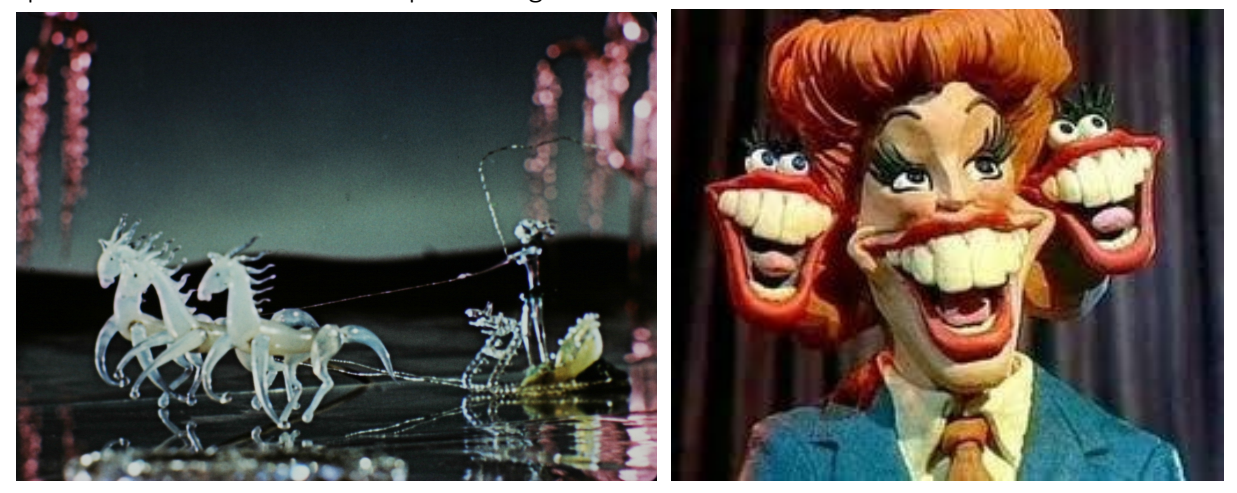

*A gauche, Inspiration de Zeman, à droite The great cognito de Vinton.*

<span id="page-7-0"></span>1 G. Sifianos, *Esthétique du cinéma d'animation*, éditions Cerf-Corlet, 2012.

## *Les premiers films*

Olivier Cotte, dans son ouvrage *100 ans de cinéma d'animation[2](#page-8-0) ,* nous apprend que le français Emile Courtet dit Emile Cohl, est pionnier en matière de film d'animation toutes techniques confondues. D'abord précurseur dans la réalisation de dessins animés à la craie, il tourne en 1908 *Les allumettes animées* puis en 1910 *Le tout petit Faust* avec des marionnettes. Dans les décennies suivantes, d'autres artistes indépendants produisent en solitaire des films en stop motion, tel que Ladislas Starewitch, russe habitant Paris et originaire de Pologne, amateur d'entomologie. Sa passion le pousse à construire des marionnettes à base d'insectes morts renforcés de fils de fer. Il se lance ensuite dans la création de court métrages mêlant insectes, petits animaux à fourrure avec une minutie et un réalisme saisissant. Il réalise même en 1929 un long-métrage quasiment sans assistance, une adaptation du livre médiéval *Le roman de Renard.*

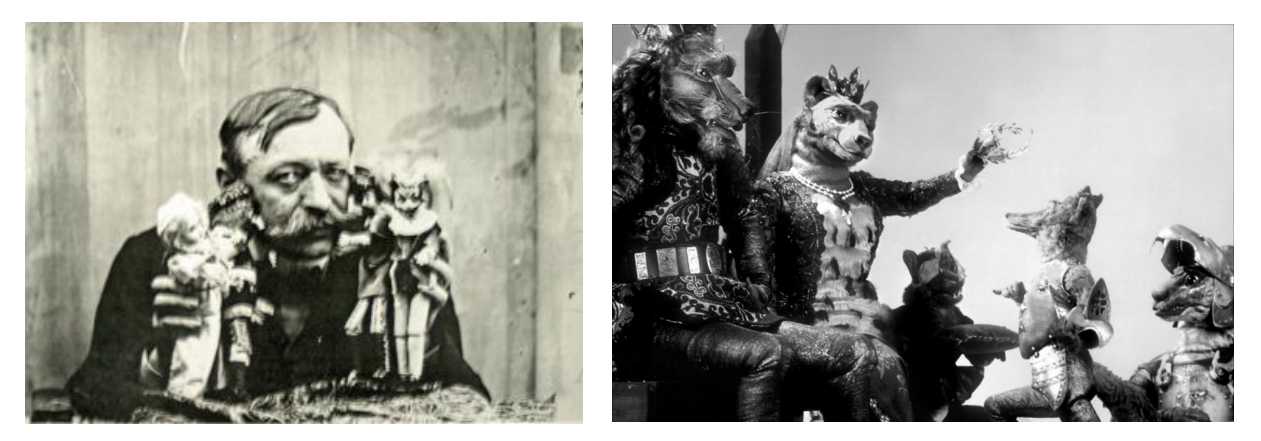

*Emile Cohl et ses marionnettes, Extrait du Roman de Renart de Starewitch*

L'animation en volume est par ailleurs utilisée dès les débuts du cinéma en point de vue réel pour concevoir les effets spéciaux. Georges Méliès est l'un des premiers à l'utiliser pour réaliser certains de ses trucages. Aux Etats-Unis, Willis O'Brien s'intéresse à cette technique pour créer divers monstres et créatures à intégrer avec des images prises en vue réelles. Il est par exemple le réalisateur des effets spéciaux de *King Kong* et *Le monde* perdu, sorti en 1930. Ses films font naître des vocations à de futurs spécialistes du genre tel Ray Harryhausen, grand nom américain des effets spéciaux, entre autre animateur des squelettes se battant dans

<span id="page-8-0"></span><sup>2</sup> O. Cotte, *100 ans de cinéma d'animation*, éditions Dunod, 2015.

#### *Jason et les argonautes* en 1961.

Toujours très présente dans les années 1970, on peut voir des séquences animées en stop motion par le renommé Phil Tippett dans certains plans de la trilogie culte de science fiction *Star Wars* de George Lucas. Outre les nombreuses maquettes de vaisseaux spatiaux qui se déplacent dans le vide intersidéral, on peut voir des petites créatures se bagarrant sur un échiquier dans *Un nouvel Espoir*, ou encore la créature que Luke chevauche en ouverture de *L'empire contre attaque*.

La stop motion continue a être largement utilisée par les départements des effets spéciaux dans les années suivantes, on peut citer l'animation des créatures dans *Le Choc des Titans*, dernier film animé par HarryHausen en 1981. Elle est ensuite progressivement délaissée au cours de la décennie 1990 avec le développement de la robotique, des animatroniques et l'émergence des images numériques qui offraient un réalisme plus poussé. On le constate d'ailleurs dans un des films emblématiques de cette période, *Jurassic Park.* Les premiers tests des animations de dinosaures avaient été effectué en stop motion par Phil Tippett, avant que décision soit prise, après un test époustouflant toute l'équipe de production, d'utiliser un mélange de nouvelles techniques, marionnettes robotiques pour les gros plans sur les dinosaures et images de synthèse pour les plans larges.

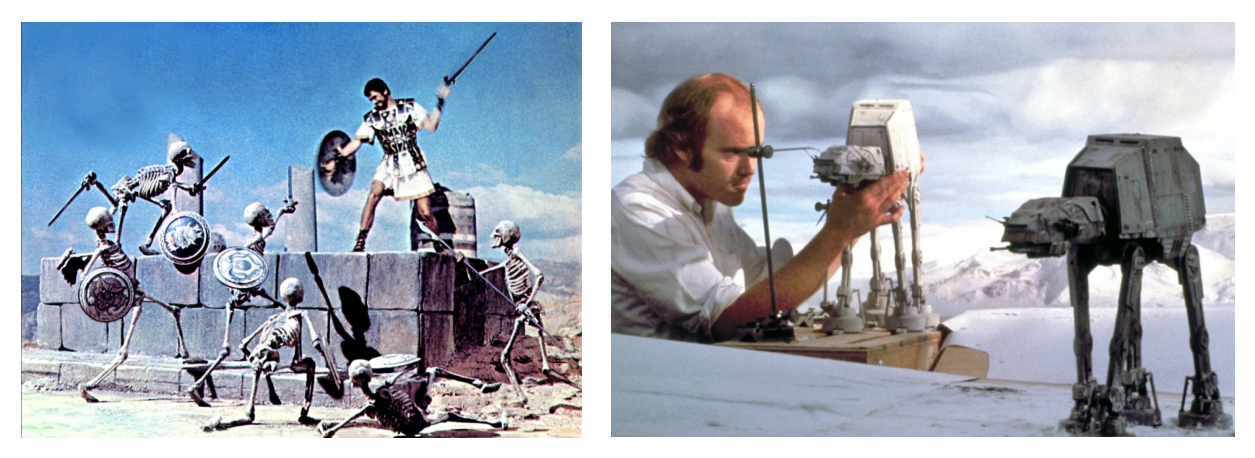

*Jason et les argonautes de Don Chaffey, Star Wars V de George Lucas*

# *Développement en Europe*

En Europe de l'Est, l'animation stop motion est une technique privilégiée par bon nombre d'animateurs, on y trouve donc une quantité importante de films réalisés pendant et après la période communiste. Parmi les artistes les plus connus, on peut citer Jiri Trnka, illustrateur, sculpteur et réalisateur tchécoslovaque dont la filmographie regroupe une vingtaine de court-métrages de styles variés, et parmi eux, son ultime chef d'œuvre, *La main*, en 1965. Autre grand nom de l'animation tchèque, Jan Svankmayer, est entre autre réalisateur des *Possibilités du dialogue* en 1982, court métrage en 3 parties regroupant animation d'objets et de visages humains en plasticine avec une narration surréaliste. Il est primé à Annecy ainsi qu'à Berlin.

Plus récemment, Garri Bardine, animateur russe utilisant lui aussi principalement la plasticine dans ses films, revisite des contes traditionnels tel *Le petit chaperon rouge* en 1990 ou encore *Le vilain petit canard* en 2010. Jouant avec plusieurs matériaux, il a par ailleurs créé des films à partir de fils de fer, *Fioritures* en 1984, ou en origami, *Adagio* en 2000. Tout aussi original et décalé, l'animation d'objets inspire *Le monde disparu des gants* à Jiri Barta en 1982, où l'on suit les aventures secrètes et loufoques d'accessoires vestimentaires qui nous entourent dans la vie de tous les jours.

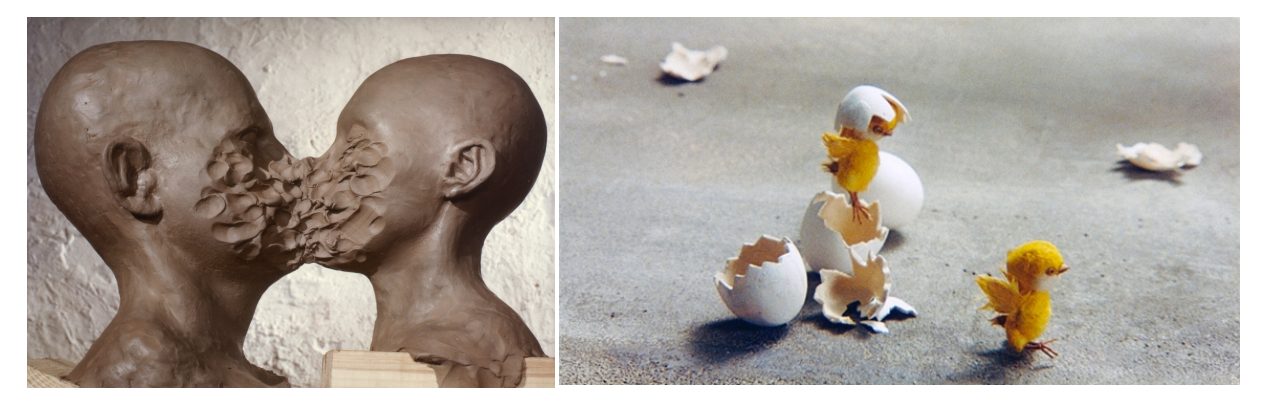

*Les possibilités du dialogue de Svankmayer, Le vilain petit canard de Bardine.*

L'Europe de l'Ouest regroupe aussi des animateurs talentueux. En Scandinavie, on découvre le norvégien Ivo Caprino, d'origine italienne, dont le long-métrage *Flåklypa Grand Prix* en 1975 a été un véritable succès populaire. Autre norvégien, d'origine russe, Pjotr Sapegin créateur du

studio Zoofilm, réalise *Aria* en 2001, adaptation de l'opéra de Pucini *Madame Butterfly*. En France, nous avons l'artiste Piotr Kamler, d'origine polonaise, réalisateur du long-métrage *Chronopolis* en 1982, animant à la fois, marionnettes, lumières et décors. La Grande Bretagne héberge un bon nombre d'illustres animateurs volume, parmi lesquels on peut citer les anglais Barry Purves à qui on doit *Achilles,* mais aussi l'adaptation de l'opéra *Rigoletto* en 1993 ou Suzie Templeton, réalisatrice de *Pierre et le Loup* en 2006.

Si les précédents réalisateurs, travaillant surtout en tant qu'indépendants, sont célèbres dans des cercles restreints d'amateurs, la stop motion s'est fait connaître du grand public en Angleterre et plus généralement en Occident grâce aux créations du studio britannique Aardman fondé par David Sproxton, Peter Lord rejoints par Nick Park. Leurs films sont largement diffusés sur la BBC avec à l'origine la série des *Walllace et Gromit* puis les longmétrages *Chicken Run* sorti en 2001 suivi de *Wallace et Gromit : Le mystère du lapin-garou* en 2005 et *Pirates, bons à rien* en 2012.

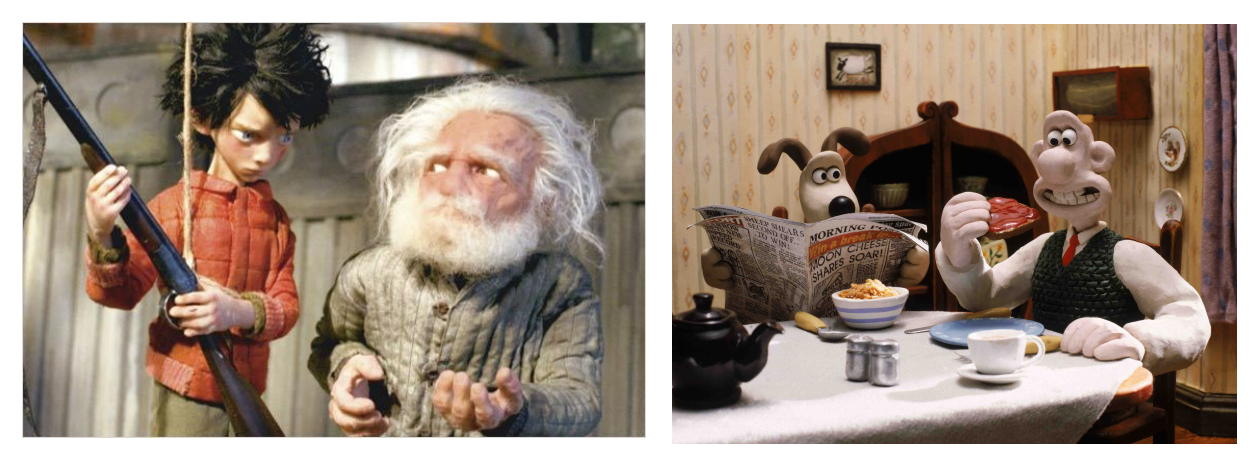

*Pierre et le Loup de Suzy Templeton, Wallace et Gromit des studios Aardman.*

# *De l'autre côté de l'Atlantique et dans le monde*

Outre Altlantique, l'animation en stop motion semble assez anecdotique en comparaison de la production considérable de dessins animés en tous genres. Néanmoins des réalisateurs, travaillant généralement aussi pour des effets spéciaux ou des spots de télévision, s'imposent. George Pal est un maître de la technique de remplacement d'objets ou de sculptures non flexibles, souvent en bois, qu'il anime minutieusement. L'un de ses chefs d'oeuvres, *Les tulipes fleuriront*, réalisé en 1942, critique de l'idéologie nazie qu'il a fuit d'Europe en 1933.

Côté plasticine, le personnage Gumby, créé par Art Clokey, apparaît sur les écrans américains dans les années 1950. Un peu plus tard un animateur indépendant, Will Vinton, expérimente lui aussi la pate à modeler et invente le terme «claymation», contraction de *clay*», la pâte à modeler et *animation*. Winton est oscarisé en 1975 avec Closed Mondays. Fort de son succès, il monte son propre studio, Will Vinton Studios avec lequel il réalise le film *Les aventures de Mark Twain* en 1985, inspiré de la vie et des écrits de l'auteur. Le studio devient Laïka après l'éviction de Winton et embauche Henri Sellick, déjà réalisateur des films en stop motion *L'étrange Noël de M. Jack* en 1993 et *James et la Pêche Géante* en 1996, pour réaliser *Coraline* en 2009. Les studios sortent par la suite *Paranorman* en 2012 et *Box Troll* en 2015. Par ailleurs, l'animateur Tim Burton, auparavant directeur artistique et scénariste pour les premiers films d'Henry Sellick, réalise son premier long-métrage en volume *Les noces funèbres* en 2005, ainsi que *Frankenweenie* en 2012, d'après un de ses court-métrages.

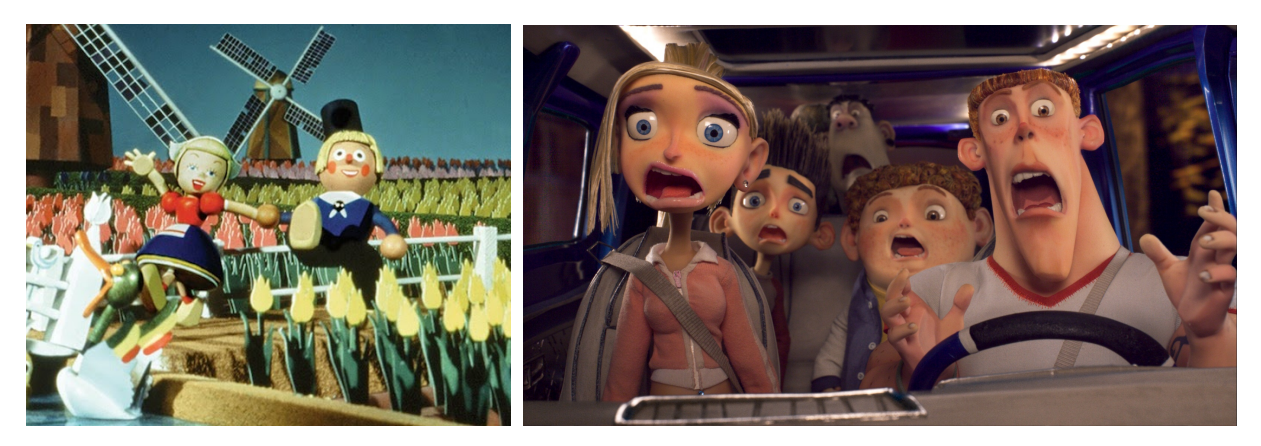

*Les tulipes fleuriront de Pal, Paranorman de Chris Butler et Sam Fell*

Au Canada, Jacobus Willem "Co" Hoedeman, d'oigine néerlandaise, soutenu par l'ONF( Office National du Film), réalise de nombreux court-métrages en stop motion, en variant les matières. Son film le plus célèbre, *Le château de sable*, réalisé en 1977 a été primé à Annecy et aux Oscars. Plus au Sud, en Amérique latine, Walter Tournier tourne des films en volume depuis les années 1970. Il a récemment sorti un long-métrage, *Selkirk, le véritable Robinson Crusoé* en 2012, inspiré du livre de Daniel Defoe.

De l'autre côté du Pacifique, le japonais Kihachiro Kawamoto est un réalisateur reconnu, animant entre autre des poupées traditionnelles en porcelaine, par exemple dans *Le démon.* L'australien Adam Elliot, adepte des personnages loufoques en pate à modeler et oscarisé avec son film *Harvie Krumpet* en 2003 réalise son premier long-métrage *Mary and Max* en 2009.

Au Proche Orient, l'israélienne Tatia Rosenthal anime des marionnettes en latex en proie à des questions existentielles dans *Le sens de la vie 9,99 dollars*. Par ailleurs en Afrique on constate un essor récent de l'animation stop motion avec en 2004 *Prince Loseno* du réalisateur congolais Jean Michel Kibushi Ndjate Wooto.

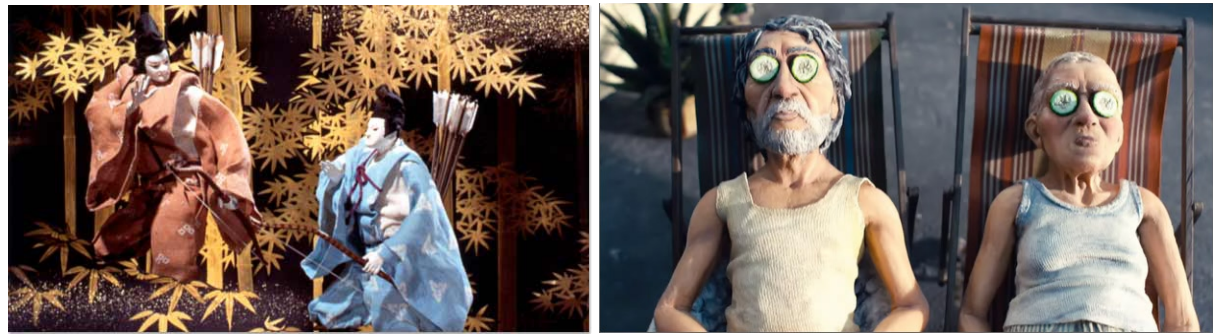

*Le démon de Kawamoto, le sens de la vie pour 9,99\$ de Rosenthal*

# B) Les particularités de la stop motion

## *Caractéristiques esthétiques*

De part les conditions de réalisation se dégagent des caractéristiques visuelles propres à cette technique. Tout d'abord l'impression de volume, puisque comme nous l'avons vu dans le premier paragraphe, l'animation se déroule dans un espace à trois dimensions. A cela s'ajoute une notion d'échelle différente, souvent plus petite, que celle dans laquelle on a l'habitude d'évoluer. En effet, pour des raisons pratiques, les objets ou marionnettes utilisés sont généralement à une taille inférieure à celle d'un homme adulte, la plupart du temps de l'ordre de 1/8 ou 1/10. Les décors et les éclairages suivent cette échelle, ce qui donne un certain cachet aux images. La lumière est souvent plus contrastée et on sent moins de profondeur atmosphérique (ou alors elle est simulée par de la fumée).

A cause de la gravité, diverses techniques sont trouvées pour maintenir les personnages en cours de mouvement en équilibre et pour suspendre des éléments volants ; utilisation de rigs (tiges métalliques) ou de fils de nylon, pieds aimantés ou vissés au sol, contrepoids cachés dans un angle mort... Etc. Toutes ces inventivités sont parfois volontairement visibles sur les images finales (manque de budget de post production ou choix du réalisateur) : on a des rigs et des fils non effacés, des trous dans les semelles des personnages, bref des marqueurs discrets mais présents, rappelant au spectateur le côté factice de ce qu'il est en train de regarder.

L'animation en volume permet aussi un jeu avec les matières ; de part la différence d'échelle la rugosité d'un matériau prend de l'importance. Les aspérités du latex ou de la mousse, les traces de doigts sur l'argile ou la pâte à modeler, les stries du bois, la spéculaire d'un métal ou d'un verre, tous ces éléments participent à la création d'une esthétique particulière, originale, qu'on ne retrouve pas dans les autres types d'animations ou en prise de vue réelle. De même la translucidité des matériaux, c'est à dire leur capacité à laisser passer la lumière qui les traversent (notamment le papier, la cire, l'argile... Etc) ressort beaucoup plus à échelle réduite. Certains animateurs en jouent, comme l'anglais Mikey Please qui crée ses marionnettes et ses univers dans des mousses polymères, éclairées de diverses manières, parfois en contre-jour avec un résultat envoûtant, tel qu'on peut le voir dans *Marilyn Mille*r par exemple.

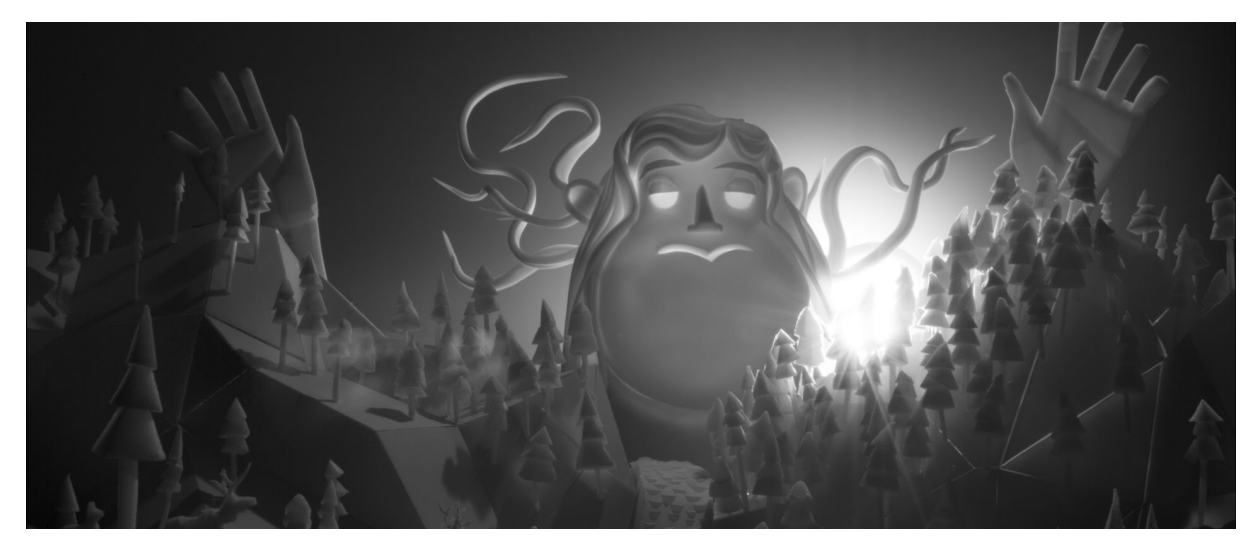

*Image tirée de Marilyn Miller de Mikey Please*

Par ailleurs, de par la spécificité de la création d'un mouvement par une prise de photos successives , on remarque qu'en stop motion le nombre d'images par seconde d'animation est souvent plus bas qu'avec d'autres techniques. En images numériques par exemple, on peut créer autant d'intervalles interpolés que l'on veut, ce qui donne parfois à la 3D son aspect «lisse» ,avec une animation qui peut monter à 50 ou 60 images voire plus par seconde. Rien de tel en stop motion, où l'animateur fera la plupart du temps une économie de moyen en animant un mouvement lent avec un ratio image/seconde plus faible, préférant se concentrer sur la justesse de la pose de la marionnette. En cas de mouvement (très) rapide, le manque de *motion blur* ou flou de mouvement en français trahit l'animation en volume, là où la 3D peut en recréer facilement pour donner du réalisme. L'animateur Phil Tippet a d'ailleurs mis au point une technique appelée «go motion» avec un léger déplacement de la marionnette pendant la prise de la photo (en exposition longue) pour créer ce fameux flou de mouvement, dans le but d'augmenter le réalisme des effets spéciaux filmé en volume. Cependant cette technique est laborieuse et très rarement utilisée actuellement en stop motion.

Enfin il est à noter que contrairement à d'autres techniques tel que le dessin animé ou la 3D, la stop motion ne permet pas de retoucher l'animation après la prise des photographies. En effet, si la marionnette est toujours dans le décor, sa pose précise n'existe plus, elle est seulement enregistrée par la caméra. De ce fait, la stop motion nécessite une très grande rigueur et un bon sens du mouvement. Au résultat final, une animation en volume, aussi travaillée qu'elle peut l'être, n'aura jamais de courbes aussi parfaites qu'en 3D, la part d'aléatoire et l'imperfection lui donnant tout son charme. On peut par ailleurs constater que les animateurs devant composer entre le décor, la caméra et les éclairages pour se positionner et travailler la marionnette, il arrive qu'entre 2 prises des éléments sensés être fixes tremblotent. De même, lorsque certaines matières, souples et/ou composées de fibres, de particules sont animées, tel que les vêtements en tissu, la fourrure, le coton... Etc, il en résulte d'inévitables trémulations de cette matière, pouvant la rendre en quelque sorte plus «vivante». On sent presque le souffle des marionnettes de Starevitch dans son *Roman de Renart* grâce aux micro animations des détails du visage et de la fourrure lors des gros plans. Tout cela participe à la reconnaissance visuelle d'une esthétique «stop motion».

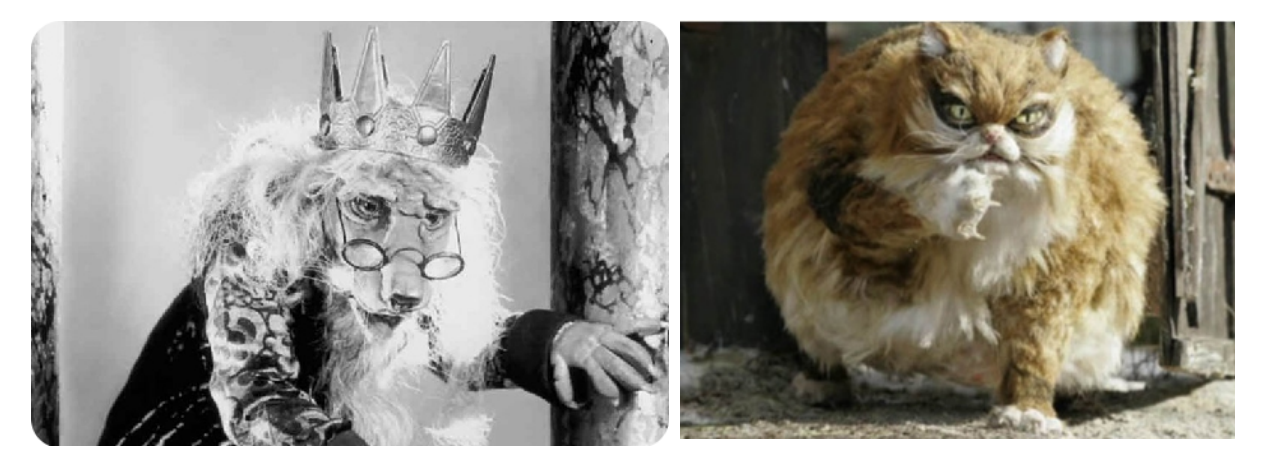

*Le roi Lion dans le Roman de Renart de Starewitch, le chat maladroit dans Pierre et le Loup de Templeton*

### *La valeur artistique*

Nous allons nous interroger dans cette partie sur les raisons qui poussent un réalisateur de film à utiliser la technique d'animation en volume plutôt qu'une autre. Comme nous l'avons vu précédemment, depuis les origines du cinéma jusqu'à la fin du XX° siècle, la stop motion a servi entre autre à réaliser des effets spéciaux de manière réaliste, pour filmer en plan large toutes sortes de créatures ou environnements imaginaires voulant être crédibles et intégrés dans une prise de vue réelle. Cette utilisation de la stop motion a progressivement été remplacée par les images numériques, support plus efficace pour créer de tels effets. Cependant la stop motion n'a pas perdu toute son importance, et nous allons voir quels peuvent être les arguments des artistes choisissant l'animation en volume.

En premier lieu, on rappelle une nouvelle fois que la stop motion est directement issue de la fusion entre le cinéma et les arts du spectacle et de la marionnette. On peut d'ailleurs remarquer que c'est en Europe de l'Est, région historiquement riche en théâtres de marionnettes et cirques forains que l'on retrouve un grand nombre de maîtres de l'animation en volume, dont une bon part vient des arts du théâtre. Jiri Trnka a été chef décorateur dans sa jeunesse et Garri Bardine est aussi acteur. Jan Svankmayer a commencé dans le théâtre de marionnettes. Par ailleurs certains comme Karel Zeman ont aussi travaillé dans l'illustration publicitaire, ou encore d'autres sont sculpteurs... Etc. Autant de domaines variés qui parfois se regroupent, les artistes cités étant des touche-à-tout prolifiques. Et ce n'est pas un hasard puisque la stop motion, à l'instar de ces disciplines, permet à l'artiste de manipuler de la matière, du concret. Le point commun étant le bagage culturel et historique apporté par ces Arts millénaires. En effet, l'animation en volume est qualifiée de traditionnelle, tradition qui désigne la transmission continue d'un contenu culturel à travers l'Histoire. Le choix d'animer en stop motion relève de cette volonté de s'inspirer de tous ces Arts existants et leurs œuvres et d'y apporter sa propre part, dans un souci de perpétuation.

Les spectacles de marionnettes, avec lesquels on racontait au public des histoires inspirées des contes et des mythes restent associés à la stop motion. Elle peut devenir un choix narratif. L'animation en volume renvoie à la tradition et sert de support naturel pour raconter un récit,

notamment s'il est mythologique ou historique. Elle permet aussi de raconter une histoire secondaire dans une narration principale, souvent animée dans une autre technique ou même filmée en prise de vue réelle. L'esthétique de l'animation en volume permet de marquer le contraste entre les séquences, pour souligner le côté fictionnel de la mise en abîme et/ou installer un nouvel imaginaire qui ne colle pas forcément à l'univers de la fiction principale.

Ce recours à la stop motion ou au images de synthèses avec un rendu stop motion est fréquemment utilisé, on peut citer *Le petit Prince* de Mark Orsborne, sorti en 2015. Dans l'histoire principale, réalisée en images numériques, on suit une petite fille qui fait la connaissance de son voisin. Celui-ci lui raconte les aventures du Petit Prince, inspirées de l'oeuvre de Saint-Exupéry, animées cette fois ci en stop motion. Du côté des films en point de vue réel, il y a entre autre *Harry Potter : les reliques de la mort partie 1*, dans lequel Harry apprend l'existence d'un mythe, représenté à l'écran par une magnifique séquence à l'esthétique stop motion et papier découpé.

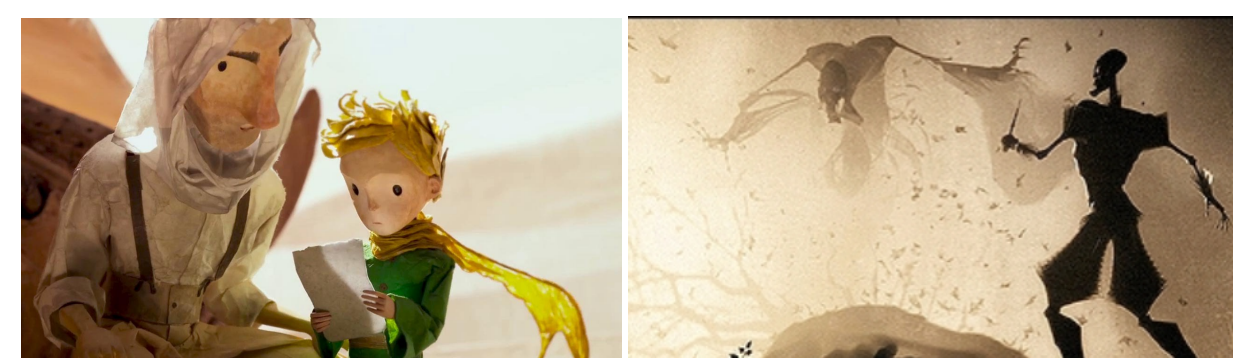

*Le petit prince de Mark Osborne, Harry Potter et les reliques de la mort part 1 de David Yates*

Pour aller plus loin, la stop motion porte, par ses origines, sa technique même, son utilisation d'objets et/ou de matériaux des symboles forts avec lesquels les réalisateurs aiment jouer. Le choix d'une animation en volume est parfois le moyen d'engager une réflexion philosophique sur le rapport à la création artistique, dont un des exemples les plus classiques est *La main* de Trnka, œuvre testament de l'animateur. On y voit une petite marionnette en bois et en tissu malmenée par une grande main humaine gantée. Il est évident que la critique de la censure et de la propagande mise en place par le régime communiste de l'époque peut être une lecture secondaire du film. Néanmoins, dans un sens plus symbolique, la main géante représente aussi le Créateur qui donne vie à son œuvre. Il y a ainsi toute une réflexion sur le lien entre l'artiste et sa création. Est-ce qu'elle lui appartient toujours dès lors qu'elle est exposée aux regards et aux interprétations de spectateurs, laissant libre court à de nouvelles façons de voir l'œuvre, parfois opposées à la vision de l'artiste ? Ne vit-elle pas par elle-même en quelque sorte, comme la marionnette en bois qui se rebelle contre la main ? Le réalisateur joue sur l'utilisation de l'animation en volume de marionnette avec de nombreux détails, du personnage qui sculpte lui-même une poterie, comme une mise en abîme de la situation, à la main qui tente de prendre son contrôle à l'aide de fils, renvoyant le bonhomme à son état de marionnette manipulée par des instances supérieures.

En effet, l'animation en stop motion, notamment avec l'utilisation de personnages modelés en plasticine, en argile, donc en glaise, renvoie aux mythes antiques fondateurs de la création des hommes par les dieux à partir d'argile, ces hommes qui sont ensuite soumis aux humeurs divines. C'est une matière souple, fragile, facilement malléable et déformable, à l'image de notre condition de mortel. Dans *Harvie Krumpet* d'Adam Elliot par exemple, Harvie, tout comme les premiers hommes de la légende, subit son Destin, comme dans une tragédie grecque. Ce mythe quasi universel, repris dans de nombreuses cultures et civilisations, est aussi présent dans la genèse de la Bible. *Adam* de Peter Lord, y fait directement référence, de manière légère et comique. On y voit un homme déposé nu sur une planète vide, et qui est là encore malmené par les éléments et par la main géante qui l'a créé. On pourrait citer de nombreux autres exemples d'éléments symboliques utilisés en animation stop motion par l'artiste en s'aidant de la technique elle même pour inviter le spectateur à se questionner.

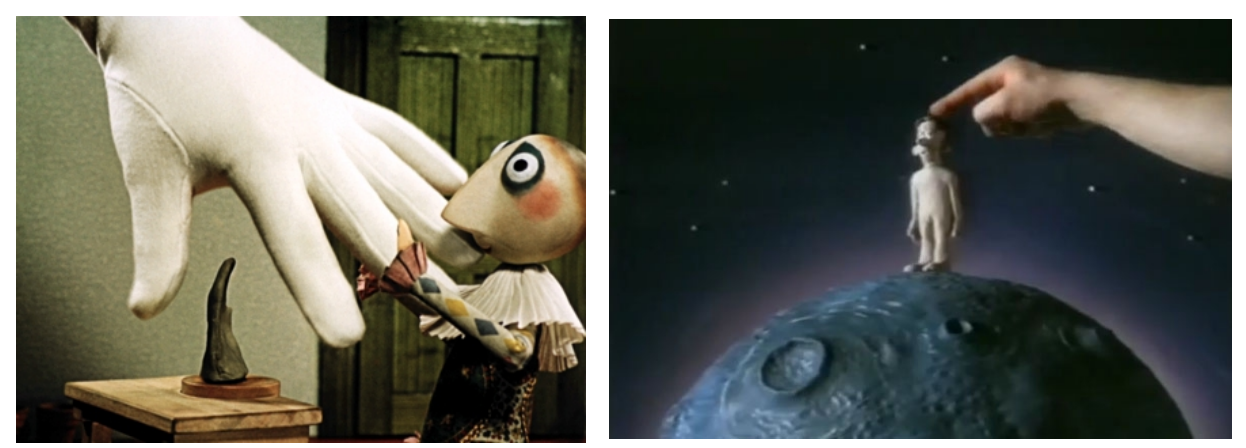

*La main de Jiri Trnka, Adam de Peter Lord*

# C) Pourquoi reproduire la Stop Motion en images de synthèse ?

## *Contraintes techniques dans l'animation en volume traditionnelle*

Pour parler des contraintes techniques induites par l'utilisation de la stop motion, nous allons nous baser sur la description des éléments nécessaires selon l'animateur anglais Barry Purves dans son ouvrage Stop Motion pour réaliser ce type de film.<sup>[3](#page-20-0)</sup> Avant toutes choses, on peut dire qu'avec cette technique, il est actuellement assez aisé de réaliser des films en amateur avec peu de moyens. Il suffit d'une caméra ou d'un appareil photo, de pâte à modeler ou d'objets, de quelques lampes, d'un peu d'espace et de beaucoup de patience. En revanche pour gagner en qualité afin d'obtenir un rendu plus professionnel, ce qui nous intéresse ici, l'animation en volume requiert beaucoup plus de temps, de moyens et de ressources.

Tout d'abord, nous avons besoin d'un local assez grand pour y monter le studio de tournage. En fonction de l'échelle des éléments, du type de décor (intérieur ou extérieur), du nombre de scènes tournées en même temps, l'espace nécessaire sera plus ou moins important. Après cela, nous avons une longue liste de matériel qu'il faudra acheter ou louer ; des éclairages de studio adaptés à l'échelle, un ou plusieurs appareil photo numériques de qualité professionnelle (surtout si on veut filmer en stéréoscopique) et les lentilles qui vont avec, les rails pour les mouvements de caméra , les rigs et structures de maintien des éléments, sans oublier les logiciels de prise de photo et de compositing... Etc, la liste pouvant s'agrandir en fonction des besoins. Par ailleurs, il faut y ajouter les matériaux travaillés pour l'élaboration des marionnettes, des accessoires et des décors (plasticine, latex, polystyrène, mousses, fourrure... Etc), les squelettes métalliques pour les personnages dont la robustesse et la maniabilité se répercutent sur le prix. Par exemple, pour les besoins du film Coraline, 130 décors ont été construits dans 52 studios. Pour le personnage principal uniquement, la création de 28 marionnettes a été nécessaire. 74 secondes de film étaient enregistrées

<span id="page-20-0"></span><sup>3</sup> B. Purves, *Stop Motion*, éditions AVA Publishing, 2010.

chaque semaine, pour 18 mois de tournage au final, sachant qu'à chaque prise, 2 images étaient capturées pour permettre une diffusion du film en 3D stéréoscopique.<sup>[4](#page-21-0)</sup>

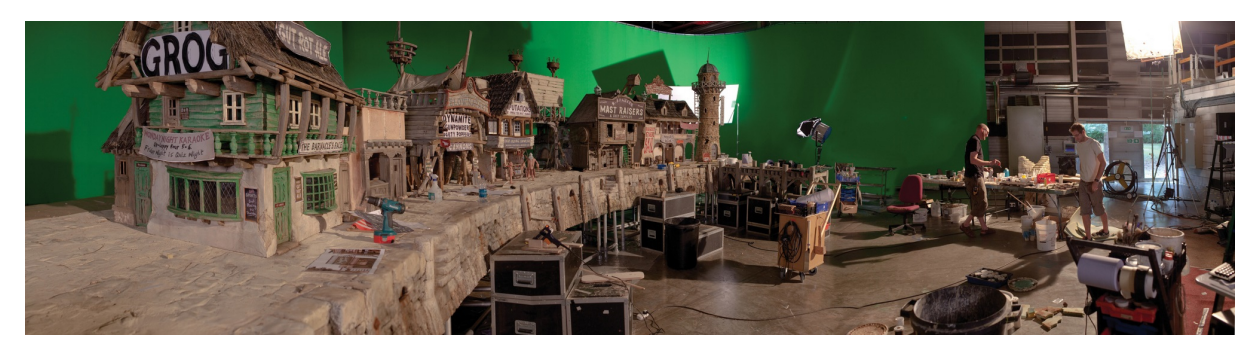

*Photo prise durant le tournage de Pirates,bon à rien des studios Aardman*

En outre, on peut mentionner la difficulté éventuelle à trouver des animateurs expérimentés pour cette technique, ainsi que des costumiers et des décorateurs spécialisés en miniature. En effet, les productions en stop motion sont marginales comparées aux autres techniques d'animation (je parle surtout des dessins animés et des images numériques). Par conséquent, la main d'œuvre qualifiée y est singulièrement plus rare que dans d'autres domaines de la création audiovisuelle. En prenant en compte tous ces éléments, on comprend qu'un film en stop motion demande à la fois un budget conséquent et un savoir-faire rare qui ne sont pas toujours évident à obtenir.

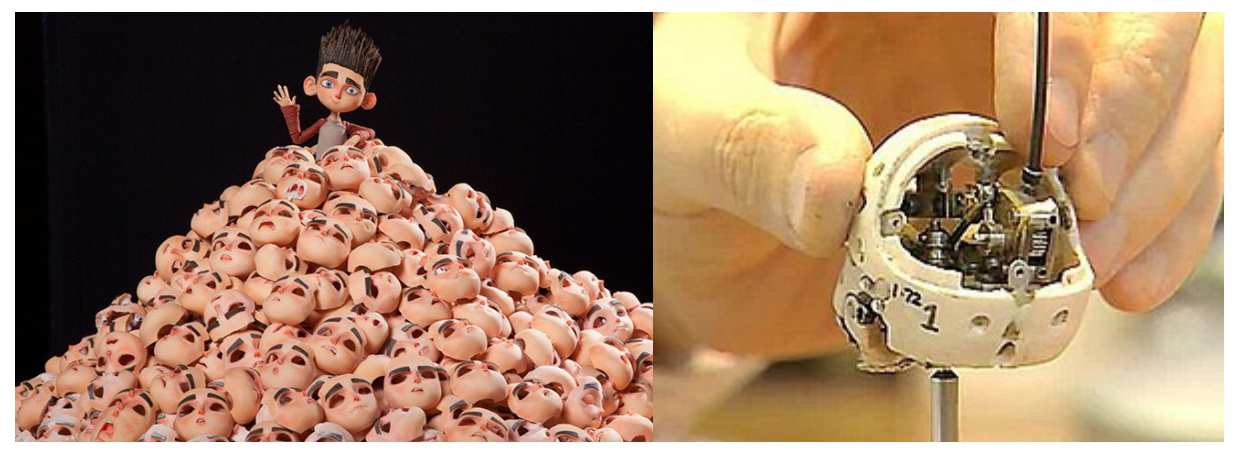

*Exemple de 2 méthodes d'animation du visage : à gauche le héros de Paranorman entouré de centaines de visages avec ses différentes expressions, remplacé à chaque image. A droite le squelette très élaboré d'une marionnette des Noces Funèbres, animé avec une système de vis à tourner.*

<span id="page-21-0"></span>4 Yottidottir, *Coraline en mots et surtout en chiffres !* mis en ligne le 10/06/2009

# *L'apport des images numériques*

Ainsi que nous venons de le voir, l'utilisation de la stop motion induit de nombreuses contraintes techniques auxquelles une production aura à faire face. Or actuellement avec le développement des performances informatiques la production de films en images numériques connaît un véritable essor, d'autant que la qualité possible du rendu des images augmente rapidement. Cette dynamique pousse à la création d'écoles qui forment un nombre de plus en plus important de futurs techniciens qualifiés dans les différents domaines de la 3D. Par ailleurs la difficulté principale, quand on souhaite réaliser un film en images de synthèse avec une esthétique stop motion, réside dans la recherche d'un rendu de matière photo-réaliste. Le calcul d'une seule image nécessite plusieurs dizaines de minutes, c'est donc une technique longue et coûteuse. Cependant avec l'augmentation rapide de la puissance des machines, le temps nécessaire pour rendre une image photo-réaliste de bonne qualité tend à se réduire fortement. On a donc d'une part des machines plus puissantes à moindre coût, permettant de rendre des images de bonne qualité, et d'autre part une main d'œuvre plus facile à recruter. De ce fait la réalisation en images de synthèse peut donner lieu à une économie non négligeable.

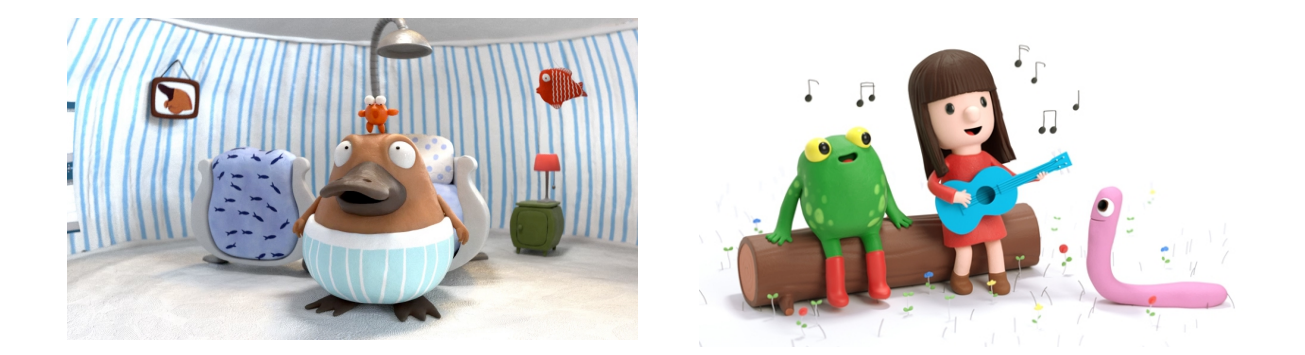

*Non non l'ornithorynque du studio Autour de Minuit, Anna et Froga de Vanilla Seed.*

Par conséquent, on remarque qu'il y a un développement de productions, surtout en format court (qui souvent ont moins de moyens) en images numériques, tel que des publicités, empruntant une esthétique stop motion.

Le studio suédois Meindbender, par exemple, en a fait sa spécialité avec dans ses court-

métrages des personnages au style cartoon et un rendu de matière plasticine hyper réaliste. Par ailleurs en France, plusieurs projets de séries pour enfants en développement tentent aussi de s'inspirer de l'animation volume. Le studio parisien Autour de Minuit sur le logiciel libre Blender développe l'adaptation de la bande dessinée *Non-non l'ornithorynque*. Toujours sur Blender, le studio Vanilla Seed à Lyon souhaitent aussi adapter une série de livres, *Anna et Froga*, en simulant l'animation en volume. Chez Gaumont Animation, un autre projet de court-métrage en style claymation encore adapté d'une bande dessiné est en cours de production, cette fois ci réalisé sur des logiciels propriétaires.

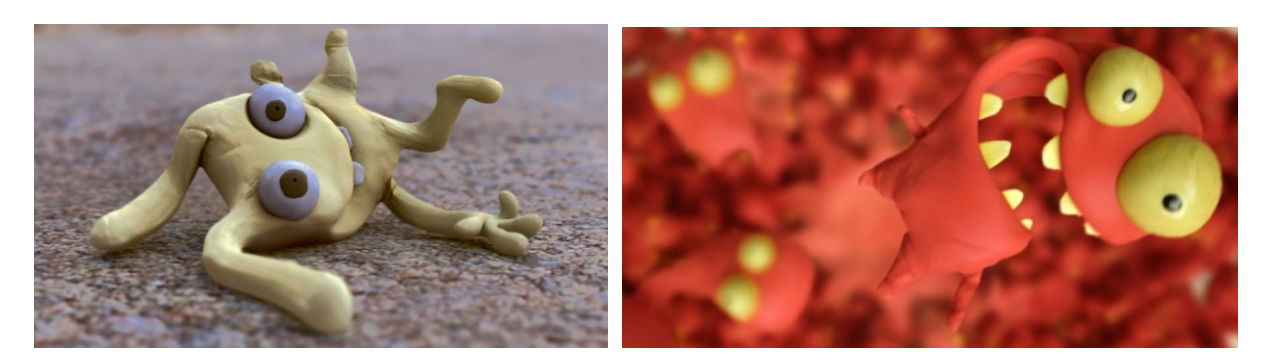

*Captures d'écran de court-métrages réalisés par le studio Meindbender.*

Un autre des intérêts des images numériques réside dans la possibilité de créer ce que les contraintes techniques ne permettent pas de faire en volume ; grandes étendues d'eau très difficile à animer, simulations de fluides ou de fumées, multiplication de personnages, grandes foules, décors immenses, mouvements de caméra complexes… Etc. Il est à noter que cela dépend très fortement des choix artistiques du réalisateur et de la manière dont il veut mettre en scène son récit. Si l'écriture filmique possède un style minimaliste, c'est à dire sans grands espaces ouverts, avec peu de personnages, sans animation complexe, on a de fait une économie de moyen qui écarte la nécessité de passer par l'ordinateur. C'est pourquoi il est important avant le lancement d'une production de peser les avantages et les inconvénients de chaque technique, et de choisir celle qui correspond à la fois au mieux à la vision du réalisateur et au budget disponible. Parmi les long-métrages d'animation ayant été réalisé en images de synthèse avec un style stop motion, on peut citer un des récents succès de la Warner Bros., *Lego, la grande aventure* de Phil Lord et Chris Miller sorti en 2014, d'après la célèbre marque de jouets danois. Pour les références du film, les réalisateurs se sont entre

autre inspirés de l'esthétique des films amateurs en stop motion de *Lego* qui fleurissent sur internet. Dans le film à la photographie très léchée, il est difficile de déterminer que les images de synthèses ont été utilisées tant le photo-réalisme est saisissant. La présence de nombreuses séquences spectaculaires parmi lesquelles un vaste océan *Lego* en pleine tempête, des explosions et des dizaines de décors géants de l'échelle d'une ville... etc est une des raisons qui explique pourquoi la production a choisi de reconstituer le monde de briques en 3D.

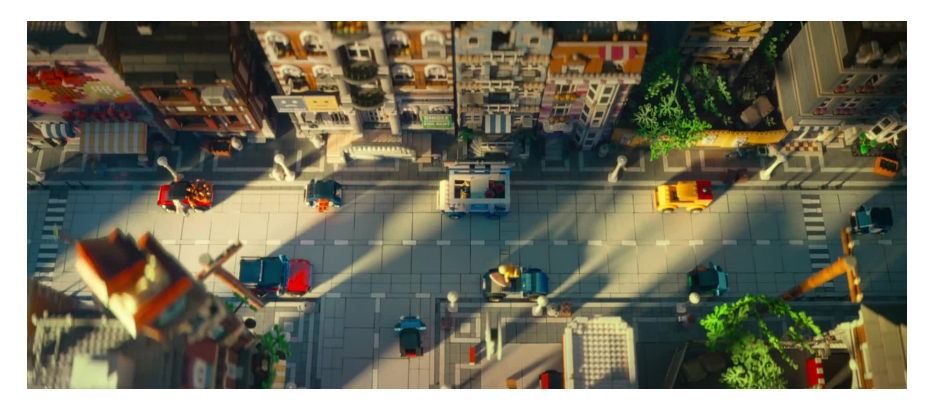

*Capture du film Lego la grande aventure de Phil Lord et Christopher Miller*

Les images numériques ont aussi l'avantage de permettre une intégration plus simple de styles pouvant être très hétéroclites, comme on peut l'observer dans le film d'animation français *Adama*, de Simon Rouby. Dans ce long-métrage dans lequel l'histoire se situe lors de la 1e guerre mondiale, le réalisateur a souhaité utiliser une grande variété de techniques pour servir son propos ; les personnages, dont le héros porte le nom hébreu signifiant «terre, sol», ont été sculptés dans l'argile avant d'être numérisés et riggés sur logiciel 3D. L'animation a été travaillée pour ressembler à de la stop motion, tandis les textures sont faites en peinture numérique et le rendu tend vers un aspect assez pictural.

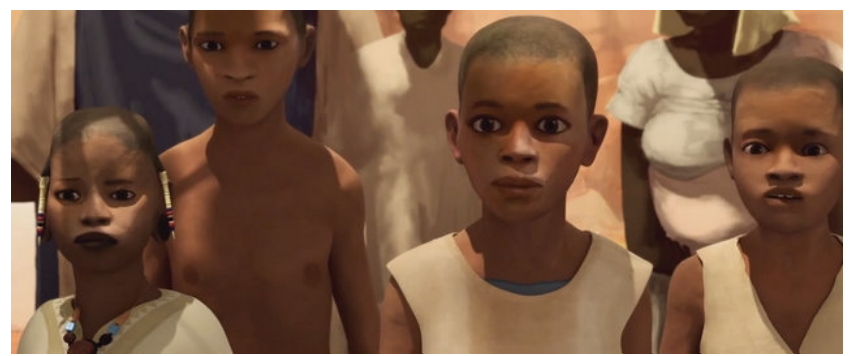

*Capture du film Adama de Simon Rouby*

# II) Avec les outils numériques, comment retrouver cette forme esthétique ?

## A) Modélisation de personnage/d'élément de décor

La première étape de la production d'un film d'animation (je ne parle pas de la préproduction) est la création des personnages et des éléments du décor. Dans le processus de réalisation d'un film en images de synthèse, cette étape de création présente une méthodologie proche de celle que l'on retrouve dans une animation en stop motion. En effet, contrairement au dessin, au sable ou à la peinture animés, la stop motion ne nécessite pas que l'on redessine le personnage à chaque image de chaque plan. En stop motion, les artistes auront déjà, en amont, créé une marionnette qui sera utilisée durant tout le tournage. Il en va de même pour l'animation 3D.

Partant de là, dans le cadre d'une esthétique stop motion réalisée en image de synthèse, plusieurs choix s'offrent à nous : doit-on sculpter notre personnage directement dans un logiciel 3D, de la même manière qu'on le ferait en pâte à modeler ? Faut-il plutôt modeler une référence dans de la vraie argile, avant de la numériser en 3D ? Ou encore, peut-on tout simplement modéliser en 3D puis ajouter du détail au moment du rendu ?

Je vais tout d'abord expérimenter la première option en me basant sur des modèles en point de vue réel. Cela me permettra, d'une part, d'étudier les aspérités de la matière, et, d'autre part, de comparer le résultat 3D final avec le modèle d'origine.

Aussi, j'entame la réalisation d'un premier personnage comme modèle de référence que je reproduirai en images de synthèse. Je crée d'abord une structure métallique à base de fil d'aluminium recuit qui sera le squelette de mon personnage. Ce fil est très utilisé en stop motion pour sa souplesse et sa robustesse. Ensuite, je réchauffe à la main mon pain de pâte afin de le ramollir avant de recouvrir mon squelette. Ici, j'utilise de la pâte *Fimo*, célèbre marque de pâte à modeler cuisable au four. Mon modèle étant de petite taille, environ 15 cm, je n'ai pas eu besoin d'ajouter, comme c'est le cas pour la plupart des marionnettes en volume, des couches de mousses entre le squelette et la pâte. Enfin, je sculpte les détails au

cure-dent avant de cuire mon modèle. Une fois sorti du four, on obtient un jeune garçon brun créé par mes soins. Ce personnage, je l'ai appelé Manoj, prénom indien d'origine sanskrit qui signifie '*né de l'esprit'*.

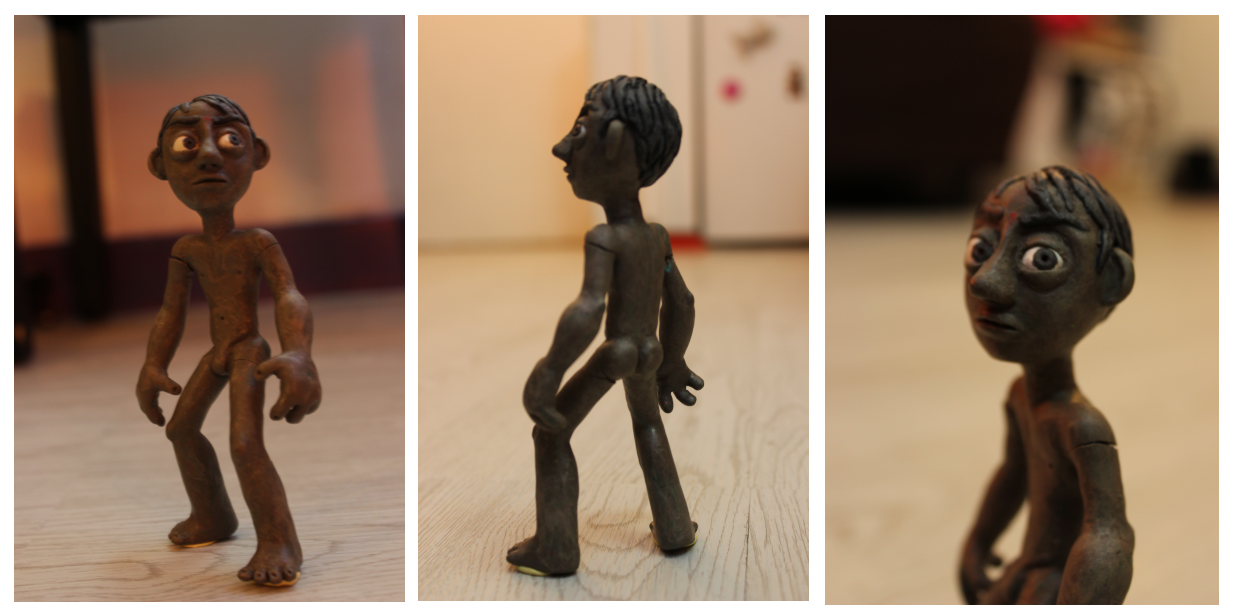

*Photographies du personnage Manoj en pâte Fimo*

#### *Le sculpt sur logiciel*

Une fois le modèle de référence créé, j'entame la phase numérique. J'ai tout d'abord voulu tester des logiciels de *sculpt* 3D, parmi lesquels les plus connus sont Mudbox d'Autodesk et Z Brush de Pixologic. Le *scuplt* est une méthode de création 3D différente de la modélisation. À priori, son principe de fonctionnement est similaire au modelage en argile. On commence par tailler une forme primaire au maillage peu dense, qui sera la base de notre personnage, puis on ajoute des niveaux de subdivision à ce même maillage et on sculpte des formes plus définies, puis on ajoute encore du détail pour affiner un peu plus... et ainsi de suite. Comme dans la réalité, on a le choix entre plusieurs outils (généralement appelés *brush*) pour enlever, ajouter ou modifier la forme sculptée.

J'ai tenté quelques essais de *sculpt* sur Blender et Mudbox mais j'ai vite écarté cette solution car l'appréhension de la sculpture numérique s'avère finalement totalement différente de celle de la sculpture traditionnelle. J'ai en effet éprouvé de la difficulté pour obtenir un résultat convaincant. Contrairement au modelage sur argile par exemple, où l'on ressent la matière et le volume avec le toucher de nos mains, le logiciel ne permet aucun contact. On ne peut s'appuyer que sur sa vision. De plus, on sculpte à l'aide de lignes tracées à la tablette, ce qui, à mon sens, se rapproche plus du dessin que de la sculpture. L'acquisition d'une bonne maîtrise du *sculpt* 3D passe par de longs mois d'entraînement. Ne souhaitant pas me spécialiser dans ce domaine, j'ai préféré consacrer mon temps à l'exploration d'autres possibilités. Je réserve tout de même le *sculpt* 3D à la création de détails. Ceux-ci seront reconvertis en maps de normal et de displacement, ce que j'expliquerai dans des paragraphes ultérieurs.

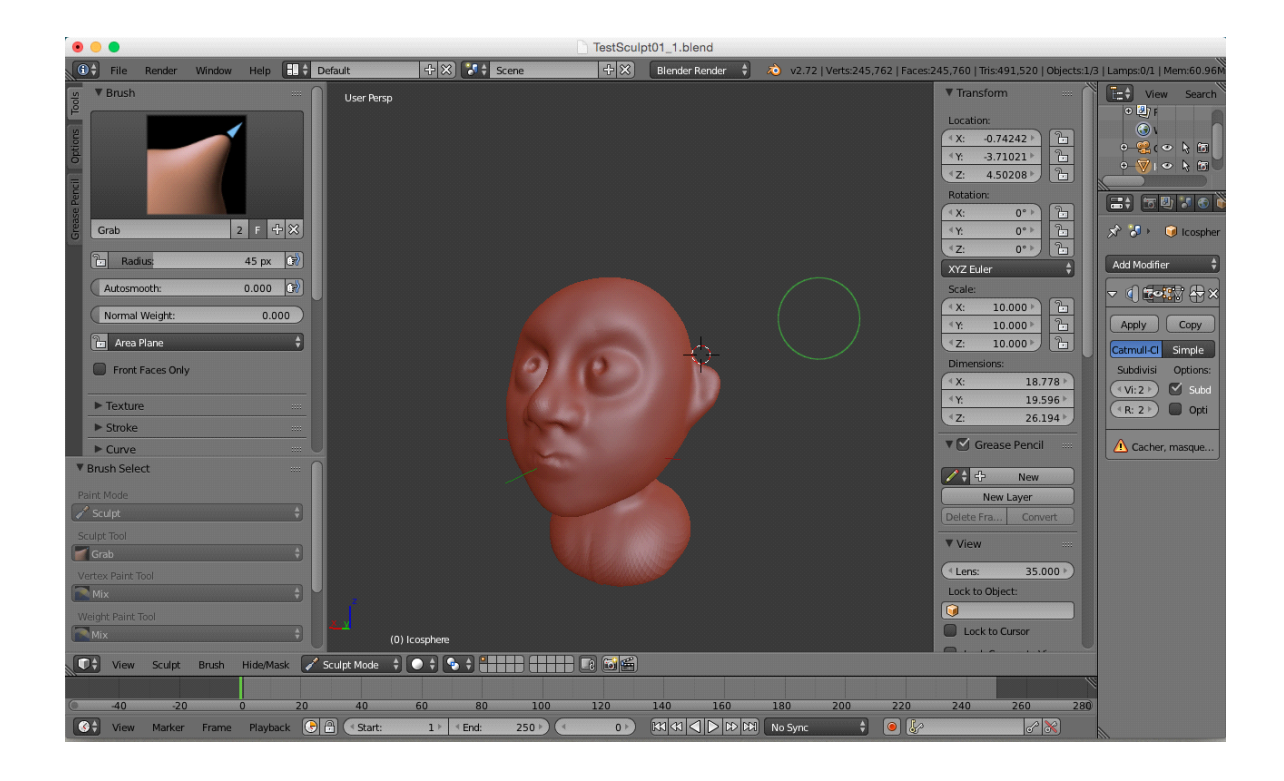

Écartant la méthodologie au *sculpt,* je me suis penchée sur la deuxième option : la numérisation de la sculpture. Après renseignements pris auprès de Cédric Plessiet professeurchercheur à ATI, j'ai eu l'idée de scanner mon personnage à l'aide du matériel du laboratoire de recherche.

Comment fonctionne la numérisation 3D ? Le principe général consiste en la projection d'une forme définie (le plus souvent, une grille) sur l'objet à scanner. L'appareil récupère alors les données relatives à la déformation de cette projection. Grâce à ces données, un logiciel calcule les différences entre la forme de base et sa déformation pour reconstituer l'objet en trois dimensions, sous la forme d'un nuages de points denses. Dans la plupart des cas, on projette une forme géométrique simple, que ce soit une ligne pour un laser, ou des bandes rectilignes pour la lumière structurée. Pour capter ces images, le scanner du laboratoire utilise ce qu'on appelle le balayage de lumière structurée, dont en voici une définition<sup>[5](#page-28-0)</sup> :

"Le balayage de [l](http://www.numerisation-3d.info/+-lumiere-structuree-+.html)umière structurée est utilisé pour décrire une vaste gamme d'équipements de numérisation 3D. La technique de base est de projeter un modèle connu de lumière (d'habitude blanche) et des capteurs d'utilisation (en général des caméras CCD) pour y capturer les images de l'objet ainsi que les modèles projetés. Pour capturer les informations 3D, des modèles multiples et/ou des capteurs multiples peuvent être utilisés. Si des modèles multiples sont projetés, le logiciel utilise des références et le changement de forme du modèle connu pour interpréter les mesures 3D. Si des capteurs multiples sont utilisés le logiciel utilise le modèle connu et des références entre des angles d'image pour déterminer les mesures 3D."

J'apprends que la taille de ma première sculpture est trop petite pour pouvoir être scannée correctement. Je modèle alors un deuxième personnage, deux fois plus grand, toujours avec la même technique de squelette métallique recouvert cette fois ci d'argile à laisser sécher. Le résultat n'est pas probant ; le modèle, plus fragile, s'est affaissé lors du séchage, et a perdu sa pose initiale en T. Par ailleurs, il s'est abîmé d'avantage dans les transports. Nous avons tout

<span id="page-28-0"></span><sup>5</sup> A. Arka, *Principe de la numérisation 3D*, mis en ligne en 2011

de même tenté de le scanner, malheureusement sans réussite. Apparemment, il était lui aussi encore trop petit, il aurait fallu un modèle plus grand (au minimum 50 cm).

Voyant la difficulté à utiliser le scanner du laboratoire, j'ai cherché des solutions alternatives. Le professeur Plessiet m'a mis sur la voie d'un autre dispositif à tester : la photogrammétrie. Pour sa part, le docteur Jego, membre de l'équipe pédagogique d'ATI, m'a suggéré la possibilité de scanner un objet avec la kinect de Microsoft. J'ai donc voulu faire un essai avec cet outil pour voir quel résultat je pouvais obtenir. À la base, la kinect, mot valise composé de *kinetic* 'cinétique' et *connect* 'connecter', est une caméra conçue pour jouer sans manette à la Xbox 360. Elle détecte la couleur et la profondeur, peut fixer sa cible grâce à un moteur et a la capacité de capter le mouvement. Ce qui nous intéresse ici, c'est sa technologie '*3D depth sensor*' grâce à un émetteur et un capteur de lumière infrarouge. Le fonctionnement est simple, l'espace est éclairé par une lumière structurée infrarouge (invisible à l'œil nu). La kinect utilise ainsi une méthode similaire au scanner du laboratoire. Couplée à la caméra RGB (celle qui capte la lumière visible), elle nous permettra peut être de scanner notre sculpture.

Il a fallu dans un premier temps que j'installe sur l'ordinateur Windows SDK, qui regroupe de nombreuses applications de Microsoft pour la kinect. Grâce à ce logiciel, plusieurs expérimentations nous sont proposés ; on peut tester la reconnaissance faciale, la capture de mouvement... Etc. Ce qui nous intéresse plus particulièrement, ce sont les applications de numérisation. Il y en a plusieurs, avec quelques déclinaisons ; scan ou pas de la texture en couleur, choix de la qualité... Etc. J'en choisis une et je positionne ma sculpture au milieu d'une table dans les locaux d'ATI. À première vue, la kinect scanne plutôt bien des éléments volumineux, tel que le mobilier de la pièce. On peut ainsi obtenir rapidement une version basse définition assez juste de la salle de classe dans laquelle j'ai réalisé le test. En revanche ma sculpture n'apparaît pas dans la géométrie reconstituée. Il y a soit un trou à la place, ou au mieux un vague relief sur la table. J'ai tenté d'utiliser d'autres applications, sans plus de succès. En conclusion, je me suis retrouvée avec le même problème que pour le scanner du laboratoire. Le scan avec une kinect semble plus adapté à de grands éléments (plus de 50 centimètres).

En ce qui concerne la photogrammétrie, je vais tout d'abord expliquer le principe<sup>[6](#page-30-0)</sup> :

"La photogrammétrie est une technologie basée sur la photographie standard et la géométrie projective et a été à l'origine utilisée pour numériser de grands objets comme des bâtiments, des derricks et des entrepôts. Le principe de la photogrammétrie est de prendre des images multiples de l'objet et des points communs manuels ou automatiques à chaque photographie. Les points peuvent être ajoutés automatiquement ou manuellement pour créer les mesures 3D des parties souhaitées de l'objet. La photogrammétrie est souvent utilisée avec d'autres technologies de scan 3D pour fournir des mesures complètes de surface et conserver des tolérances serrées sur de grandes zones. "

En faisant quelques recherches, j'ai découvert plusieurs logiciels me permettant de réaliser une photogrammétrie. Tout d'abord, j'ai trouvé en open source Visual Structure From Motion, codé par des étudiants dans un cadre universitaire pour la reconstitution de monuments anciens. Par ailleurs, le studio français Mikros Image, en collaboration avec le laboratoire de recherche Imagine Lab, développe aussi son logiciel libre Open Multiple View Geometry, qui permet entre autre de mettre en place des outils de photo-modélisation de décors 3D. Enfin, parmi les logiciels propriétaires, le leader du marché s'appelle PhotoScan.

Sachant que la photogrammétrie est, à l'origine, orientée vers la modélisation d'éléments architecturaux et la topographie de terrain, donc sur de grandes échelles, je me suis demandée si cela pouvait aussi bien fonctionner pour des objets bien plus petits. Lorsque je suis allée visiter le studio Autour de Minuit pour les questionner sur la réalisation de leur série *Non non l'ornithorynque*, ils m'ont expliqué que plusieurs éléments de décor à échelle réduite avaient été réalisés à l'aide de la photogrammétrie (notamment le sol en pâte à modeler avec des traces de doigts).

J'ai donc réalisé, avec l'aide de mon camarade Sélami Boudjerda, une photogrammétrie de Manoj avec le logiciel Visual SFM. Il faut en premier lieu réaliser une série de photographies de notre modèle, avec un éclairage plat. Il faut éviter les espaces vides, la présence de

<span id="page-30-0"></span><sup>6</sup> A. Arka, *Principe de la numérisation 3D*, mis en ligne en 2011

marquage au sol par exemple peut servir de repère pour les algorithmes. On importe ensuite la suite d'images dans le logiciel et il se charge de calculer la reconstitution en 3D de la scène.

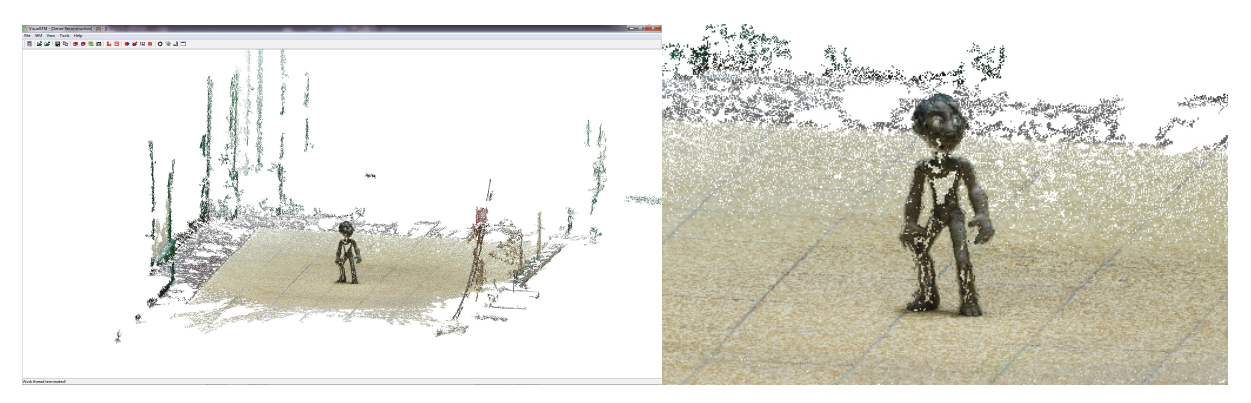

*Fenêtre du logiciel Visual SFM avec la reconstitution dense du personnage*

En apercevant la reconstruction dense du modèle en 3D, j'ai d'abord eu la satisfaction de voir qu'il a bien été reconstruit. Cependant, en m'approchant de plus près, j'ai pu constaté qu'il manquait tout de même beaucoup d'informations dans le maillage. De plus, on peut voir que le sol est légèrement distordu, sans doute à cause de la déformation de la lentille de mon appareil photo. J'en conclue qu'avec un peu plus de matériel, la photogrammétrie peut être une solution intéressante. Pour une qualité optimale il faut néanmoins photographier le modèle avec une focale longue et une bonne lentille, et si possible un éclairage studio.

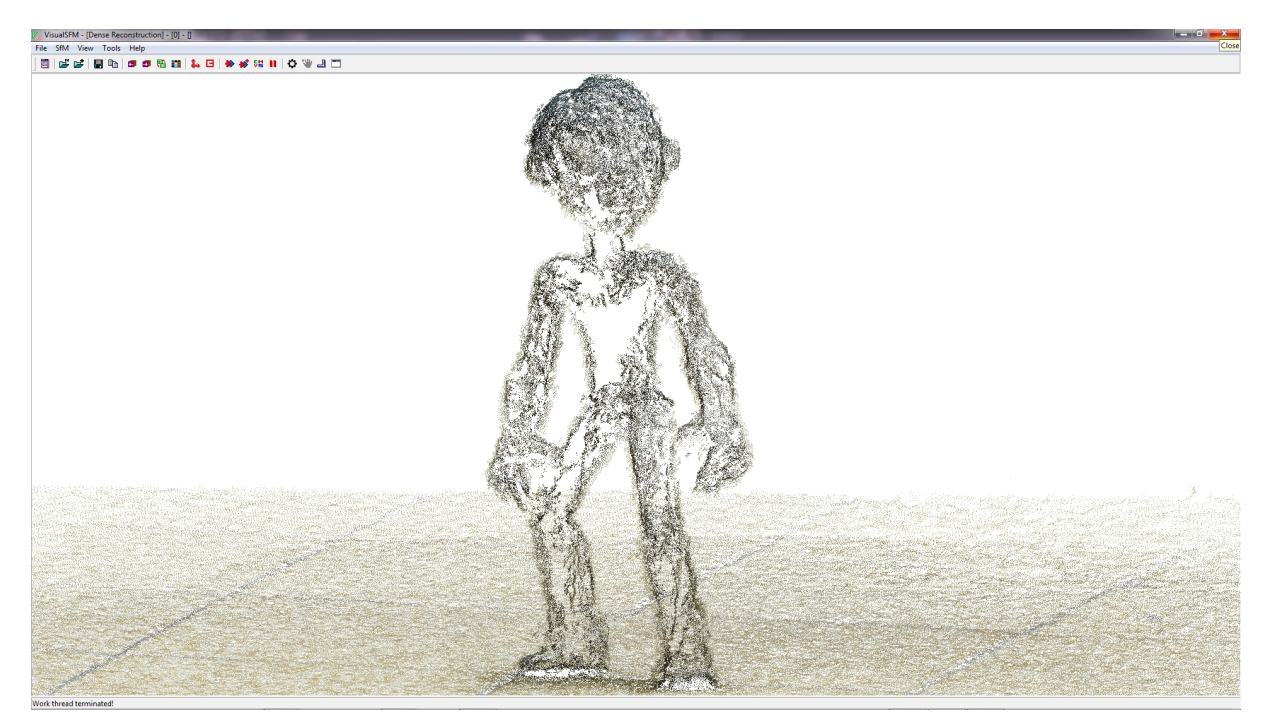

*Gros plan sur Manoj*

## *La modélisation d'un modèle organique*

Au final, j'ai entrepris de modéliser Manoj d'une manière classique dans le logiciel Maya. En premier lieu j'ai commencé par créer la tête, le corps et les différents membres de manière séparée avant de les rattacher un à un par la suite. À chaque fois je suis partie d'un *mesh* (géométrie) très basique, un cube. Pour le visage et le corps on travaille généralement en symétrie. J'ai donc scindé mon modèle en deux dans l'axe vertical. J'ai supprimé la partie de droite, puis j'ai créé une instance en miroir de la partie gauche, qui va automatiquement suivre les mêmes modifications du maillage. Je travaille donc sur le côté gauche, duquel j'extrude des faces, petit à petit, afin d'obtenir la forme générale d'un personnage bipède (deux jambes, un ventre, deux bras) pour le corps, avant de subdiviser une première fois le maillage.

Lors de la modélisation d'un modèle, et encore plus lorsque celui ci est organique et destiné à l'animation, il y a des règles de topologie à respecter, sans quoi notre maillage sera très difficile à utiliser pour le rigger et l'animateur. Le principe le plus important est la nécessité de disposer des *egde loops*, c'est à dire des contours d'arêtes continus, aux bons endroits. Il faut notamment les placer là où les déformations seront les plus importantes, au niveau des plis du corps ; les coudes, les genoux, l'aine et pour le visage, autour de la bouche et des yeux. De ce fait, il faut recourir le moins possible au placement d'étoiles, c'est à dire des intersections avec non pas 4 mais 3, 5 arêtes ou plus, et les positionner aux endroits les moins déformés du corps. Par ailleurs, pour éviter les bugs, il faut penser à régulièrement effacer l'historique du mesh, sur Maya le raccourci clavier étant Alt + Shift +D. A la fin je supprime l'instance à droite, et je copie en miroir la partie gauche pour avoir un maillage propre.

Une fois que notre maillage est finalisé, il reste encore une étape importante avant de passer au squelettage. Il faut déplier le modèle 3D sur une *map* 2D (un patron) aux coordonnées U et V pour pouvoir appliquer correctement nos différents types de textures. Il s'agit d'une opération similaire à la transposition en 2D d'un globe terrestre pour pouvoir lui appliquer une illustration (en l'occurrence, une carte). Pour illustrer mes explications sur le travail de cette phase, je reprendrai régulièrement l'exemple du globe.

Sur Maya, il faut d'abord générer une map automatique que l'on retravaillera par la suite. Cette première map, que l'on qualifiera de 'brute', n'est d'autre qu'une projection de notre modèle aplatie sur un plan donné (le plan des X, des Y ou des Z). Si notre modèle était un globe terrestre, la map brute qui découlerait de cette opération serait plus ou moins un cercle où les pôles opposés selon l'axe de projection choisi serait superposés, ce qui est problématique pour poser une texture. Cette map brute demande encore quelques interventions de ma part.

Cette map n'est qu'une projection de mon modèle. Elle en possède toute les composantes : vertice, arêtes et faces. Pour travailler ma map brute, il suffit de sélectionner les arêtes le long de certaines parties du modèle et de "couper" les UVs du modèles. Dans l'exemple de mon globe terrestre, cela revient à couper le maillage en suivant une série d'arêtes du pôle sud au pôle nord. On a ainsi une projection complète où aucun point du globe ne se superpose. La découpe d'une map UV demande une certaine réflexion. Il faut jauger entre découper très peu d'*egdes*, ce qui donne des déformations conséquentes de la texture sur le modèle 3D, et multiplier les coupes, ce qui complique la fabrication d'une texture continue. Dans le cas d'un modèle humain, on découpe généralement le long du dos, sous les bras, entre les jambes et autour du visage.

Après cela, j'étale au mieux les différentes parties de ma map découpée sur les coordonnées U et V, pour éviter la perte d'espace. C'est très important, notamment lorsque la taille de notre texture est limitée pour des questions d'optimisation, par exemple dans les jeux vidéo.

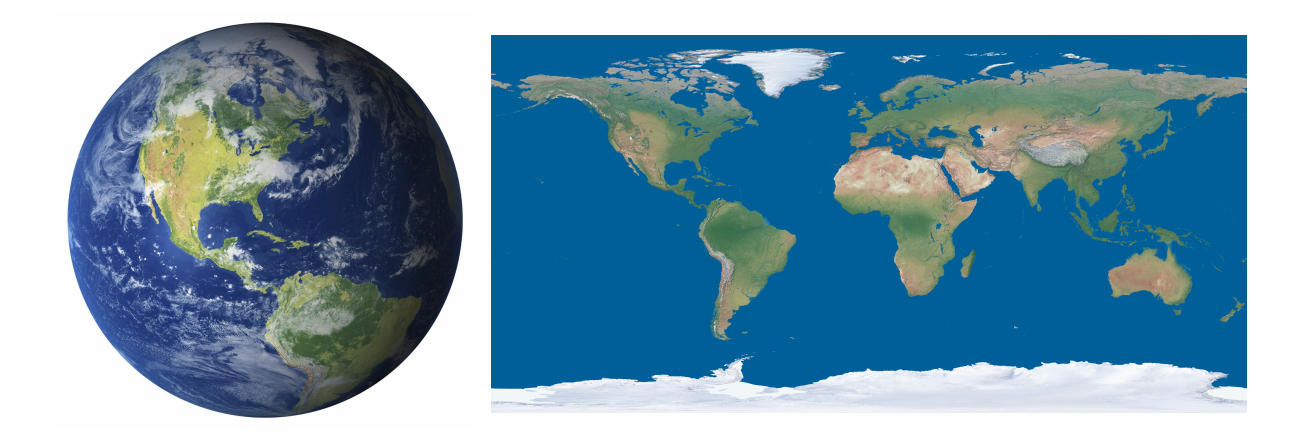

*Le globe en 3D et à côté sa map UV dépliée tel que nous l'avons décrit*

Dans ma modélisation, j'ai fait attention à garder certains aspects de ma sculpture ; par exemple j'ai reproduit les petits creux au bout des doigts que j'avais sculpté pour les ongles. De même, pour les pupilles des yeux j'ai extrudé des trous, car en stop motion on bouge l'œil avec un petit outil planté dans la pupille. Par ailleurs, j'ai modélisé les paupières à part, pour les 'ajouter' quand on en a besoin, de la même manière qu'en stop motion on rajoute généralement des petits morceaux de pâte couleur peau sur les yeux pour faire cligner le personnage. Néanmoins, je me suis permise de modifier légèrement d'autres éléments ; J'ai par exemple modélisé les cheveux avec des petites mèches posées couche par couche sur le crâne. J'avais utilisé une méthode similaire pour sculpter mon modèle en pâte *Fimo* sauf qu'à la fin j'ai tassé les mèches entre elles pour avoir une masse de cheveux plus compacte (et éviter surtout que les fines mèches, très fragiles, ne se cassent). Ainsi quelques menues différences peuvent être trouvées entre le modèle d'origine et celui en 3D sans gêner la reconnaissance du personnage.

Au final, j'ai apprécié modéliser mon personnage, de manière classique, pour la facilité à modifier la version *Low Poly*, définition basse, avec un maillage peu dense. Ayant eu la chance d'occuper un poste de modélisation de *props* 3D durant mon stage de fin de master 1, cela m'a aidé pour la topologie de mon modèle.

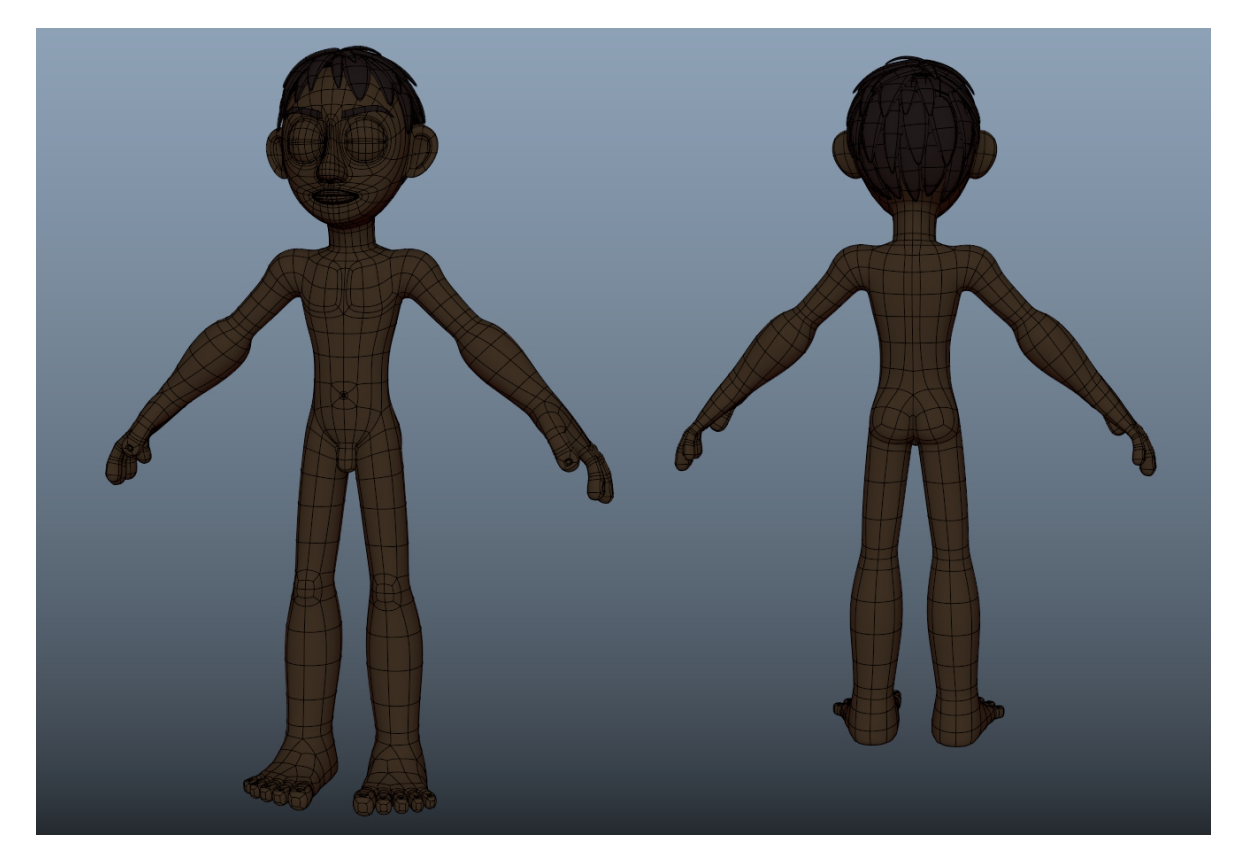

# B) Quel rig mettre en place ?

Une fois notre modèle fini, il va falloir maintenant le préparer pour l'animation. C'est la partie qu'on appelle *rigging*, ou squelettage en français, qui comme son nom l'indique, associe à notre *mesh* un squelette mobile pouvant le déformer. Cette étape se déroule en deux temps ; d'abord la création du squelette à proprement parler, avec des contrôleurs qui permettrons de le manipuler, puis l'association du modèle à ce squelette, qui est l'étape du *skinning*. La qualité d'une animation découle en partie de son *rig*. En effet, l'animateur ne peut s'appuyer que sur les outils que le rigger lui propose pour animer, il est donc primordial que celui ci fasse un bon travail. Pour une animation de type stop motion, les choix en matière de *rigging* sont donc à déterminer en fonction du type de marionnette à imiter. Par exemple il faudra un *rig* très flexible avec des membres extensibles pour un personnage en matière très souple tel que la pâte à modeler. Au contraire dans le cas d'une imitation de marionnette en bois comme celle de George Pal, avec de nombreux éléments à remplacer, notre *rig* devra contenir une interface claire pour permettre à l'animateur de choisir facilement les différents modèles servant à recréer le mouvement. Dans les prochains paragraphes, je vais me concentrer sur deux *rigs* réalisés sur le logiciel Maya. Le premier sera le personnage 'petite pousse' du court métrage co-réalisé avec mes camarades Sandrine Jaber, Camélia Slimani et Tristan De Saint Céran. Le second concerne mon projet personnel, le jeune garçon Manoj.

#### *La pousse, rig organique*

Pour le premier squelettage les délais de réalisation ont été très courts, quelques jours au total, puisque nous n'avions que 3 semaines pour notre projet intensif. J'ai donc tenté de faire au mieux. Le personnage est une petite pousse d'apparence plutôt humanoïde, avec un tronc composé d'entrelacements de tiges, des bras se terminant par des bourgeons, des racines en guise de jambes et un visage en bois surmonté de trois feuilles. Pour le corps, les racines et les membres, j'ai décidé d'utiliser plus ou moins la même méthode : une chaîne de *bones*, os, ou joints, contrôlée en *Inverse Kinematic,* 'cinématique inverse' en français, ou IK en abrégé. C'est l'inverse du *Forward Kinematic* (ou FK), traductible en 'cinématique directe', soit
la manière de créer un mouvement en partant de la base de la hiérarchie des *bones* jusqu'à son extrémité ; par exemple pour un bras en commençant par une rotation de l'épaule, puis du coude, puis du poignée. Comme son nom l'indique, l'*Inverse Kinematic* permet de déplacer les *bones* non pas par ordre hiérarchique, mais en tirant le bout de la chaîne, soit pour notre bras, plier et contrôler le bras en déplaçant directement le poignée, le logiciel calculant la position des os intermédiaires ici entre l'épaule et le poignée. Chaque méthode permet à l'animateur d'animer plus aisément différents types de mouvements. Gardons notre exemple du bras ; le FK sera propice à l'animation d'un salut ou d'un bras en l'air, tandis que le IK permettra de garder un main appuyée sur une table ou un mur, même si le reste du corps bouge.

J'ai donc créé une chaîne de joints pour les membres et le tronc de mon personnage, outil disponible en mode 'Rigging' dans le menu 'Skeleton', auquel j'ai appliqué un IK Spline Handle, c'est à dire un IK contrôlé par une *curve*, ou courbe, auquel il est associé. Nous avons donc nos joints, une contrainte en IK matérialisé par un *node* 'IK Handle' et un 'effector' et une courbe. On peut maintenant placer des contrôleurs à chaque point de la courbe. On les cée généralement à partir de *curves* ou de *nurbs* avec une forme simple, le plus basique étant un cercle ou une sphère, il peut aussi prendre la forme d'une flèche, d'une double flèche, d'une étoile, d'une clé, d'une main... Etc. Le plus important étant que l'animateur comprenne rapidement sa fonction et puisse facilement le manipuler. Pour pouvoir déplacer séparément chaque point de la courbe, je les ai sélectionne un à un et je leur ai associé un 'cluster' présent dans le menu 'Deformer'. Je les ai ensuite parenté, dans le menu 'Constraint', à des contrôleurs en forme de cercle. On peut maintenant animer notre bras ou notre racine en déplacant les contrôleurs.

Pour ajouter une rotation possible à partir de la base ou de l'appendice, il faut un peu paramétrer le *node* IK Handle. Par défaut la rotation de l'IK Spline n'est pas disponible, il faut donc activer l'option *twist*. Je le selectionne puis je vais dans ses attributs, je déroule le menu 'IK Solver Attribute' et j'y trouve 'Advanced Twist Control'. je coche 'Enable Twist Control', ensuite je choisis 'Object Up (Start/End)' dans 'World Up Type'. Il me reste à mettre les noms des contrôleurs de chaque extrémité dans 'Object World' et 'Object World 2'. Grâce à cette

méthode, j'ai pu animer rapidement, avec une certaine maniabilité mon personnage composé d'éléments organiques (tiges, racines, feuilles, bois). Je n'y ai pas ajouté de déformations, car j'estimais que les matières imitées, bien que souples, n'étaient pas extensibles ni élastiques.

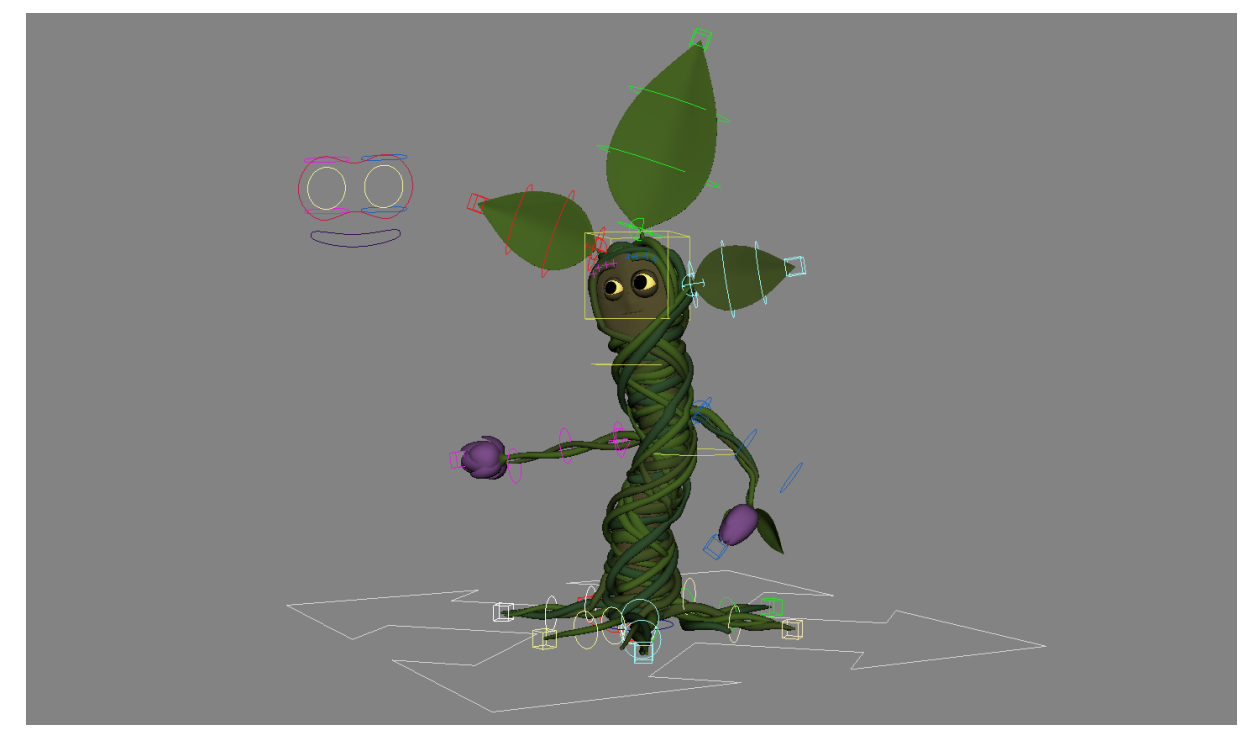

Pour le visage, j'avais en tête un masque en bois, avec une partie inférieure amovible, soit une animation par remplacement, tel que l'a pratiqué George Pal pour ses personnages en bois ou le studio Laïka pour le visage de ses marionnettes. J'ai donc modélisé la tête en deux temps, la partie haute et plusieurs parties basses. J'ai réalisé une quinzaine de bouches différentes, pour permettre suffisamment d'expressions ; joie, étonnement, tristesse... Etc, avec des intermédiaires. Sachant que le personnage prononce deux mots dans le film, 'Bateau' et 'oui', il fallait aussi une bouche assez ouverte et large pour le A, une très ronde et ressortie pour le O et une très étirée pour le I, toujours avec des intervalles. Pour les contrôles, j'avais le choix entre une interface permettant de sélectionner les expressions que l'on souhaite, représentée chacune par une courbe, plus visuel, ou un contrôleur comprenant une liste d'attributs, plus rapide à faire. J'ai opté pour la deuxième méthode. Dans chaque cas, on crée des attributs en sélectionnant le contrôleur ou l'interface et en choisissant 'Add Attribute' dans l'Attribute Editor. Comme on cherche à contrôler la visibilité, l'attribut doit être un *booléan*, c'est à dire permettre deux choix : 1 ou 0 (visible ou invisible). Il suffit ensuite de le relier à la visibilité de chaque bouche grâce au Connection Editor.

#### *Le rig de marionnette bipède*

Pour Manoj, j'ai pu prendre mon temps et proposer un *rig* plus poussé. C'est encore un personnage humanoïde, cette fois ci bipède, il fallait donc s'occuper de deux bras, deux jambes, un torse et un visage. Je souhaitais reproduire le genre de marionnette le plus répandu en stop motion, c'est à dire moulée en latex ou sculptée en plasticine avec une armature métallique à l'intérieur. Autrement dit, un personnage constitué d'une matière souple, déformable mais non extensible. Pour la création du squelette, il a fallu en premier lieu placer les os. Une petite astuce pour m'aider dans cette étape : il faut sélectionner l'*egde loop* au milieu de laquelle je souhaite placer un joint puis je crée un cluster. Cela me permettra de poser l'os exactement là où je le veux, en l'aimantant (outil *snap*, raccourci Ctrl + V) au cluster que je peux ensuite supprimer. Je commence par la création d'une colonne vertébrale à laquelle j'applique un IK spline, comme expliqué précédemment.

J'attaque ensuite les membres antérieurs et postérieurs. Comme nous l'avons vu au début du chapitre, il est plus confortable pour l'animateur de pouvoir travailler selon ses besoins soit en cinématique directe FK, soit en cinématique inverse IK. Je vais donc expliquer comment mettre en place un bras (ce sera similaire avec la jambe) qui peut être alternativement contrôlé en FK ou en IK avec un *switch* pour permettre à l'animateur de choisir le mode dont il a besoin. Je crée une chaîne de *bones* qui part de l'épaule jusqu'au poignée. Je la duplique deux fois. Je renomme mes joints : *joint\_Epaule\_Gauche\_FK*, idem pour le coude et le poignée. pour la deuxième chaîne : *joint\_Epaule\_Gauche\_IK* et la dernière *joint\_Epaule\_Gauche\_Resultat*. Vous l'avez compris, la première chaîne de *bones* se contrôlera en FK, la seconde en IK, et la troisième sera celle appliquée à la modélisation et pourra glisser de l'un à l'autre en modifiant la valeur d'un attribut *float* (valeur décimale) de 0 à 1. En 0 le bras colle parfaitement au FK, en 0,5 il sera entre les deux et en 1 il se placera sur le IK.

On crée pour la chaîne FK des contrôleurs à chaque os, pour la rotation. Pour l'IK, il faut d'abord ajouter à la chaîne de *bones* un 'IK Handle' depuis le menu 'Skeleton'. On peut placer un contrôleur à notre IK Handle pour mouvoir le poignée. On crée ensuite un *locator* placé derrière le coude, qui sera un 'Pole Vector' (selection d'IK Handle' et du locator puis choisir

dans le menu 'Constraint'). Le coude pointera en direction de ce contrôleur, pour plus de maniabilité. Nos deux bras *IK* et *FK* sont prêts, nous pouvons maintenant les relier au bras *Resultat*. Pour cela, je vais passer par le Node Editor. Je vais développer pour un joint l' opération à répéter pour tous. Je crée un *node* 'blendColors' grâce auquel j'associe la rotation du *joint\_Epaule\_Gauche\_FK* à l'entrée (*Input*) couleur 1 et *joint\_Epaule\_Gauche\_IK* à l'entrée couleur 2 du *node*. On relie ensuite la sortie (*Output*) du blendColors à la rotation du *joint\_Epaule\_Gauche\_Resultat*. Enfin, avec le Connection Editor, on associe l'attribut Blender à notre contrôleur *switch*.

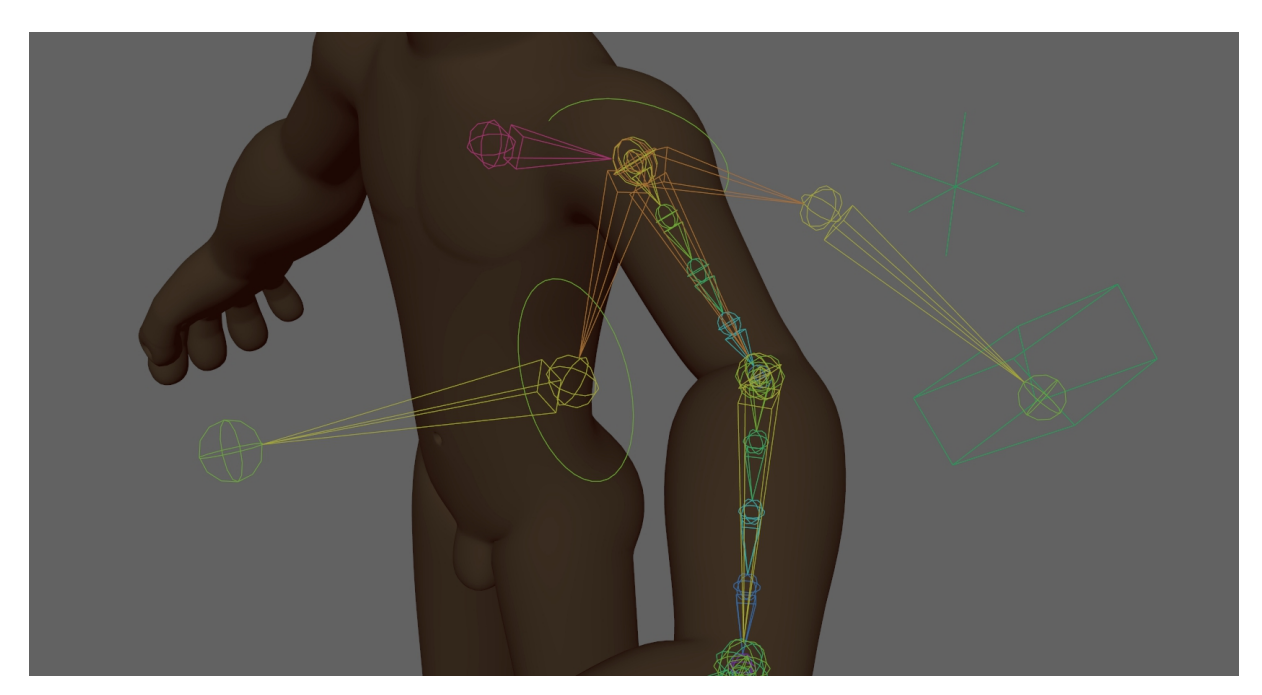

*On voit à gauche le bras FK, à droite le bras IK, et au centre le bras Résultat avec un switch = 0.5*

Par ailleurs, j'ai codé un petit script en Python, pour avoir la possibilité de faire coller le bras IK au FK et inversement, dans le cas où on souhaite passer de l'un à l'autre en gardant le membre dans la même position. La logique est assez simple : en FK on anime les joints du bras en rotation alors qu'en IK on déplace le poignée et le Pole vector (qui donne la direction du coude) en translation. Il suffit alors, pour aimanter le bras FK à l'IK, de récupérer la rotation des joints IK, épaule, coude et poignée, et de les copier aux contrôleurs FK. A l'inverse, pour aimanter le bras IK au FK, on récupère la position du joint du poignée FK et celle du joint du coude FK, et on les copie pour le poignée au contrôleur de l'IK Handle et pour le coude au contrôleur du Pole Vector. Pour plus de clarté, je reproduis ci dessous le script en question :

import maya.cmds as cmds def IK() : FK\_P\_TX = cmds.getAttr("locator9.translateX") FK\_P\_TY = cmds.getAttr("locator9.translateY") FK\_P\_TZ = cmds.getAttr("locator9.translateZ") FK C TX = cmds.getAttr("locator8.translateX") FK C TY = cmds.getAttr("locator8.translateY") FK C\_TZ = cmds.getAttr("locator8.translateZ") cmds.setAttr ("c\_IK\_Poignee\_G.translateX",FK\_P\_TX/3.05) cmds.setAttr ("c\_IK\_Poignee\_G.translateY",FK\_P\_TY/3.05) cmds.setAttr ("c\_IK\_Poignee\_G.translateZ",FK\_P\_TZ/3.05) cmds.setAttr ("PoleVector\_Bras\_G.translateX",FK\_C\_TX/3.05) cmds.setAttr ("PoleVector\_Bras\_G.translateY",FK\_C\_TY/3.05) cmds.setAttr ("PoleVector\_Bras\_G.translateZ",FK\_C\_TZ/3.05) def FK() : IK\_E\_RX = cmds.getAttr("j\_Epaule\_IK\_G.rotateX") IK\_E\_RY = cmds.getAttr("j\_Epaule\_IK\_G.rotateY") IK E\_RZ = cmds.getAttr("j\_Epaule\_IK\_G.rotateZ") IK\_C\_RX = cmds.getAttr("j\_Coude\_IK\_G.rotateX") IK\_C\_RY = cmds.getAttr("j\_Coude\_IK\_G.rotateY") IK C\_RZ = cmds.getAttr("j\_Coude\_IK\_G.rotateZ") cmds.setAttr ("c\_FK\_Epaule\_G.rotateX", IK\_E\_RX) cmds.setAttr ("c\_FK\_Epaule\_G.rotateY",IK\_E\_RY) cmds.setAttr ("c\_FK\_Epaule\_G.rotateZ",IK\_E\_RZ) cmds.setAttr ("c\_FK\_Coude\_G.rotateX", IK\_C\_RX) cmds.setAttr ("c\_FK\_Coude\_G.rotateY",IK\_C\_RY) cmds.setAttr ("c\_FK\_Coude\_G.rotateZ",IK\_C\_RZ) cmds.window(title="SNAP IK FK") cmds.columnLayout( )

cmds.button(label ='SNAP FK to IK',c = "FK()") cmds.button(label ='SNAP IK to FK',c = "IK()") cmds.showWindow()

Nous allons ensuite nous pencher un peu plus en détail sur le squelettage du pied, élément beaucoup plus important qu'il n'y parait au premier abord. On a mis au point une technique de *rig* qui facilite l'animation du déplacement d'un personnage avec contact du pied au sol, tel que les marches ou les courses, appelé le *reverse foot*. En effet, lors de ce type d'exercice, le pied ne reste pas à plat à l'horizontal tout le temps, en général le talon décolle du sol en premier, le pied se plie, puis se tend à à la pointe des orteils avant de se lever totalement. Lorsqu'il retouche le plancher, le talon arrive en premier, avant que la plante puis les orteils se posent à leur suite. On reproduit cela en plaçant notamment des IK Handle entre les joints.

Il y a toujours la possibilité d'améliorer le contrôleur du pied pour aider l'animateur, notamment en complexifiant grâce au Node Editor les attributs proposés, par exemple en proposant un attribut 'Roll' qui passe de la pose du talon en valeur négative à la pointe des orteils en valeur positive. Le tutoriel sur le reverse foot de la chaîne Youtube Maya Learning Channel vous aidera à le reproduire facilement<sup>[7](#page-41-0)</sup>.

Par ailleurs, mon personnage possède des orteils séparés. Le *bone* de chacun est parenté à la plante du pied, ce qui ne gêne pas le contrôle du *reverse foot*. Pour pouvoir les mouvoir séparément, j'ai utilisé, ainsi que pour les mains et les doigts, plusieurs *set driven key.* Cet outil nous permet d'associer des attributs de nature différentes entre eux, ce qui est impossible à faire en passant par le Connection Editor.

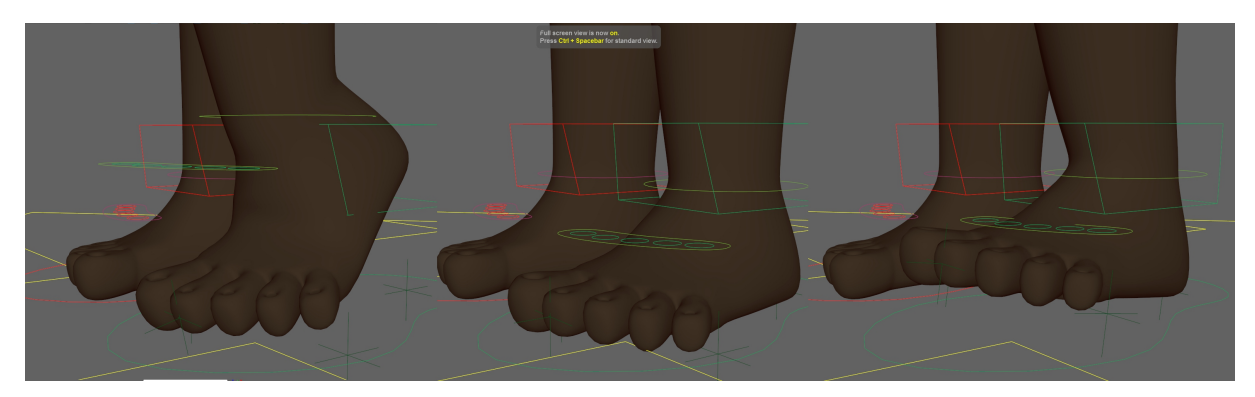

*Reverse foot : au centre pied posé à plat, à gauche pivot sur l'orteil, à droite pivot sur le talon*

Enfin, je vais m'attarder un peu sur la dernière partie de mon squelettage, le visage. Il y a comme toujours plusieurs façons de procéder ; on peut créer des expressions uniquement avec des *blend Shapes,* ou alors baser notre *rig* sur les joints placés sur le visage, ou encore en utilisant un mélange des deux techniques. Un *blend Shape*, c'est une variation de la forme de notre maillage. Les points restent exactement les mêmes mais leur position dans l'espace est modifiée. C'est une méthode très pratique pour créer des morphings. Pour ma part, j'ai souhaité me concentrer sur un *rig* basé sur des joints, avec plusieurs niveau de contrôleurs pour pouvoir ajuster notre animation. C'est à dire que les joints sont parentés à la fois à une interface représentant la face, et à un contrôleur placé directement sur la peau du visage.

Concernant plus spécifiquement la bouche, j'ai ajouté à mes joints répartis tout autour un attribut *sticky lips*, ou lèvres collantes en français. En effet, cela permet de recréer plus facilement l'animation très particulière des lèvres lorsqu'un personnage parle. Par exemple, regardez vous dans un miroir et prononcez distinctement A puis O puis U. Vous verrez que votre bouche, assez ouverte au départ, se referme peu à peu et que les lèvres s'avancent et se

<span id="page-41-0"></span><sup>7</sup> Maya Learning Channel, *Creating a Character Rig - Part 19 : Reverse foot rig*

collent progressivement depuis les commissures jusqu'au centre. C'est cet effet que l'on appelle *stiky lips*. Pour reproduire cela, on utilise un système de parentage entre nos joints de la lèvre supérieure et inférieure, et une ligne de *locators* placés parfaitement au centre de la bouche, entre les commissures. Avec un set driven key, on associe notre attribut à un parentage progressif des joints sur les *locators.* Pour plus de précisions, je vous conseille le tutoriel de Dave Mauriello sur sa chaîne Vimeo, qui l'explique très bien<sup>[8](#page-42-0)</sup>.

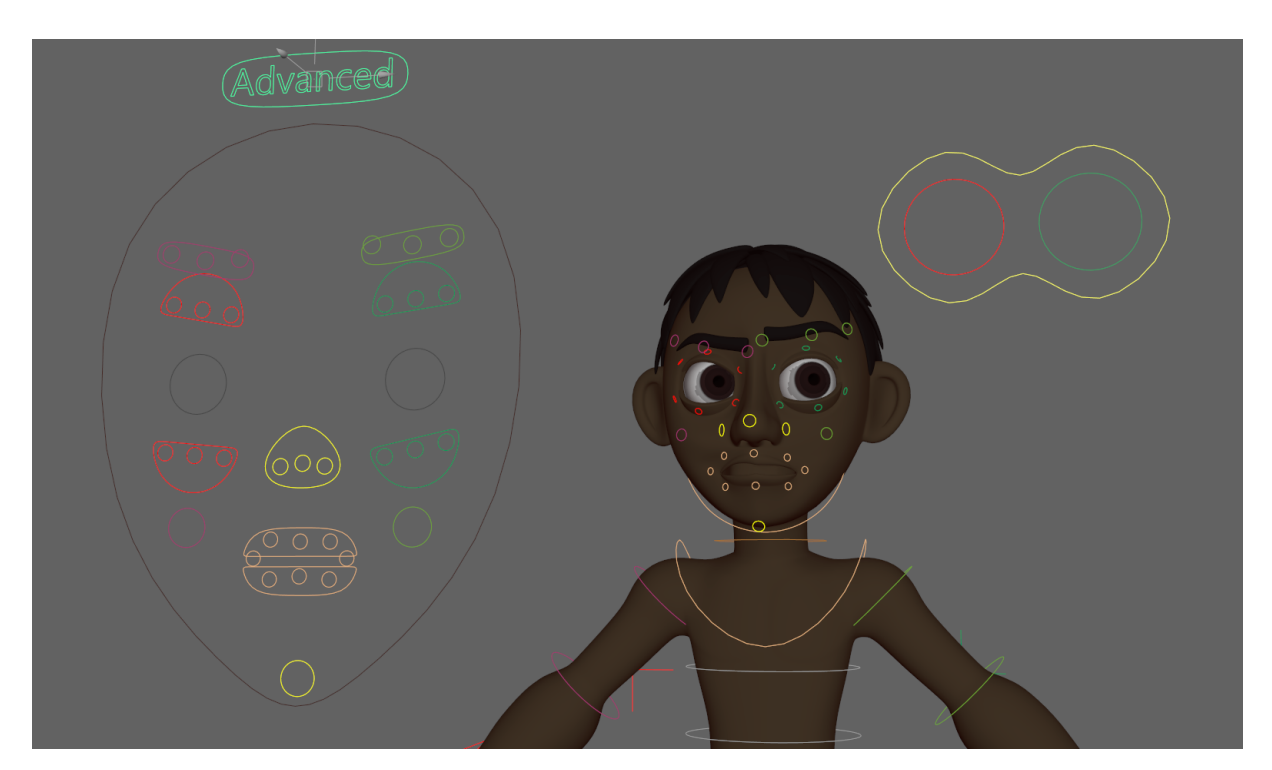

*Interface de mon rig facial avec contrôles avancés*

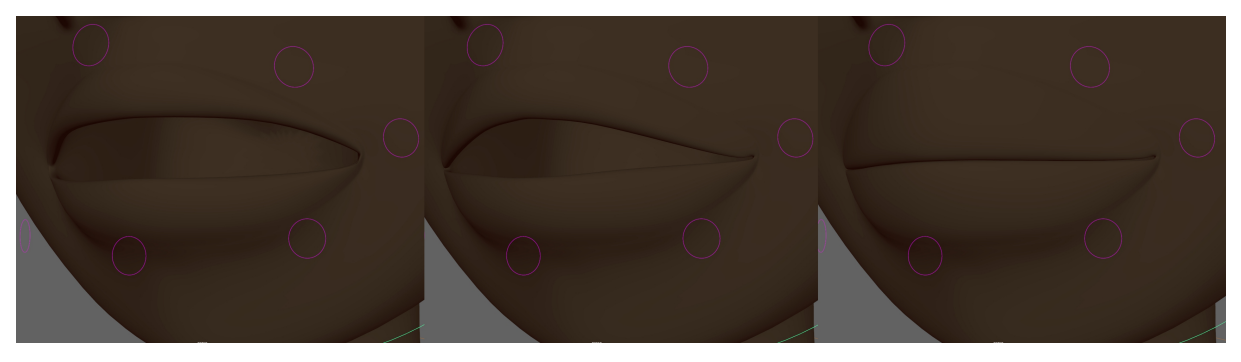

*Sticky lips (de 0 à 10) : à gauche = 0, au centre = 5, à droite = 10*

<span id="page-42-0"></span><sup>8</sup> D. Mauriello, *Sticky Lips*, mis en ligne il y plus de deux ans

#### *La déformation*

Pour des personnages plus cartoons, sans armature, à la manière de Will Vinton, il faut créer un *rig* plus déformable. Il y a pour cela une combinaison d'outils à utiliser, en fonction du résultat que l'on souhaite obtenir.

Je vais tout d'abord expliquer rapidement comment rajouter un 'strech and squash' par exemple sur les membres de mon modèle. Le 'strech and squash', c'est l'effet de compression/étirement visible sur les animations cartoons, très exagérées. Il faut en premier lieu placer deux *locators* aux extrémités de notre membre. On ajoute ensuite un *node* 'Distance' pour mesurer l'espacement entre les deux *locators,* et donc la taille du bras ou de la jambe sans déformation. Ensuite on crée un attribut pour pouvoir modifier cette distance. Enfin, il faut ajouter des expressions à nos joints pour calculer leurs tailles proportionnellement à celle du membre complet.

En outre, on peut créer plusieurs versions déformées de notre modèle, en gardant strictement le même maillage. C'est le fameux *blend Shape* dont j'ai parlé au paragraphe précédent. On peut ensuite contrôler la déformation progressive de notre modèle de base vers sa ou ses versions déformées. Ils sont généralement utilisés pour modeler les expressions complexes du visage. On peut ici s'en servir pour déformer tout le corps de notre marionnette en pâte à modeler. Par exemple, le studio Meindbender a créé plusieurs *blend Shapes* de son personnage pour le court-métrage *Football vs Rabbit*, visibles sur la page suivante.

Enfin, on peut se servir d'autres types de *deformers*. Il y a les c*lusters*, que nous avons déjà utilisé dans les *rigs* présentés précédemment. Ils permettent de contrôler un élément de notre modèle (un ou plusieurs vertice, une arête, une face... Etc). On peut aussi utiliser le *lattice*. C'est une cage cubique dans lequel est contenu notre modèle. Lorsque l'on déplace un point de ce *lattice*, on déforme aussi tout ce qui à l'intérieur de la cage. Enfin on a le w*rap deformer*, une version particulière du *lattice*. Il fonctionne de la même façon, sauf que cette fois ci la cage en question n'est pas forcément un cube. C'est un *mesh* qui peut avoir la forme que l'on souhaite.

# **MEINDBENDER**

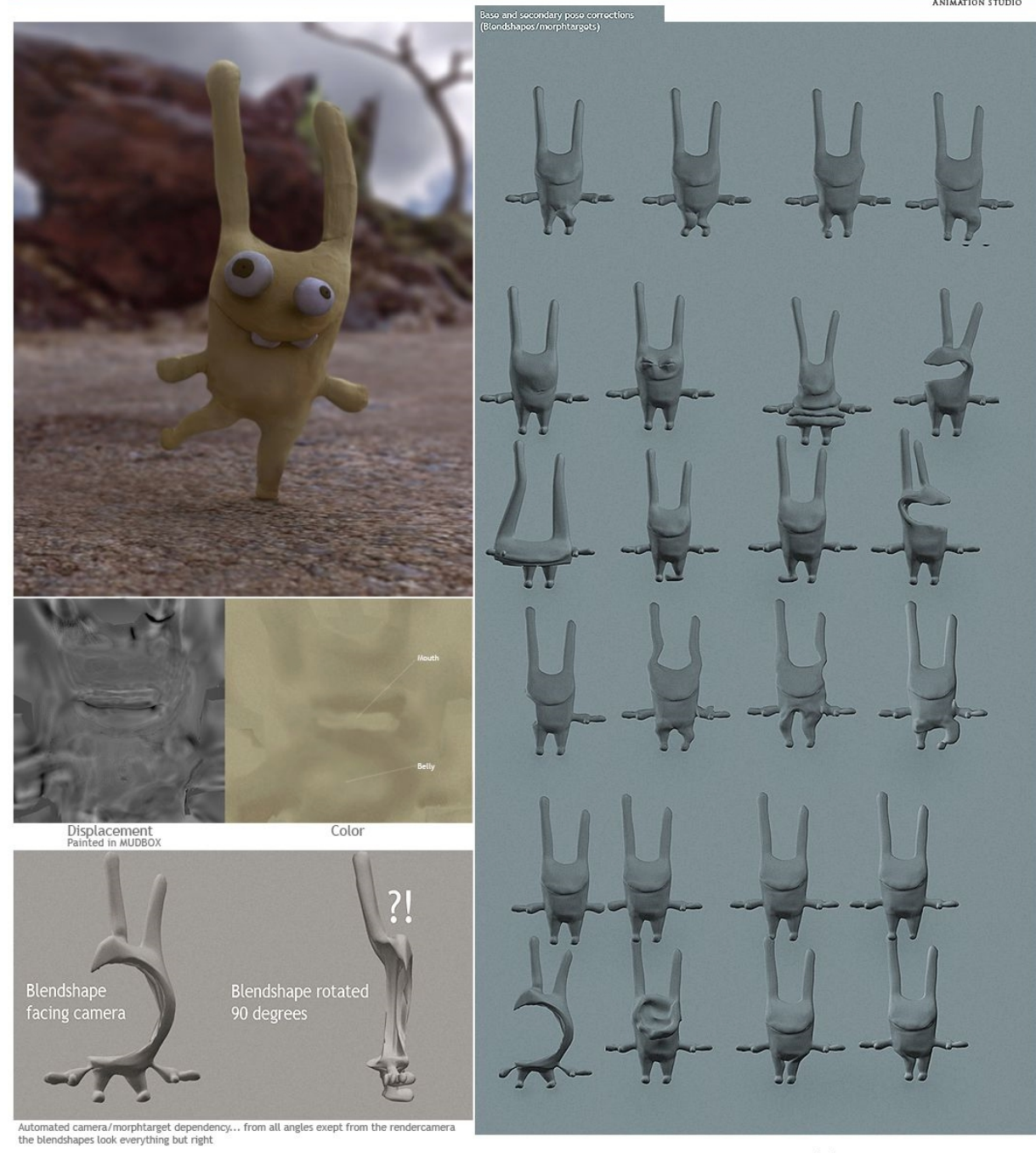

**MEINDBENDER** 

## C) Un style d'animation particulier

Ainsi que nous venons de le décrire, les premières parties du processus de création sont plutôt similaires en stop motion et en images de synthèse. On modèle notre personnage en trois dimensions, puis on y applique un squelette pour le mouvoir (en stop motion, l'armature est bien évidemment placée en amont). Cependant la façon d'animer à proprement parler diffère totalement entre les deux techniques. Comme vu l'avons déjà abordé dans les chapitres antérieurs, en stop motion l'animation se crée photographie après photographie, en modifiant légèrement la posture de notre marionnette entre chaque prise. Un peu comme dans une suite récurrente en mathématiques, la pose à un instant t+1 dépend de celles qui l'ont précédée. A l'inverse, en images numériques, on anime de manière assez semblable à la technique mis au point dans les studios Disney pour leurs dessins animés.<sup>[9](#page-45-0)</sup> A l'époque, des animateurs en chefs dessinaient des 'poses clefs' ou *Keyframers* du personnage qui représentent les étapes importantes de l'animation. Un intervalliste venait ensuite rajouter les images manquantes en dessinant les intervalles, qui permettent de créer la continuité du mouvement. De même, dans un logiciel 3D, on pose des clefs sur les contrôleurs pour obtenir une posture de notre personnage à un instant t sur la ligne du temps, ou *Timeline*. Le logiciel joue ensuite les intervallistes et calcule de lui même l'interpolation, réglable grâce à différents paramètres ; interpolations linéaires ou courbes, retouches de la courbe en question... Etc. Nous allons voir comment on peut malgré tout, avec diverses méthodes et astuces, tenter de faire ressembler une animation faite sur logiciel à de la stop motion.

<span id="page-45-0"></span>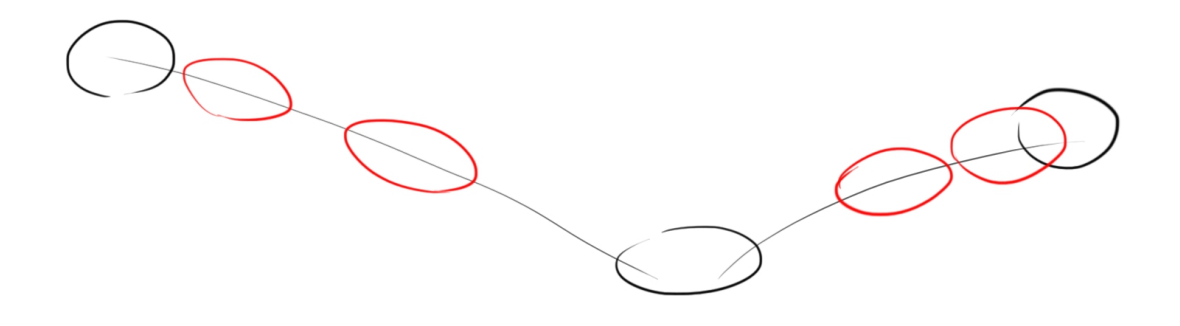

*Sur l'exemple dessiné, les balles noires sont les images clés et les rouges sont les intervalles.* 9 J.-P. Couwenbergh, *La synthèse d'Images*, éditions Marabout, 1998.

#### *Le ratio images par seconde*

La manière la plus visible et la plus simple de donner 'un style stop motion' à une animation réalisée en images de synthèse, c'est de baisser le ratio images par seconde. En effet l'animation numérique, par sa possibilité de créer un nombre infini d'images entre deux poses, donne souvent un aspect très interpolé, 'lisse'. Ces animations sont généralement rendues en 25 images par seconde, qui est la norme de diffusion. Peu à peu on commence même à voir, avec l'influence des jeux vidéos et l'augmentation des capacités de compression et de stockage, des films projetés au cinéma ou visibles sur internet à 60 images/seconde. En animation volume, il n'y a pas la possibilité d'automatiser la création d'intervalle et le droit à l'erreur n'est pas permis. Si une marionnette tombe ou se casse, il faut souvent

recommencer la séquence. L'animation peut rapidement devenir très fastidieuse. De ce fait, pour animer plus vite, on choisit la plupart du temps un ratio images/seconde assez bas, juste suffisant pour que le phénomène de persistance rétinienne fonctionne. Pour des animations rapides ou des grands mouvements, c'est souvent autour de 12 images/seconde, avec des mouvements plus lents, on peut tomber à 8 images/seconde.

Je l'ai donc testé pour le projet intensif. Nous avons convenu avec mon groupe de rendre le court métrage en 15 images/seconde, qui permet par ailleurs un gain de temps au rendu de 10 images par seconde d'animation, soit 40 %, ce qui est non négligeable. On sentait très légèrement, notamment dans les mouvements de caméra un ratio images/seconde plus bas que la moyenne. Cependant l'animation, et cela se voyait surtout sur les mouvements lents, restait trop fluide. J'ai donc voulu le rabaisser encore un peu dans ces séquences à la fin des trois semaines intensives. Ma méthode consiste à sélectionner l'ensemble des contrôleurs pour être sûre de récupérer toutes les clés d'animation, puis de les *baker* sur toute la durée de la *Timeline*, en choisissant de le faire une image sur deux dans les options. Cela revient à enregistrer la position du personnage toutes les deux images avec de nouvelles clés posées à intervalle régulier. Ensuite je choisissais entre les clés une interpolation en *step*, ce qui me donnait à la fin une animation à 7,5 images/seconde. L'effet de saccade est plus prononcé et fonctionne plutôt bien. Le spectateur identifie d'autant mieux l'inspiration stop motion.

En outre, lors de mon entretien à Autour de Minuit, j'ai abordé la question de l'animation. En effet le studio produit une série en images numériques qui imite la claymation. Le réalisateur  $m$ 'a expliqué que les animateurs avaient repris le principe de la feuille d'exposition<sup>[10](#page-47-0)</sup>, aussi utilisée en animation 2D pour optimiser le nombre de dessins par seconde. Le principe est simple, on garde un même dessin pour le visage ou une autre partie du corps tant qu'il n'est pas nécessaire de l'animer. Cette technique a beaucoup été utilisée par les studios japonais qui produisaient des dessins animés à bas coût. Dans ces séries, on peut souvent voir des animations minimalistes où seule la bouche ou les yeux bougent.

En stop motion l'animateur doit impérativement aller jusqu'au bout toutes les animations qu'il a entreprises. C'est à dire que si le bras, la main, le pied, la chapeau... Etc bougent avec chacun un mouvement et une trajectoire différents, il devra s'en souvenir. Pour éviter les erreurs, il préférera animer que les parties réellement nécessaires. Il fera donc une économie d'animation, un peu comme avec la feuille d'exposition. Ainsi cette technique fonctionne plutôt bien pour donner un effet fragmenté à une animation 3D, et la faire ressembler à de la stop motion.

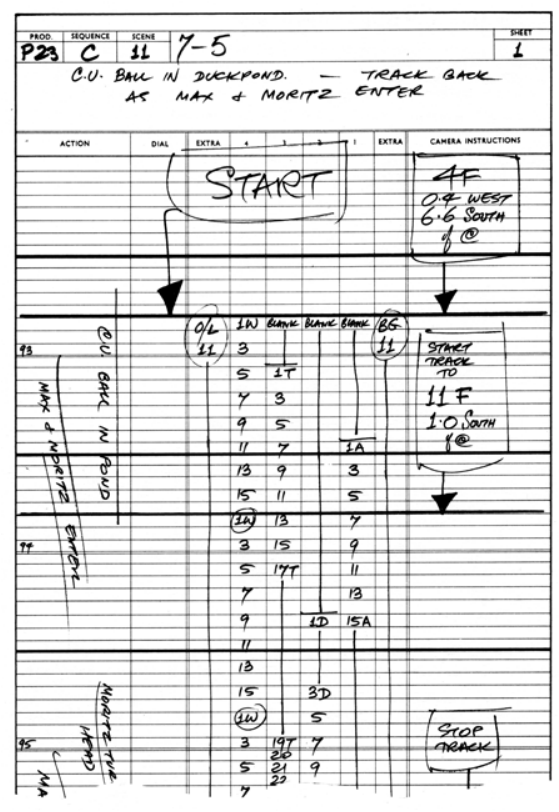

*Exemple d'une feuille d'exposition. les traits tracés représentent la réutilisation d'un même dessin sur plusieurs images (voire secondes) de l'animation.*

<span id="page-47-0"></span><sup>10</sup> Annexe I : Retranscription de l'entretien à Autour de Minuit

#### *Ajouter de l'imperfection*

Pour parfaire l'imitation de l'animation stop motion, le sens du détail est important. Si on observe bien les films en volume, aussi soignée que puisse être l'animation, on ne peut éviter à certains éléments de trémuler ; fourrures et poils, vêtements, papiers et tissus, éléments du décor qui peuvent avoir des micro-déplacements au moindre mouvement trop appuyé de l'animateur sur la scène… Etc. Ainsi, on peut tenter de reproduire cette imperfection pour atteindre plus de réalisme. Par exemple, le film en images de synthèse *Minion* de Pierre Coffin et Kyle Balda comporte une séquence de quelques minutes avec un style stop motion (la séquence du conte racontée par la super méchante pour endormir les minions). Ces plans sont aussi réalisés par ordinateur mais le rendu 'animation volume' fonctionne très bien, et pour cause. Si on observe attentivement, la caméra tressaille légèrement, ainsi que des éléments du décor en carton, et les poils du loup.

Tout d'abord j'ai réfléchi à l'écriture d'un script en Python pour 'casser' les courbes d'animation trop parfaites. L'algorithme consiste à poser des clefs automatiques entre les clés créées manuellement, à chaque image de notre *Timeline*. Ensuite, on applique sur ces clefs un bruit ou *noise* en anglais. C'est à dire qu'on ajoute ou soustrait une très faible valeur aléatoire pour chaque attribut. Au final, nous avons donc une animation plus irrégulière, imparfaite. Par chance j'ai pu trouver sur internet un script qui correspondait à ce que je souhaitais faire, je l'ai donc testé sur les animations de différents plans de notre film de groupe. Malheureusement, le résultat n'était pas satisfaisant. Même avec de très faibles valeurs, on avait l'impression que les personnages tremblotaient et avaient des spasmes... Bref, la technique n'était pas concluante.

J'en ai déduit qu'il fallait 'casser' plus ponctuellement les courbes d'animation, juste ce qu'il faut pour que l'œil ressente un effet d'imperfection. J'ai donc entrepris de déplacer manuellement, toujours avec de toutes petites valeurs, certaines clés d'animation des contrôleurs des personnages. J'ai également fait trembler des éléments du décor et la caméra, tel que je l'ai observé dans ma référence, la séquence *Minion*. Je me suis limitée à 5 ou 6 éléments par plan, et à 3 clés par élément à chaque fois. Au final, j'ai trouvé que l'effet fonctionne bien mieux. Ainsi j'ai gardé cette méthode pour l'animation du projet intensif.

49

## *La simulation de vêtement*

En images de synthèse il y a plusieurs façons d'animer. Nous avons vu l'animation par clé, que j'ai un peu retravaillé pour coller à l'esthétique stop motion. Il existe aussi la simulation, qui est le résultat d'un calcul complexe du logiciel en vue de simuler un phénomène physique réel. Pour mon projet personnel, je souhaitais que mon personnage Manoj porte des vêtements en 'véritable' tissu. Dès lors, je ne pouvais simplement me contenter de modéliser le vêtement et de lui appliquer une déformation similaire au corps, tel que cela peut se faire et fonctionne très bien pour des personnages en style cartoon. En effet, si je décide d'imiter du tissu, alors il faut qu'il réagisse de façon réaliste ; en se froissant et en se pliant au cours du mouvement de la même manière que l'on peut observer dans le miroir sur nos propres habits. Dans ce cas, il faut l'animer avec une simulation calculée par l'ordinateur.

Plusieurs choix s'offraient à moi, soit utiliser l'outil disponible dans Maya, le *NCloth*, ou bien lancer la simulation dans un autre logiciel spécialisé. Pour élargir mon champ de connaissance, j'ai pris la deuxième option, et j'ai testé le logiciel de création et de simulation de vêtements, Marvelous Designer. Il a été créé, à l'origine, pour permettre aux stylistes de prototyper leurs créations en images de synthèse. Il a ensuite été repris par les studios d'animation et de jeux vidéos, grâce à son ergonomie et sa simplicité d'utilisation.

En premier lieu, il faut importer depuis Maya notre modèle, ici Manoj, en format OBJ, ou FBX si il est animé. Il apparaît normalement sur la fenêtre gauche du logiciel, dans un espace 3D. À droite, nous avons un plan 2D, dans lequel nous pouvons dessiner le patron de notre vêtement avec les morceaux de tissu détachés. Ensuite nous indiquons les coutures entre les pièces, et nous les envoyons dans la scène 3D. Un menu déroulant à l'extrême droite du logiciel nous permet de paramétrer les propriétés physiques de chaque tissu (poids, pression, élasticité, souplesse... Etc). Une fois fini, on place chaque morceau de tissu au bon endroit dans l'espace 3D et on peut lancer la simulation du vêtement. On a toujours la possibilité de modifier les paramètres de notre vêtement en cours de route. On peut même tirer avec notre souris sur le tissu pour agir sur la simulation et modifier certains plis.

Concernant mon personnage Manoj, je l'imaginais vêtu avec un style victorien, une chemise un peu ample et un pantalon qui tombe droit. Après réflexion, pour garder le côté jeune garçon, j'ai remplacé le pantalon par un pantacourt. Arrivée sur Marvelous, je me suis donc lancée dans le patron des habits, un peu par tâtonnement. Après avoir procédé aux étapes développées juste avant, je lance une première simulation des vêtements.

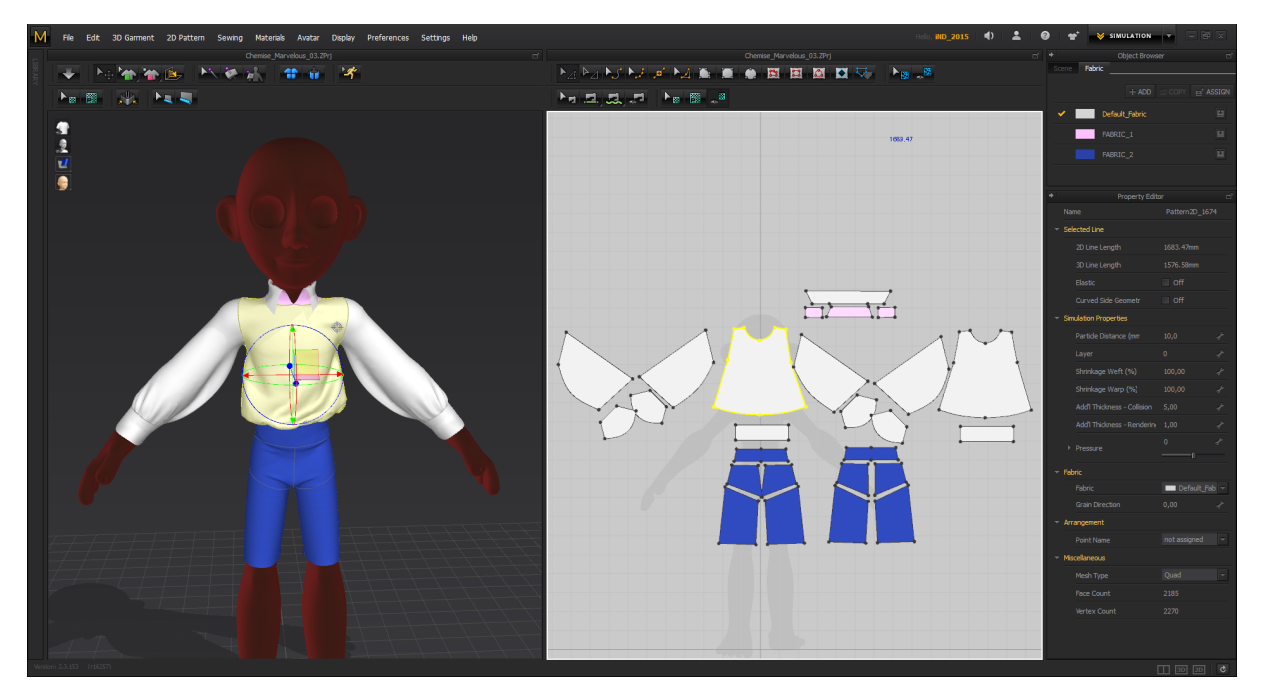

*capture d'écran du logiciel Marvelous Designer*

À l'évidence, j'avais oublié un détail de taille, littéralement. Mon modèle 3D de Manoj a été modélisé à la même hauteur que le vrai, 15 centimètres. Or l'échelle est un paramètre très important pour la simulation. Un vêtement de 2 mètres ne réagira pas du tout de la même façon qu'un bout de tissu de 2 cm. De ce fait, en lançant la simulation le tissu tremblotait, les plis étaient grossiers. J'ai compris que les valeurs pour les calculs étaient sans doute trop faibles, car Marvelous a été conçu pour des simulations à taille humaine. Pour corriger mon erreur, j'ai multiplié par 12 la taille de mon modèle avant de l'exporter. Cette fois ci, il arrive dans Marvelous en mesurant 1 m 80, soit la taille standard utilisée pour la quasi totalité des simulations dans ce logiciel. Et effectivement, le résultat est bien plus convainquant, avec de beaux plis de tissus.

Une fois la simulation terminée, on peut exporter le vêtement avec plusieurs choix de format pour pouvoir l'exploiter sur d'autres logiciels 3D. J'ai ainsi exporté en FBX la chemise et le pantacourt, que j'ai rétréci de 1200% dans Maya, pour les ajuster au modèle original.

## D) Le rendu photo-réaliste

Élément essentiel pour que l'illusion fonctionne, le rendu photo-réaliste doit être l'objet d'un travail minutieux. Le résultat doit pouvoir ressembler suffisamment à de la véritable stop motion faite avec de la matière réelle. Pour cela, il faut bien évidemment effectuer des recherches préalables sur la matière, notamment dans une échelle macroscopique, que l'on n'a pas l'habitude d'observer. Il en ressort des détails intéressants, par exemple lorsque nous observons la peau de notre propre main, on perçoit les stries formés par les plis répétés du poignée, de petits grains de beauté, les pores, les veines apparentes, de très courts poils transparents... Etc quasi invisibles à première vue. Tous ces éléments vont ensuite nous permettre d'enrichir notre rendu. Les studios Pixar, lors de la préproduction de leur film 1001 pattes se sont d'ailleurs aperçu de l'importance de la translucidité à l'échelle des insectes ; En baladant une micro caméra au ras du sol, ils ont pu observer le passage de la lumière du Soleil au travers des brins d'herbe et des feuilles. Suite à cette découverte, le *shader* de *subsurface scattering* (SSS) a été développé par Edwin Catmull pour être incorporé dans le rendu des plantes pour le film<sup>[11](#page-51-0)</sup>.

## *La matière à l'échelle réduite*

Lors de l'étape du rendu, il va falloir *shader* et *lighter* notre scène. *Shader*, de l'anglais *to shade*, nuancer, signifie appliquer un matériau à un élément 3D et paramétrer son absorption et sa diffusion de la lumière. Quant à *lighter*, qui équivaut à illuminer en anglais, cela veut dire ici éclairer la scène à l'aide de lumières 3D aux différentes propriétés ; spots, lumières directes rectilignes similaires au Soleil, réfracteurs de lumière... Etc. Pour notre rendu photo-réaliste, nous allons choisir un moteur de rendu qui calcule la lumière de manière physiquement juste. Je détaillerai cela dans le paragraphe suivant. En ce qui concerne les *shaders*, pour obtenir un matériau qui réagisse de façon réaliste, il est primordial de garder dans sa scène 3D nos éléments à l'échelle macroscopique. Dans mon cas, pour la petite pousse de notre projet de groupe, c'était 5 centimètres et pour Manoj, 15 centimètres.

<span id="page-51-0"></span>11 F. Lagadec, *1001 pattes*, mis en ligne le 30/04/2010

Ainsi que je l'explique dans mon préambule, la matière apparaît à la lumière sous une forme différente selon l'échelle observée. Si la taille ne correspond pas, on va fausser le calcul de l'absorption de la lumière lors du rendu. En effet, comme l'indique les recherches du studio Pixar, en macroscopie la transluminescence, ou *subsurface scattering* (SSS) en anglais, est très visible. C'est à dire que l'on peut observer la diffusion de la lumière dans les différentes couches de la matière. Il faudra donc ajouter cette propriété à nos *shaders*, notamment pour de la matière organique tel que l'argile qui constitue Manoj, et les feuilles et les tiges de la petite pousse. Toutefois, il faut bien prendre en compte que l'ajout de transluminescence augmente considérablement les temps de rendu, il est donc à utiliser avec parcimonie.

Ce qui va aussi participer au réalisme de nos matériaux, c'est l'utilisation de maps de textures détaillées dans les différents paramètres de notre shader : la diffuse, les spéculaires, la réflectivité, la transluminescence... Etc. Généralement, je pars d'une map d'occlusion de mon modèle pour travailler les textures. Cette map, permet de dessiner les creux du modèle, qui seront donc assombris sur notre texture. On peut facilement trouver des tutoriels pour calculer la map d'occlusion dans différents logiciels tel que Maya ou Blender. Ensuite je passe sur un logiciel de peinture numérique 2D, dont le plus connu est Photoshop d'Adobe. Il en existe aussi des open-source de bonne qualité, tel que Krita. En me basant sur la map d'occlusion, je commence par peindre la future map de diffuse avec une première couche de couleur. Par la suite, j'ajoute du détail avec des *brush*, ou brosses numériques, en fonction de la matière à imiter. Par exemple rajouter des rayures d'un métal brossé, les rainures du bois ou encore le grain de la peau. Enfin, une fois que j'ai fini la diffuse, je la décline en jouant sur les niveaux de couleurs, et parfois en repeignant certaines parties pour les autres maps de textures.

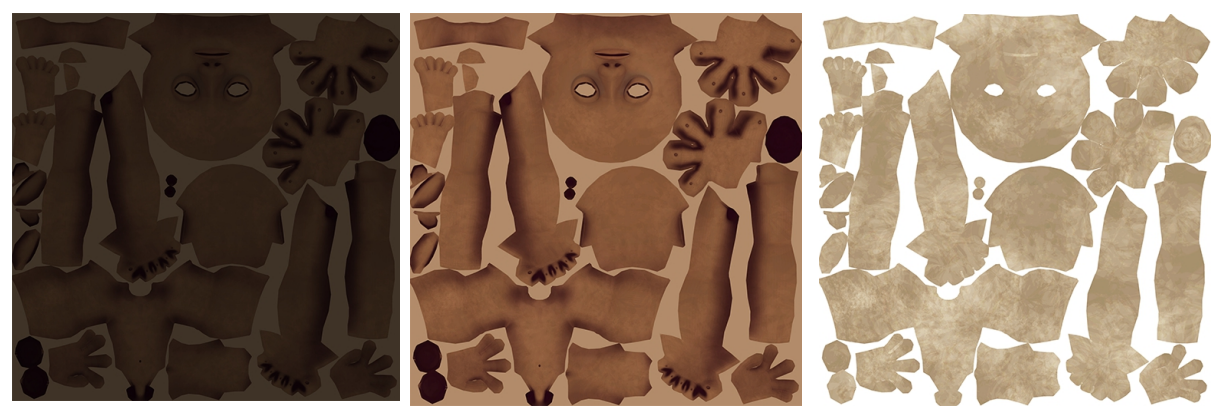

*map de diffuse, map de subsurface scattering, map de spéculaire de Manoj*

Après les maps de texture, on va créer du détail en 3D. À l'évidence, les aspérités de la matière ressortent beaucoup plus à échelle macroscopique. Il est donc nécessaire de sculpter sur notre modèle des creux, des marques qui sont observables selon la matière à imiter. Je vais m'attarder sur le corps de Manoj pour expliquer ma démarche.

Nous allons donc importer le modèle en OBJ, appelé LD (*low definition*), dans un logiciel de *sculpt* 3D, ici j'ai choisi Mudbox. Tout d'abord je crée un nouveau calque de *sculpt*, et je subdivise le *mesh*, jusqu'au niveau 4 voire 5, pour avoir un maillage très dense. Je crée un *brush* 'empreinte digitale' à partir d'une image de bonne qualité en noir et blanc. Je commence ensuite à peindre des traces de doigts, parfois quelques creux, avec ma brosse. Une fois fini, j'exporte le nouveau modèle sculpté en OBJ, que j'appelle HD (*high definition*). Bien évidemment , on ne peut réutiliser le modèle directement, le maillage est beaucoup trop lourd. Je vais donc le convertir en map de normal avec le logiciel X Normal. C'est une map qui permet de recréer des détails géométriques, sans toucher au nombre de polygone de notre modèle.

X normal est un logiciel très simple d'utilisation, disponible en téléchargement gratuitement. Pour commencer on lui donne le modèle OBJ LD dans 'Low definition meshes', puis l'OBJ HD dans 'High definition meshes'. On peut ensuite choisir les paramètres de taille, et le type de map à convertir dans 'Baking Option'. Il n'y a plus qu'à attendre le calcul. On a maintenant notre map de normal, que l'on peut appliquer pour notre rendu.

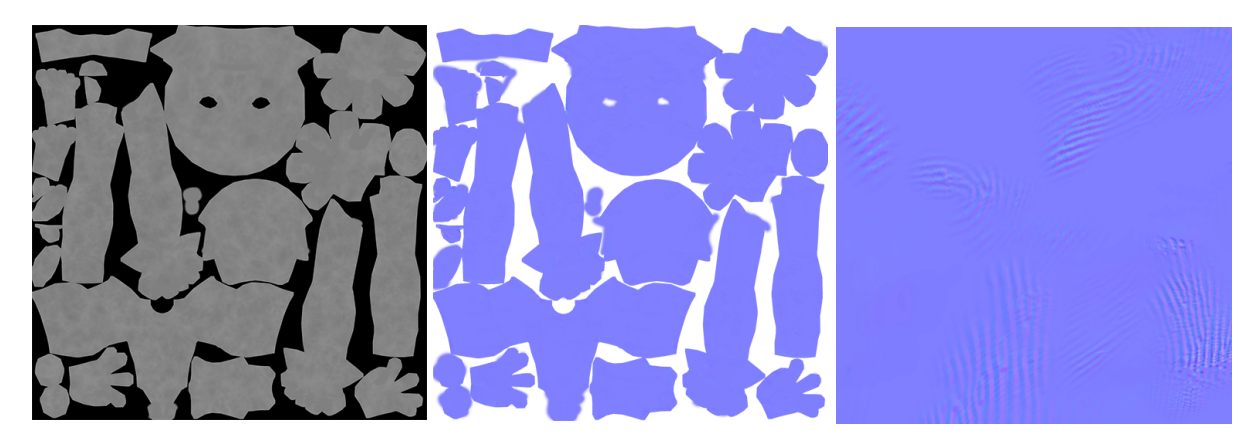

*map de displacement, map de normal, gros plan sur la normal de Manoj*

Avec seulement la map de normal, il manque encore de l'irrégularité pour le rendu du personnage. En effet, ce type de map simule du détail mais ne déplace pas la géométrie. Au rendu, on voit les aspérités sur les faces orthogonales à la caméra, mais les bords de notre modèles restent lisses. Il faut donc rajouter une deuxième map dite de displacement. Ce type de map, beaucoup plus longue à calculer, va venir modifier la position des points à la surface de notre *mesh* lors du rendu. C'est généralement une map en niveau de gris où plus la couleur s'obscurcit, plus les points s'enfoncent et inversement.

Pour réaliser ma map de displacement, je me suis servie de Blender. J'ai d'abord importé mon modèle en OBJ. Je lui ai appliqué un modifier 'subdivision surface' de niveau 4, pour densifier le maillage. Je rajoute ensuite le modifier 'displace' grâce auquel je projette depuis un cube 3D une texture procédurale sur le modèle. En la paramétrant, j'obtiens des légères bosses et des creux sur Manoj. Je vais ensuite passer par l'outil 'Bake' de Blender pour convertir la projection en map 2D qui correspond au dépliage UV de mon personnage. Ainsi j'ai créé une map de displacement pour mon modèle.

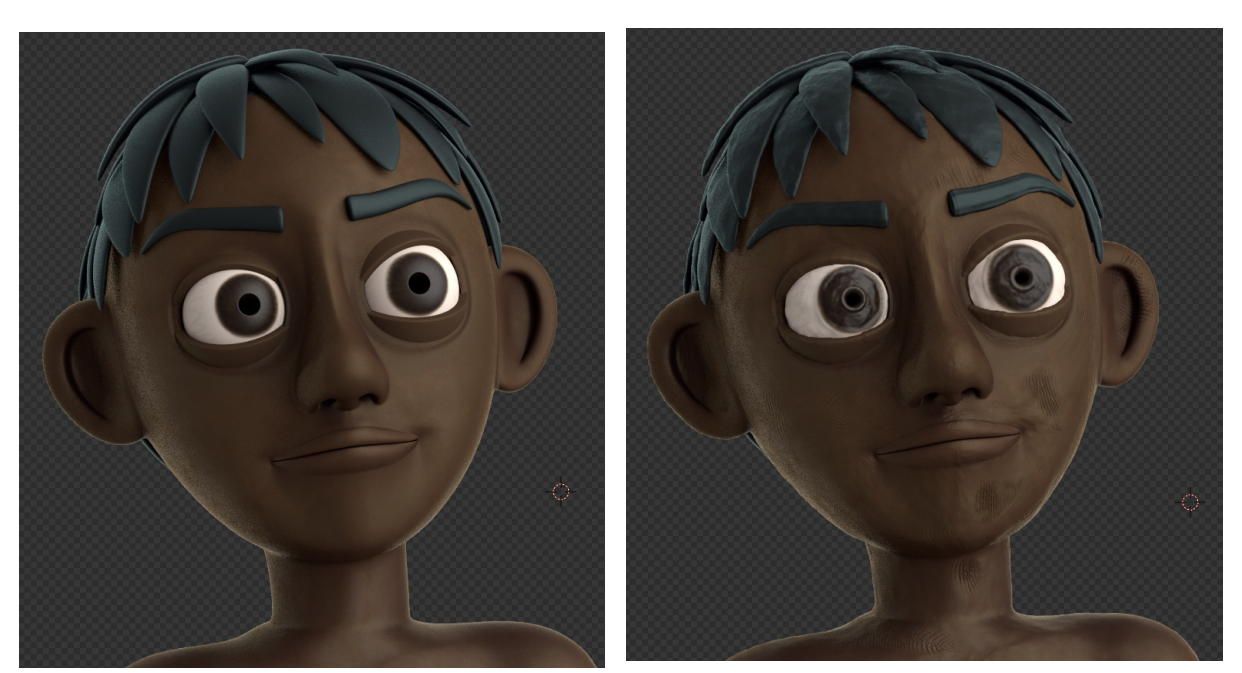

*Comparaison de rendu entre Manoj sans map de normal et de displacement, et avec.*

En plus de ces différentes maps de texture et de relief qui vont nous aider à créer nos shaders, d'autres éléments ne sont pas à négliger pour pousser le réalisme. Je pense plus spécifiquement à des détails à ajouter pour parfaire la sensation de matière. Par exemple, on peut simuler des particules flottant dans les airs si on se trouve dans un environnement un peu poussiéreux. On peut aussi disposer sur la surface d'une table à manger de minuscules *meshs*, pour créer des miettes. Dans le cadre de mes expérimentations, j'ai créé du *fur*, ou fourrure, sur les *meshs* de la chemise et du pantalon de Manoj, pour simuler des fibres de coton. De ce fait, on ressent d'autant plus la matière du tissu, une certaine consistance. En outre, au rendu, on remarque que l'ajout du *fur*, qui réfléchit la lumière, apporte un subtil effet velours au vêtement.

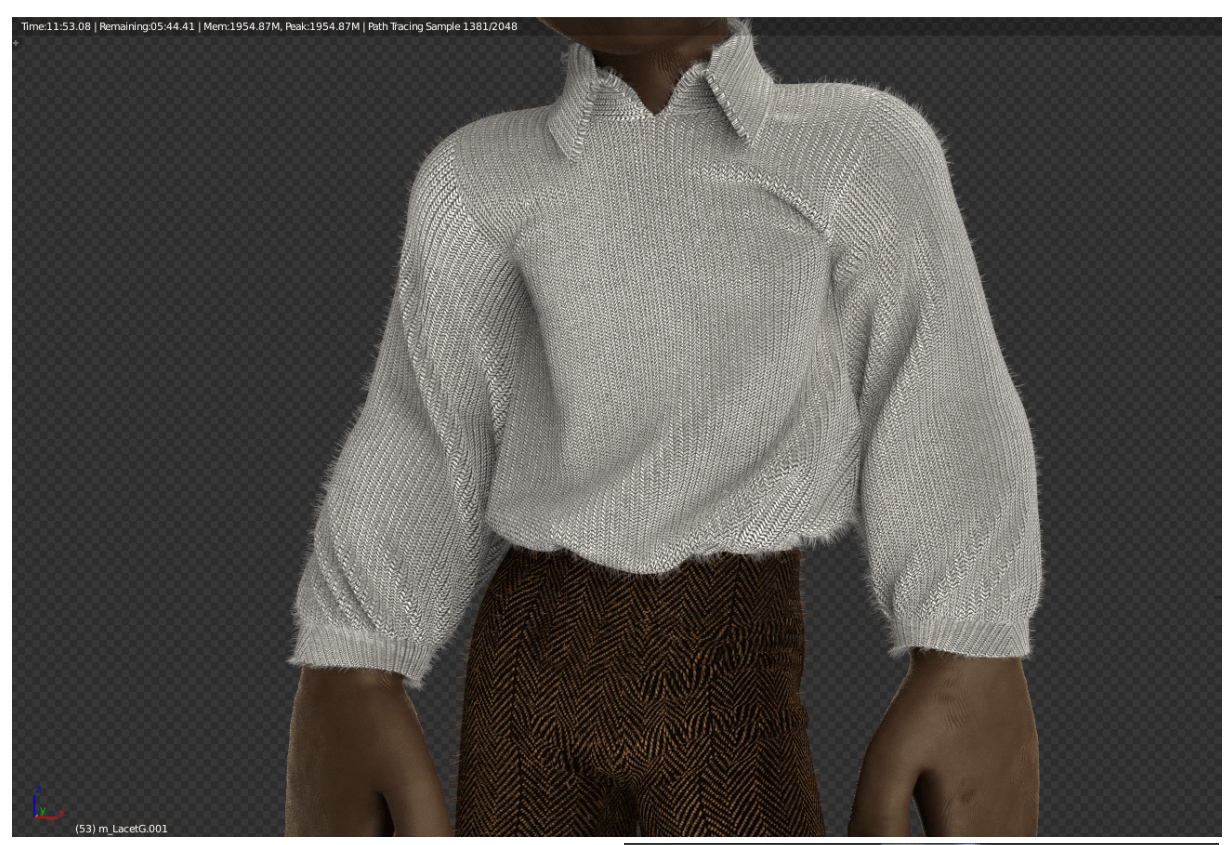

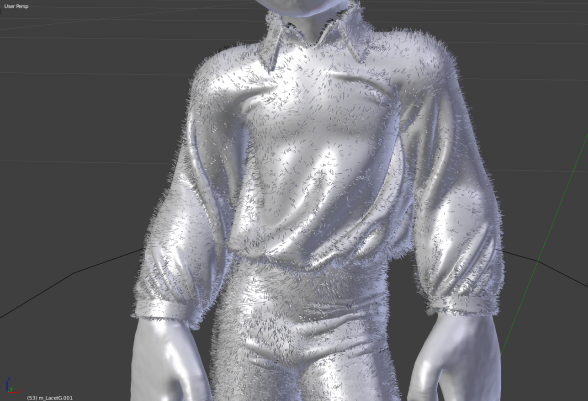

## *Le choix du moteur de rendu*

Commençons par souligner qu'il faut soigneusement choisir son moteur de rendu : si on veut se rapprocher au plus près d'un rendu dit photo-réaliste, il faut que le calcul de la lumière qui éclaire la scène 3D soit le plus proche possible de la réalité. Un moteur de rendu dit non-biaisé tel que Maxwell, Lux Render ou Octane Render va calculer le rayonnement émis par les lumières 3D de manière exacte, avec un temps de calcul infini et une image finale qui tend vers la réalité. A l'inverse, un moteur comme V Ray est qualifié de biaisé car les calculs se font par approximation, avec un nombre de paramètres à régler pour ajuster le résultat, avec à la clé un gain de temps. Dans le cas d'un moteur de rendu non biaisé, c'est le temps laissé au moteur et la puissance machine qui va déterminer la qualité de l'image. Plus on calcule longtemps, moins on a de grain dans l'image finale. La lumière et ses rebonds sont soumis aux mêmes algorithmes que les lois qui régissent la physique optique, ce qui donne le photo réalisme du rendu 3D. C'est justement ce que l'on recherche pour notre sujet. Dans un entretien, le studio Meindbender explique d'ailleurs qu'il travaille avec Maxwell Render pour la qualité de l'image qu'il en résulte<sup>[12](#page-56-0)</sup>. En conséquence leur temps de rendu pour chaque image est très long, mais la qualité est au rendez-vous.

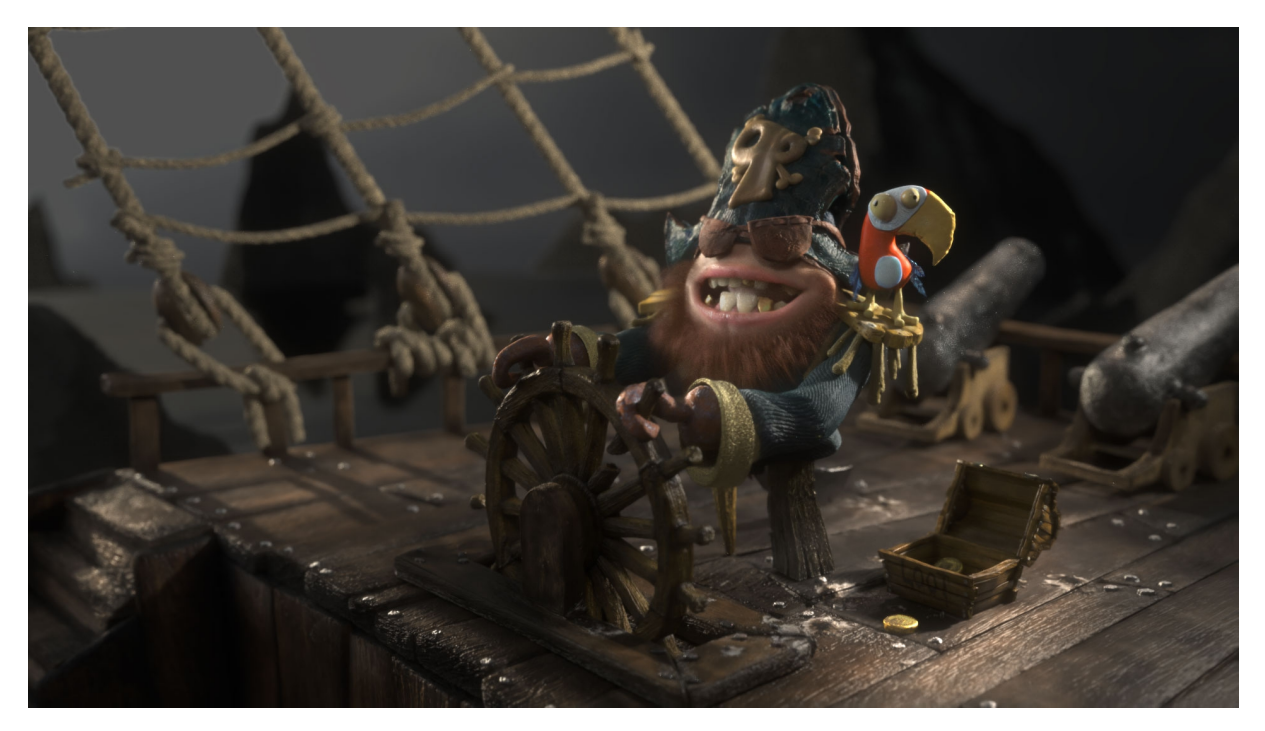

*Image tirée d'une publicité réalisée par le studio Meindbender, rendue sur Maxwell*

<span id="page-56-0"></span>12 P. Hellard, CGSociety :: Production Focus, mis en ligne le 16/02/2010

J'ai donc choisi pour mes expérimentations de travailler sur deux moteurs de rendu non biaisés ; Guerilla Render pour le projet de groupe et Cycles pour Manoj, mon projet personnel. Tous deux sont aussi des logiciels nodaux ; c'est à dire qu'ils fonctionnent par système de nœuds (*node* en anglais) qui relient différents attributs entre eux pour former des textures, des *shaders*... Etc. Je vais d'abord me pencher sur Guerilla, jeune moteur de rendu français que j'ai découvert cette année. C'est un logiciel propriétaire, mais disponible gratuitement pour les étudiants et les indépendants. L'avantage étant qu'il est développé par une petite équipe installée à Saint-Ouen et facilement joignable, nous avons eu la chance avec notre groupe de pouvoir échanger avec eux, ce qui nous a bien aidé lors de notre projet.

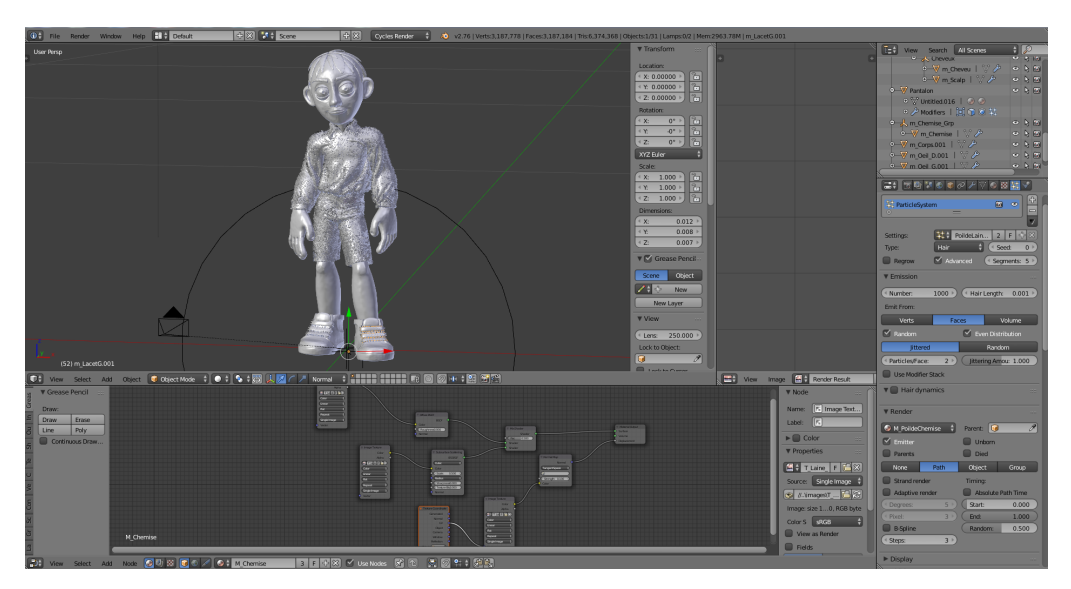

*Interface Cycles dans Blender, dans la fenêtre du bas le système nodal*

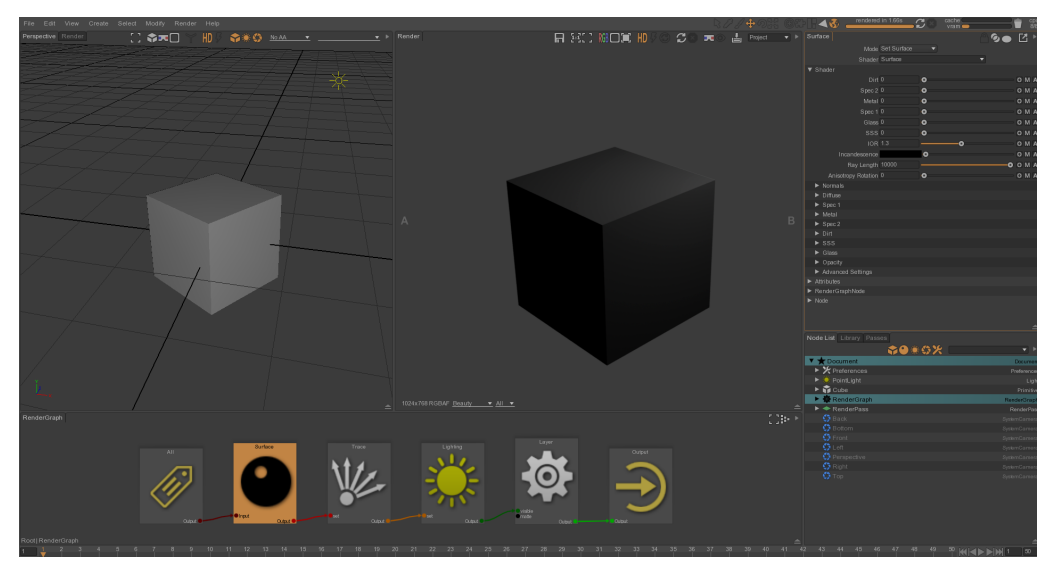

*Interface Guerilla, dans la fenêtre du bas aussi le système nodal*

#### *Guerilla*

Guerilla se présente non pas comme un moteur à implémenter dans un logiciel de 3D tel que Maya, Houdini ou 3Ds Max mais plutôt comme une plate-forme à part. De ce fait, il faut avant toute chose exporter nos décors et nos personnages depuis le logiciel d'animation sous forme de cache. C'est, en gros, un format d'enregistrement de modèle 3D qui récupère, selon ce qu'on lui précise, les données des points dans l'espace du *mesh* (et donc l'animation du modèle si il y en a), le dépliage UV, et parfois d'autres attributs supplémentaires tel que la visibilité, le niveau de subdivision... Etc.

Pour le faire depuis Maya, nous avons deux possibilités ; exporter nos éléments animés en cache de type Alembic ou bien passer par le *plug-in* Guerilla qui s'installe par défaut et qui permet aussi d'envoyer notre scène 3D dans le moteur de rendu avec son propre système de cache. Les deux options étant plus ou moins équivalentes. Une fois cette étape réalisée, nous avons donc dans notre logiciel Guerilla notre scène qu'il va falloir *lighter* et *shader*. Pour cela, Guerilla nous propose un système de *tag* (marqueur) intéressant, que l'on retrouve notamment dans des logiciels de 3D temps réels, qui permet entre autre d'associer plusieurs *meshs* à un même matériau très rapidement. On peut aussi gérer plus simplement le choix de l'influence ou non des lumières et des ombres selon les éléments (à régler dans Maya avec le Light Linking et les attributs Shadows des matériaux).

Dans la fenêtre Broswer (situé par défaut en bas à gauche du logiciel) on entre dans le Rendergraph, qui contient les *shaders* de notre scène. On crée donc un nouveau matériau auquel on peut associer un tag. Il n'y a qu'un type de matériau de surface dans les nodes proposés, qui continent différents attributs tel que 'Dirt', 'Spec 1', 'Spec 2', 'Metal', 'Glass', 'SSS'... Etc, d'une valeur nulle à l'origine, et que l'on peut activer en rajoutant une valeur positive, selon le type de matériau que l'on souhaite. On va rajouter par exemple de la spéculaire 'Spec' et de la réflectivité 'Metal' pour imiter le bronze, ou de la translucidité 'SSS' pour de la cire. Pour chaque attribut, il a ensuite une liste déroulante pour modifier des paramètres spécifiques et *plugger* des maps de texture. La philosophie de Guerilla semble être de simplifier la création de *shader* en regroupant tout dans un même ensemble et en laissant l'utilisateur appliquer ce qu'il souhaite.

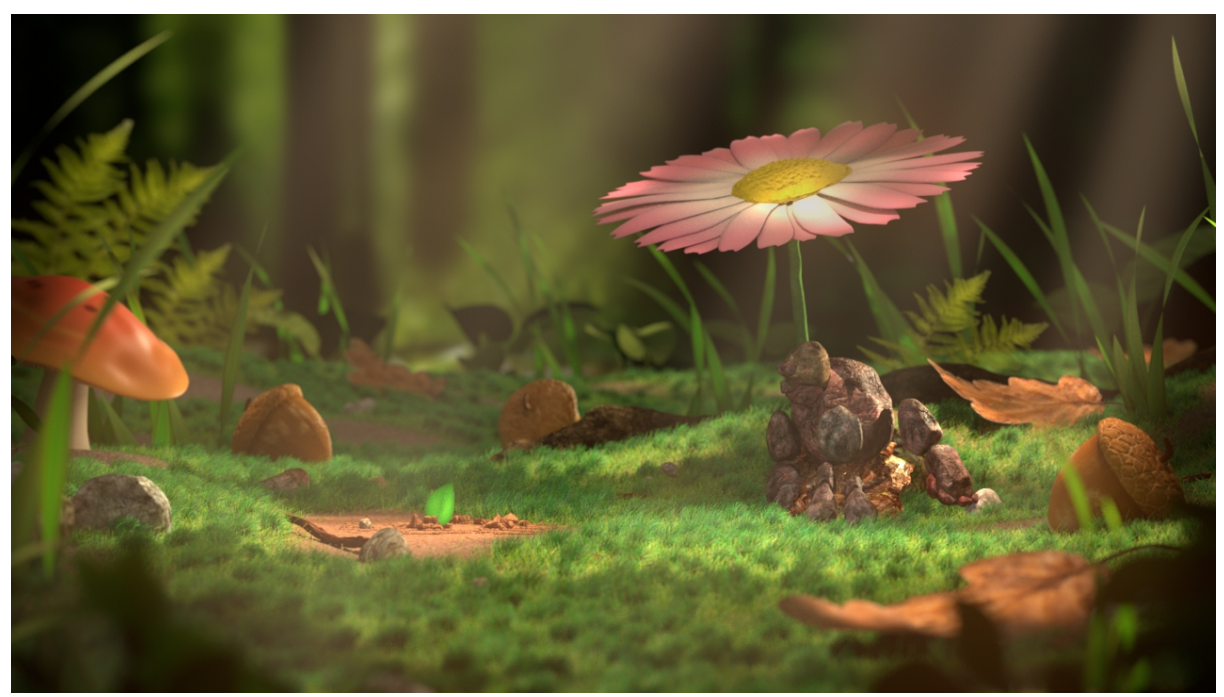

*Image tirée du premier plan de notre film Avec moi, rendu sur Guerilla*

Pour mon projet intensif, la plus grande partie du *lighting* et du *shading* a été confiée à ma camarade Sandrine Jaber, qui travaille sur le rendu photo-réaliste d'éléments organiques. Je vous conseille donc de lire son mémoire si le sujet vous intéresse. Pour ma part, j'ai mis les mains à la pâte pour le *shading* de la petite pousse et création de la mousse au sol. Travailler sur Guerilla Render a été plaisant. Tout d'abord car les passerelles entre les logiciels fonctionnent bien. D'autre part, après un petit d'adaptation, la logique du logiciel se comprend facilement. A part quelques bugs rencontrés ça et là, l'utilisation d'un nouveau moteur de rendu n'a pas handicapé mon groupe, grâce aux conseils de l'équipe de développement.

Au final, nous sommes satisfait de la qualité des images finales de notre court-métrage rendues sur Guerilla. Si le moteur de rendu vous intéresse, je vous conseille la documentation du site officiel, bien écrite et assez complète. En cas de questions supplémentaires, un forum modéré par les développeurs vous répondra.

#### *Cycles*

Pour mon projet personnel, j'ai souhaité tester un autre moteur de rendu, pour pouvoir comparer les divers avantages et inconvénients par rapport à Guerilla Render. Après mon entretien au studio Autour de Minuit, j'ai appris qu'ils travaillaient sur Cycles<sup>[13](#page-60-0)</sup>. J'ai donc décidé de tester l'intérêt de ce moteur de rendu. Il est intégré au logiciel 3D open source Blender depuis sa version 2.61.

L'un de des avantages de Cycles vient de la possibilité de calculer le rendu en carte graphique (GPU). Alors que la plupart des moteurs de rendu se servent uniquement du processeur de l'ordinateur (CPU), Cycles nous donne le choix. Or une bonne carte graphique a tendance à rendre une image plus rapidement qu'un processeur, de part sa façon de calculer. Cela peut représenter un gain de temps important lors du rendu.

En outre, contrairement à Guerilla qui possède sa propre interface, Cycles est intégré à Blender, véritable couteau-suisse du logiciel 3D. On peut ainsi retoucher de multiples aspects de sa scène sans avoir à changer de logiciel et devoir recharger les nombreuses données qui la compose : caches, textures, lumières... Etc. Blender permet notamment d'appliquer des *modifiers* sur notre modèle. Dans la documentation Blender, le modifier est défini comme une opération automatique affectant un objet de manière non-destructive. On peut s'en servir pour subdiviser le maillage, pour ajouter une épaisseur, pour déformer le *mesh*... Etc.

D'autre part, comme nous l'avons déjà vu, Cycles est un moteur de rendu dit nodal. Cependant son fonctionnement est plutôt différent de Guerilla. À la différence de celui-ci, Cycles ne propose pas un unique *shader* englobant tous les paramètres de réfraction, réflexion et absorption de la lumière. Ici, on a le choix entre de nombreux *shaders* gérant chacun la lumière à sa manière ; 'Diffuse BDSF', 'Glass BDSF', 'Velvet BDSF'... Etc. À cela s'ajoute des *nodes* de couleurs, textures, conversions... Etc divers et variés. Grâce à une association de tous ces types de *nodes* dans la fenêtre 'Node Editor', on va pouvoir créer différents matériaux. La malléabilité du système nodal nous permet ainsi de personnaliser de manière poussée nos *shaders*.

<span id="page-60-0"></span><sup>13</sup> Annexe I : Retranscription de l'entretien à Autour de Minuit

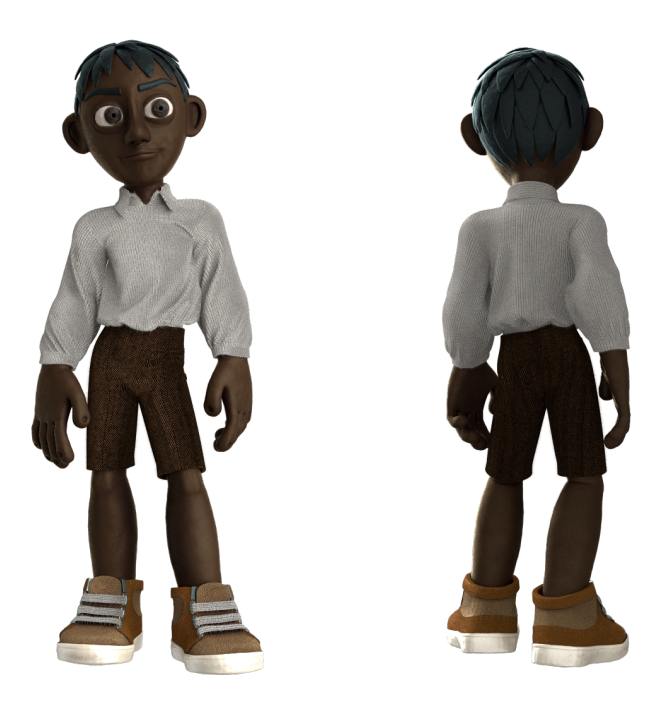

*Rendus de Manoj sur Cycles*

Toutefois, Cycles m'a aussi posé quelques problèmes. Le principal souci que j'ai rencontré a été la réalisation d'une passerelle entre Blender et Maya. En effet, difficile d'importer un modèle animé depuis Maya dans Blender. Il ne prend pas en compte les caches Alembic et le système de cache FBX est bancal, généralement l'animation n'est pas récupérée. J'ai donc dû chercher une autre technique pour parvenir à transférer ma scène sur Blender.

Tout d'abord, j'ai enregistré mon modèle à la première image de ma *Timeline* en format OBJ, bien acceptée par Blender. Ensuite, j'ai créé un cache maya de mon animation, au format MCC. Il enregistre le déplacement des vertex de mon *mesh* au cours du temps. Cependant Blender ne peut pas lire ce format de cache. Il faut donc le convertir dans le logiciel Maya, à l'aide de la commande mel 'cacheFile', au format PC2. On peut maintenant importer notre OBJ sur Blender, lui appliquer un modifier 'Mesh Cache'. On sélectionne dans les options PC2 et on lui indique où se trouve notre cache. Autant dire que la méthode est un peu laborieuse, mais elle fonctionne.

En conclusion, Cycles est un moteur de rendu non biaisé très ergonomique, grâce à son système nodal. La possibilité de rendre en carte graphique est un bon atout. En revanche, je vous conseille de l'utiliser dans le cadre d'un *pipeline* (ou processus de création) continu sur Blender, et d'éviter de faire à appel à trop de logiciels externes. Là encore, la communauté Blender pourra vous venir en aide sur les forums en cas de questions.

## E) Le Compositing

Le compositing est la dernière étape de notre film. En fonction de la retouche que l'on décide de faire sur nos images, l'esthétique finale de notre film peut s'éloigner radicalement de celle de notre rendu brut. Pour l'illustrer, je souhaiterais prendre comme exemple l'effet maquette ou *tilt shift* en anglais, très vogue depuis quelques temps. Le principe est simple ; prendre des photographies ou des vidéos de grands espaces, souvent des villes, des chemins de fer, des plages... Etc et modifier ces images pour donner l'impression d'une toute petite échelle. Généralement, on simule sur des images prises en plongée du flou focal et on sature la couleur pour que le spectateur pense que la photographie a été prise en macroscopie. Je vais expliquer plus en détail le fonctionnement de cette illusion.

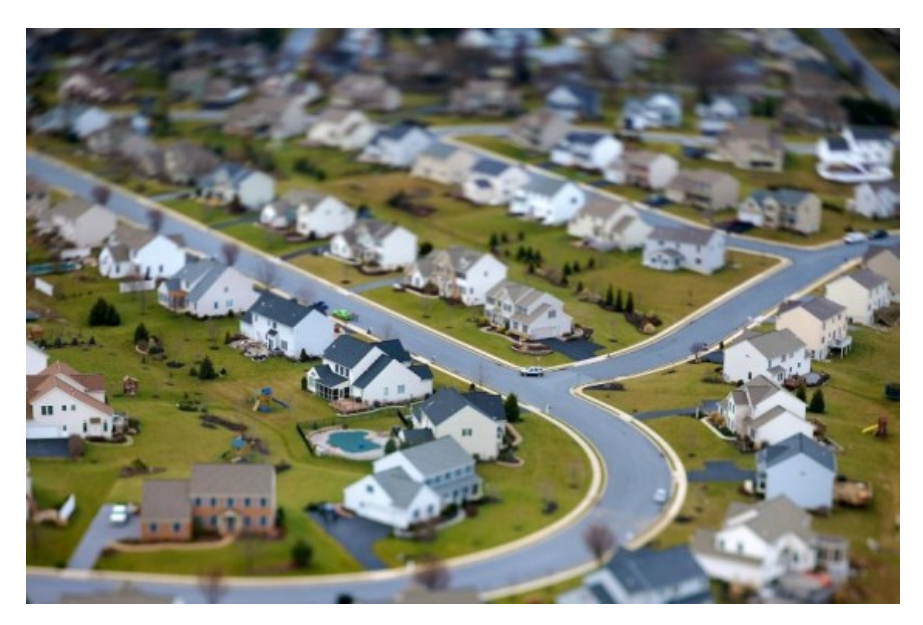

*Exemple d'une photographie avec effet tilt shift, réalisée par Vincent Laforet*

## *Quelques notions de photographie*

En stop motion, on utilise pour capturer notre image un appareil photo. Nous allons donc aborder un paragraphe technique pour comprendre le fonctionnement de l'objectif photographique. On verra ensuite comment cela se répercute sur les animation en stop motion. Cela nous permettra d'appliquer ces effets à notre rendu 3D, pour plus de réalisme.

Pour obtenir une photographie suffisamment exposée, trois éléments, aussi appelés 'triangle d'exposition', sont à prendre en compte : le temps d'exposition, la sensibilité du capteur (ISO) et l'ouverture du diaphragme. En stop motion on travaille à des petites échelles, avec des éclairages studio miniatures. On a donc besoin du plus d'exposition possible. C'est pour cette raison qu'une grande ouverture de diaphragme est généralement utilisée (f/1 à f/1.8). Une plus grande ouverture implique plus de lumière, mais aussi une zone de netteté restreinte. En effet, à focale et distance de mise au point identiques, plus le diaphragme est ouvert, plus la profondeur de champ diminue. Or la profondeur de champ correspond à la zone de netteté de l'image. Voilà pourquoi les plans en stop motion comportent souvent ce qu'on appelle du flou focal.

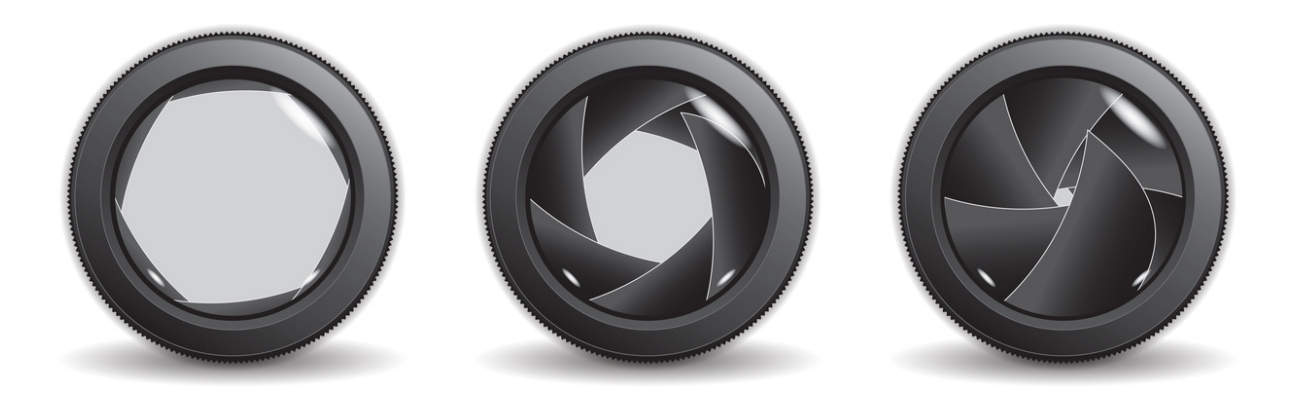

*Ouverture du diaphragme : à gauche f/1.4, au centre f/4, à droite f/11*

En outre notre œil fonctionne aussi comme une lentille. Pour la vision de très près, on aura naturellement tendance à focaliser sur une zone précise très nette, avec un fond flou. Faites le test, fermez un œil. Positionnez un doigt juste devant votre œil. Vous verrez normalement votre doigt net, et tout le reste sera flouté.

De ce fait, lorsque nous voyons une image photographiée en plongée et/ou avec une profondeur de champ restreinte, notre cerveau va l'associer avec que nous voyons dans ces mêmes conditions ; des objets proches de nous et de petite taille. La saturation des couleurs renforce l'impression de faux. Ainsi est créée l'illusion de l'effet maquette, que l'on retrouve naturellement dans une animation stop motion.

## *Le flou focal*

Comme nous venons de le voir, le flou focal est un élément important pour notre esthétique stop motion. En image de synthèse, il existe plusieurs méthodes pour créer un flou focal ; on peut le créer directement dans le logiciel 3D, en réglant les paramètres de la caméra. Cela se passe généralement dans les onglets *Depth of field*, autrement dit 'profondeur de champ'. En calculant le flou focal directement depuis le logiciel 3D, on obtient un flou réaliste et propre. Cela nécessite cependant beaucoup de temps de calcul dans la mesure où il faut augmenter le *sampling,* ou échantillonnage, pour éviter d'avoir trop de grain dans l'image finale.

Une autre méthode plus économe nécessite de passer par le compositing. En premier lieu, il faut rendre une passe dite de *Z depth*. On peut le traduire en français par 'profondeur dans l'axe Z'. C'est une passe d'information qui indique la distance des objets par rapport à la caméra, représentée en niveau de gris avec une variation de la luminosité en fonction de l'éloignement de l'objet. Elle est le plus souvent rendue dans un format d'image en *32 bit float*, pour sa capacité à enregistrer des valeurs très précises. Une fois que nous avons récupéré ces informations, on va passer dans le logiciel de compositing, comme par exemple After Effect de Adobe. Ce logiciel fonctionne par couche l'élément à superposer, avec la possibilité d'y ajouter la gamme très variée d'effets en tous genre. Pour notre flou focal, il faut ajouter un effet 'Flou d'objectif ' et lui donner la passe de *Z Depth* dans le calque 'Carte Flou'. Pour choisir la zone de netteté, il suffit de sélectionner une partie de l'image avec la souris.

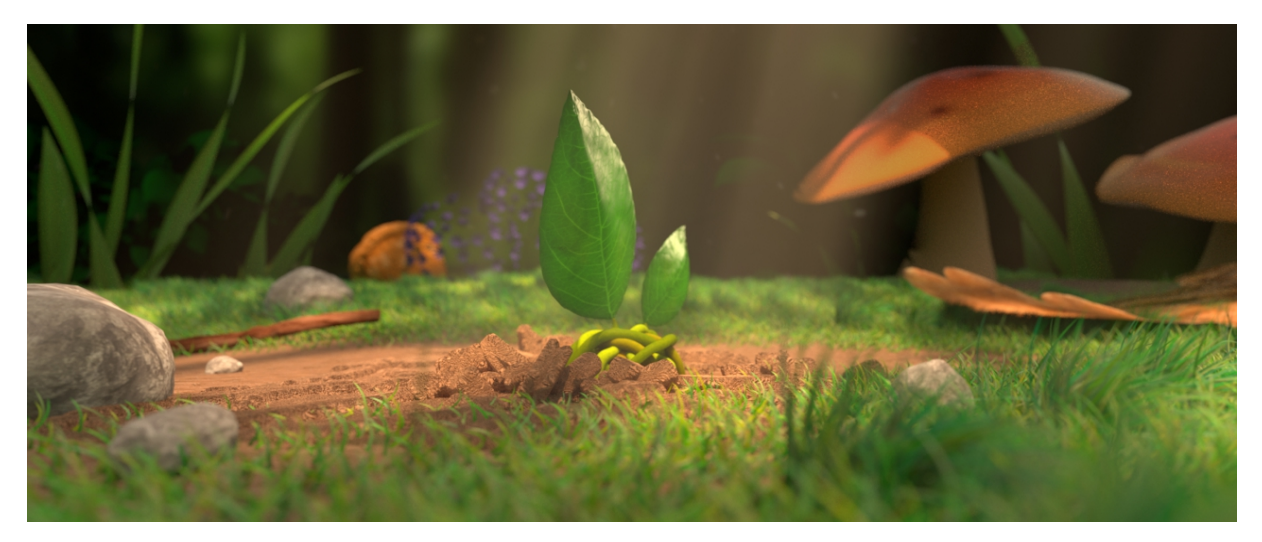

*Rendu du plan 2 de Avec moi, avec du flou focal au premier plan et à l'arrière plan*

## *Les effets de lentille*

Un dernier point à étudier pour rendre notre image pour réaliste concerne ce qu'on appelle les effets de lentille de l'appareil photo. Le directeur de la photographie du film *Lego, la grande aventure*, Craig Welsh en parle d'ailleurs dans l'article de son blog consacré au  $film<sup>14</sup>$  $film<sup>14</sup>$  $film<sup>14</sup>$ . En effet sur une caméra physique, la lentille a tendance à déformer et assombrir les bords, légèrement décomposer la lumière... Etc. En revanche notre rendu 3D n'a aucun 'défaut' causé par un appareil photo. Il est ainsi dire, trop lisse, trop parfait. Il va donc falloir simuler en compositing divers artefacts. Toutes ces modifications presque imperceptibles vont permettre d'ajouter du cachet à notre image finale.

Nous allons donc recréer plusieurs effets sur le logiciel de compositing à partir de notre rendu brut, toujours sur After Effect. Tout d'abord, je pose un 'vignettage' sur notre image. C'est un assombrissement de la bordure de l'image que l'on peut observer en fonction de la qualité de l'objectif de l'appareil photo. Je le réalise très simplement, en créant sur un calque au dessus du métrage un solide noir. Au centre de ce solide, je découpe un masque aux contours progressifs. Je peux ensuite jouer avec l'opacité pour qu'il soit plus ou moins marqué.

En outre, à cause de la variation de l'indice de réfraction qui compose les verres de lentille, on constate souvent ce qu'on appelle de l'aberration chromatique sur les bords des photographies. C'est une décomposition de la lumière, qui a pour effet de flouter et d'iriser les contours de couleur rouge et vert. Cet effet est plus difficile à reproduire sur After Effect sans *plug-in* pour nous aider. Il est tout de même possible de le créer avec un peu de d'expérience. Premièrement on sépare les couches RVB de notre métrage. On passe ensuite par plusieurs effets tel que la déformation optique, le flou gaussien... Etc. Enfin, comme je le rappelle, cet artefact se constate surtout sur les bords de l'image. Il faut, comme pour le vignettage, appliquer un masque aux contours progressifs. Par ailleurs, je vais simuler sur notre image une infime aberration géométrique causée par la forme de la lentille. Pour cela c'est simple, je choisis mon type de déformation dans l'effet 'Déformation'. Généralement je prend 'objectif 180°' associé à une très faible valeur.

<span id="page-65-0"></span>14 C. Welsh, *The cinematography of The Lego Movie*

En haut, ajout de Vignettage au rendu brut

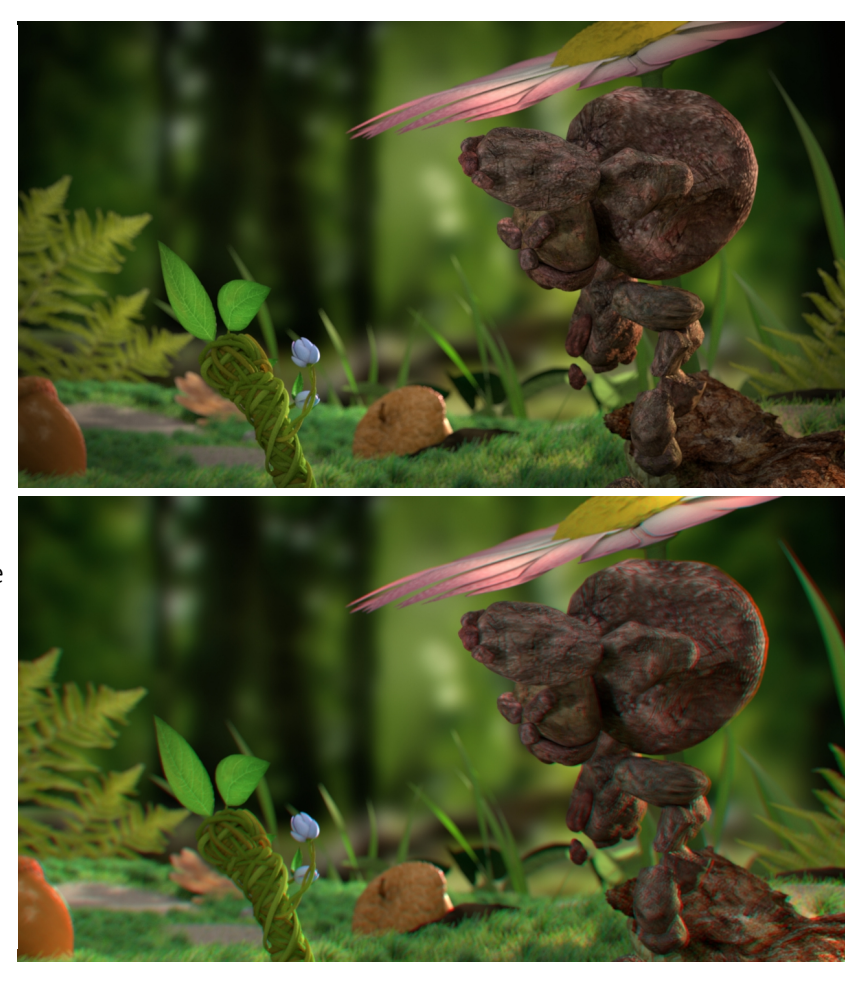

En bas, ajout d'aberration chromatique et géométrique au rendu brut

Enfin si il y a une ou des sources d'éclairage visibles dans notre image, je peux ajouter un ou plusieurs *lens flares*. Appelé 'facteur de flare' en français, c'est une aberration optique que l'on constate lorsque l'objectif passe directement devant une forte source de lumière. On peut le décrire comme un halo lumineux, la plupart du temps de forme sphérique (comme la lentille), parfois plus aplati. Si je souhaite en placer un assez discret, je peux le créer avec l'effet par défaut disponible dans After Effect. Cependant celui ci est assez limité. Si je souhaite un lens flare plus visible, je me tourne vers des *plug-in* tel que Optical Flare.

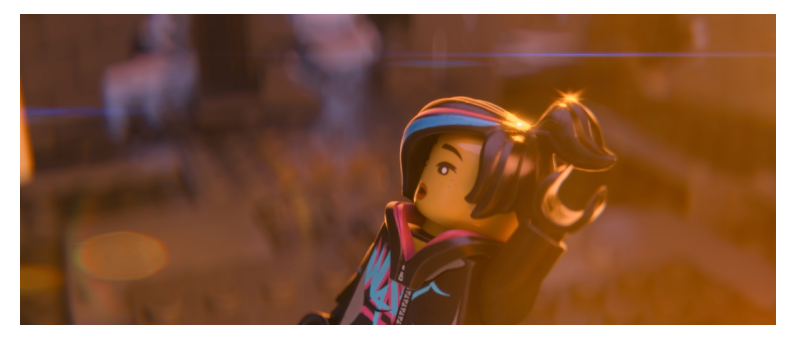

*Exemple de lens flare sur un plan du film Lego, la grande aventure*

## Vers une hybridation des techniques

La fin du XX° siècle a vu arriver l'avènement des images numériques qui a permis de surpasser certaines limites techniques. Depuis, la majorité des grands studios d'animation en stop motion ont intégré des images numériques dans leurs films. On peut citer *Les Noces funèbres* de Tim Burton , sorti en 2005. La plupart des effets spéciaux, tel que les simulations de fumée ou de liquide ont été calculé en images de synthèse. On voit ainsi apparaître un mélange de techniques. Certains studio, comme les anglais Aardman, ont même réalisé des films 100% numériques, par exemple *Souris City* en 2006. L'équipe de réalisation a justifié ce recours à l'ordinateur à cause de l'importance de l'eau dans le script. Or c'est un élément quasi-inanimable en stop motion.

Pour autant, l'animation en volume n'a pas dit son dernier mot. En 2012, le dernier film *Pirates, bons à rien* des studios Aardman est réalisé de nouveau en stop motion. Cependant les images de synthèse ne sont jamais loin. Cette fois ci, elles sont couplées à l'impression 3D pour créer les éléments des marionnettes à remplacer (bouches, mains... Etc). Ils emboîtent le pas du studio américain Laïka, qui utilise l'impression 3D depuis 2009, pour son film *Coraline*. Avec l'amélioration des performances et de la rapidité des nouvelles imprimantes, le procédé tend à se démocratiser. Ainsi *Anomalisa* de Charlie Kaufman et Duke Johnson sorti tout récemment joue avec cette technique pour appuyer son propos philosophique. Par ailleurs, une des dernières thèses d'ATI porte sur l'utilisation de l'impression 3D pour réaliser un clip musical. Le film, *Chase me*, réalisé par Gilles-Alexandre Deschaud, à été présenté à Annecy en 2015.

L'esthétique de l'animation en volume inspire aussi les productions en 3D temps réel. Certains, tel que le jeu vidéo indépendant *Armilog,* utilisent des animations véritablement tournées en stop motion. *Armilog* est un jeu 'point and click' où l'on retrouve des séquences de cinématique en animation volume. Le rendu des phases de jeu est un mélange de photographies de décors miniatures réels et de *sprites* 2D tirés d'animations en stop motion. D'autres jouent avec une photographie similaire aux films en volume. Par exemple le dernier *Curby* sorti sur Wii U nous fait découvrir tout un univers composé en pâte à modeler.

68

La puissance de calcul augmentant sans cesse, les rendus tirent de plus en plus vers l'ultraréalisme au point qu'il devient parfois quasiment impossible de distinguer une photographie d'une image numérique. De ce fait, pour éviter les plateaux de tournages énormes et très coûteux, on pourrait imaginer adopter une technique similaire à la motion capture utilisée pour récupérer les mouvements d'acteurs. On l'adapterait pour des petites armatures réelles animées par spécialistes de la stop motion. Cela nous permettrait d'obtenir des animations véritablement faites en stop motion, qu'on pourra ensuite appliquer sur des modèles numériques. Cela permettrait une infinité de possibilités avec des décors gigantesques, des océans déchaînés qui tiendraient dans une scène 3D, aussi bien en temps réel qu'en pré calculé.

Pour conclure, je souhaiterai rappeler que l'apparition de nouveaux outils de création n'entraîne généralement pas la disparition de ceux déjà existants. Ainsi la peinture a survécu à la photographie, la radio à la télévision, et en ce qui nous concerne, les films en images de synthèse coexistent avec les métrages en stop motion. L'arrivée des images numériques permet au contraire un choix encore plus large des techniques à employer. En fonction de nos besoins, on peut ainsi alterner entre animation en volume, animation en images numériques ou encore un entremêlement des deux. Ainsi que j'ai pu le constater sur plusieurs projets en développement dans les studios français, la production d'animations alliant stop motion et ordinateur est en pleine expansion.

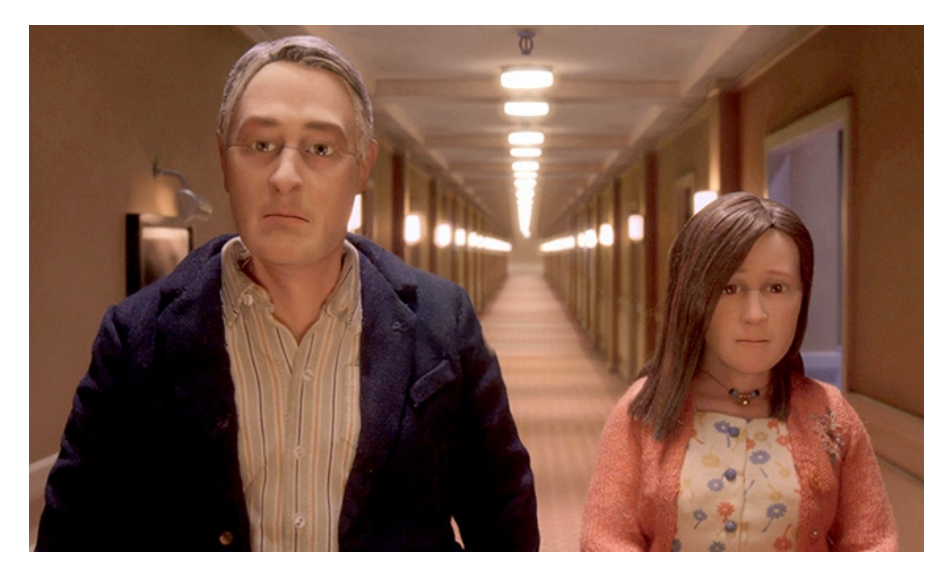

*Anomalisa de Charlie Kaufman et Duke Johnson, 2016*

## Webographie

YOTTIDOTTIR, *Coraline en mots et surtout en chiffres !*, mis en ligne le 10/06/2009 [consulté le 15/12/2015], Disponible sur : http://vilainefifi.canalblog.com/archives/2009/06/10/13951041.html

ARKA Aurore, *Principe de la numérisation 3D*, mis en ligne en 2011 [consulté le 04/04/2016], Disponible sur :<http://www.numerisation-3d.info/principe-de-fonctionnement.html>

MAURIELLO Dave, *Sticky Lips*, mis en ligne il y plus de deux ans [consulté le 17/02/2016], Disponible sur : https://vimeo.com/85847243/

Maya Learning Channel, *Creating a Character Rig - Part 19 : Reverse foot rig*, mis en ligne le 30/07/2013 [consulté le 17/02/2016], Disponible sur :

https://www.youtube.com/watch?v=Y5MGhfaaeEI&index=19&list=PLF7794978CE2F94A7/

LE LAGADEC Fabien, *1001 pattes*, mis en ligne le 30/04/2010 [consulté le 05/03/2016], Disponible sur : http://pixar-planet.fr/1001-pattes/

HELLARD Paul, *CGSociety :: Production Focus*, mis en ligne le 16/02/2010 [consulté le 04/02/2016], Disponible sur :

http://www.cgsociety.org/CGSFeatures/CGSFeatureSpecial/custom\_story/5493&referer=rss

WELSH Craig, *The cinematography of The Lego Movie*, mis en ligne date inconnue [consulté le 27/03/2016], Disponible sur :

http://www.expandedcinematography.com/the-cinematography-of-the-lego-movie.html

Bibliographie

LEMIEUX Philippe, *L'image numérique au cinéma*, éditions les 400 coups, 2002.

PURVES Barry, *Stop Motion*, éditions AVA Publishing, 2010.

COTTE Olivier, *100 ans de cinéma d'animation*, éditions Dunod, 2015.

MOINS Philippe, *Les maîtres de la pâte*, éditions Dreamland éditeur, 2001.

SIFIANOS Georges, *Esthétique du cinéma d'animation*, éditions Cerf-Corlet, 2012.

COUWENBERGH Jean-Pierre, *La synthèse d'Images*, éditions Marabout, 1998.

## Filmographie

*Les allumettes animées*, COHL Emile, 1908 *Le tout petit Faust*, COHL Emile, 1910 *Le roman de Renard*, STAREWITCH Ladislas, 1929 *King Kong et le monde perdu*, COOPER Merian & SCHOEDSACK Ernest, 1933 *Jason et les argonautes*, CHAFFEY Don, 1961 *Star Wars : Un nouvel espoir*, LUCAS George, 1977 *Star Wars : l'empire contre-attaque*, LUCAS George, 1980 *Le choc des Titans*, DAVIS Desmond, 1981 *Jurassic Park*, SPIELBERG Stephen, 1993 *Inspiration*, ZEMAN Karel, 1948 *La main*, TRNKA Jiri, 1965 *Les possibilités du dialogue*, SVANKMAYER Jan, 1982 *Le petit chaperon rouge*, BARDINE Garri, 1990 *Le vilain petit canard*, BARDINE Garri, 2010 *Fioritures*, BARDINE Garri, 1984 *Adagio*, BARDINE Garri, 2000 *Le monde disparu des gants*, BARTA Jiri, 1982 *Flåklypa Grand Prix*, CAPRINO Ivo, 1975 *Aria*, SAPEGIN Pjotr, 2001 *Chronopolis*, KAMLER Piotr, 1982 *Achilles*, PURVES Barry, 1995 *Rigoletto*, PURVES Barry, 1993 *Pierre et le Loup*, TEMPLETON Suzie, 2006 *Adam*, LORD Peter, 1992 *Wallace et Gromit : Le mystère du Lapin-Garou*, PARK Nick & BOX Steve, 2005 *Pirates ! bons à rien, mauvais en tout*, LORD Peter & NEWITT Jeff, 2012 *Les tulipes fleuriront*, PAL George, 1942
*Closed Mondays*, VINTON Will, 1975 *The great Cognito*, VINTON Will, 1982 *Les aventures de Mark Twain*, VINTON Will, 1985 *L'étrange Noël de M. Jack*, SELLICK Henri, 1993 *James et la Pêche Géante*, SELLICK Henri, 1996 *Coraline*, SELLICK Henry, 2009 *L'étrange pouvoir de Norman*, BUTLER Chris & FELL Sam, 2012 *Les Boxtrolls*, ANNABLE Graham & STACCHI Anthony, 2015 *Les noces Funèbres*, BURTON Tim, 2005 *Frankenweenie*, BURTON Tim, 2012 *Le château de sable*, HOEDEMAN Co, 1977 *Selkirk, le véritable Robinson Crusoé*, TOURNIER Walter, 2012 *Le démon*, KAWAMOTO Kihachiro, 1972 *Harvie Krumpet*, ELLIOT Adam, 2003 *Mary and Max*, ELLIOT Adam, 2009 *Le sens de la vie pour 9,99 dollars*, ROSENTHAL Tatia, 2009 *Prince Loseno*, KIBUSHI NDJATE WOOTO Jean-Michel, 2004 *Roof Sex*, PES, 2001 *Marilyn Miller*, PLEASE Mikey, 2013 *Le petit Prince*, OSBORNE Mark, 2015 *Harry Potter : les reliques de la mort partie 1*, YATES David, 2010 *Lego, la grande aventure*, LORD Phil & MILLER Chris, 2014 *Adama*, ROUBY Simon, 2015 *Chase me*, DESCHAUD Gilles-Alexandre, 2015 *Souris City*, FELL Sam & BOWERS David, 2007 *Anomalisa,* KAUFMAN Charlie & JOHNSON Duke, 2016 *Minion*, COFFIN Pierre et BALDA Kyle, 2015